# Министерство науки и высшего образования Российской Федерации Федеральное государственное бюджетное образовательное учреждение высшего образования «Сибирский государственный университет геосистем и технологий»

(СГУГиТ)

На правах рукописи

Кирилов Никита Александрович

the )

Научно-методические основы разработки и реализации симулятора работы с геодезическим оборудованием в образовательном процессе

1.6.22. Геодезия

Диссертация на соискание ученой степени кандидата

технических наук

Научный руководитель – доктор технических наук, доцент Хорошилов Валерий Степанович

Новосибирск – 2023

### ОГЛАВЛЕНИЕ

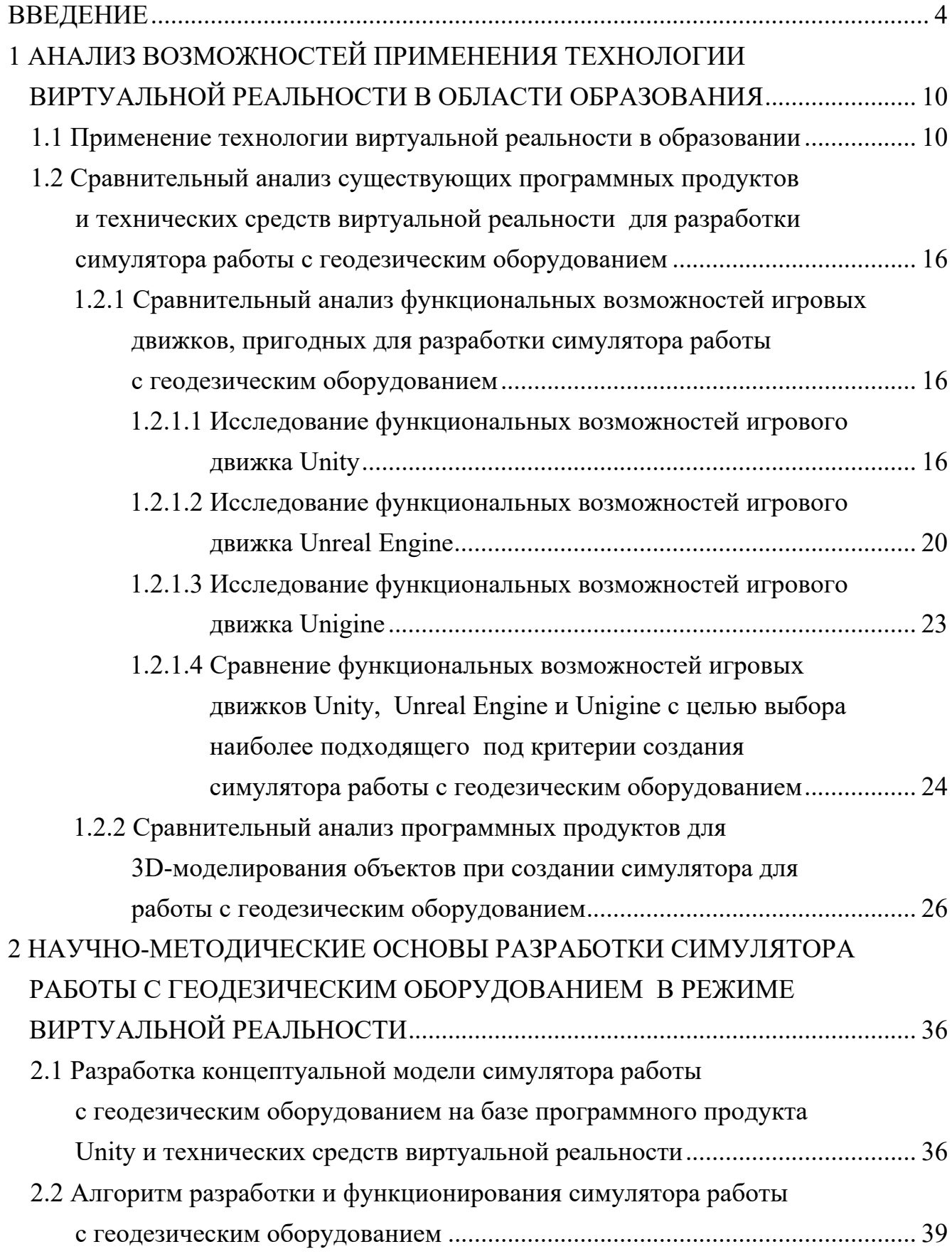

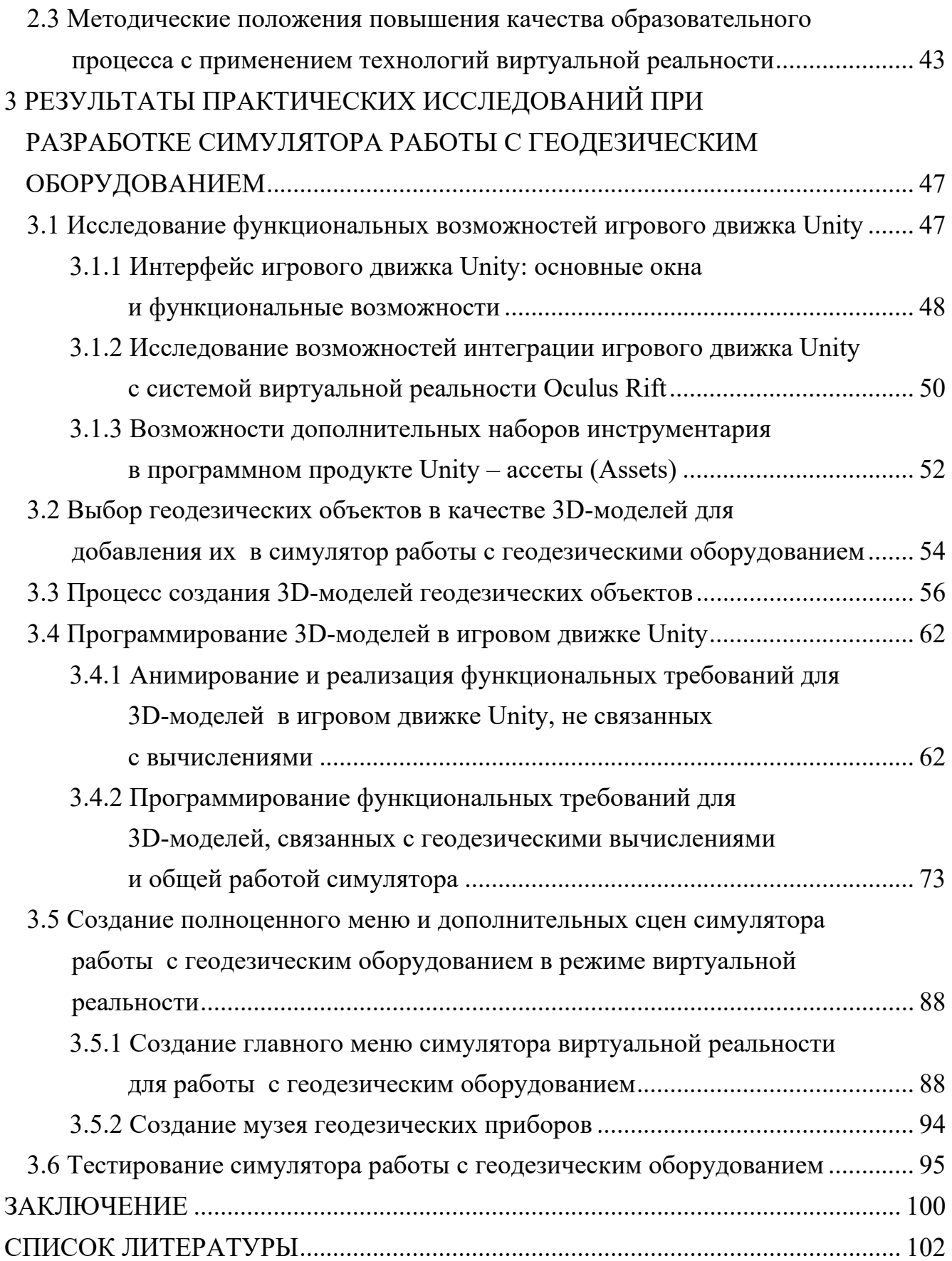

#### **ВВЕДЕНИЕ**

Актуальность темы исследования. Указом Президента Российской Федерации от 07.05.2018 № 204 «О национальных целях и стратегических задачах развития Российской Федерации на период до 2024 года» предусмотрено, что создание благоприятных условий и возможностей для современной и безопасной цифровой образовательной среды обеспечивает каждому гражданину всеобщую доступность и высокое качество образования всех видов и различных уровней. Для реализации этих назревших и очень актуальных задач в области образования нужны компетентные кадры. С этой целью предусматривается всесторонняя модернизация системы образования, включая и геодезическое образование, путем активного и повсеместного внедрения цифровых инструментов в учебную деятельность и полноценного включения их в информационную среду. В частности, на реализацию этих задач и были направлены приоритетный проект «Современная цифровая образовательная среда в Российской Федерации», нацеленный на создание благоприятных условий для повышения качества и расширения возможностей непрерывного образования для всех категорий граждан, и проект «Цифровая школа», ориентированный на внедрение новых информационных технологий в области образования, включая и геодезическое образование. Поэтому и в сфере геодезического образования целесообразность применения новых информационных технологий, на наш взгляд, актуальна и достаточно очевидна.

Одним из наиболее перспективных направлений развития прорывных образовательных технологий в данном случае является применение возможностей виртуальной реальности (VR) в образовательном процессе. Виртуальная реальность – это виртуальный мир искусственно созданного трехмерного пространства с помощью программного обеспечения и технических средств виртуальной реальности, в который пользователь может погрузиться с помощью специальных сенсорных устройств. Согласно результатам современных исследований памяти, зрительная информация является одним из наиболее мощных источников для запоминания.

А в случае совмещения зрительной активности обучаемого с другими активными формами обучения – в значительной степени усиливается и сам эффект усвоения полезной информации. Так, например, с помощью виртуальной реальности возможно строить 3D-модели инженерных сооружений различного типа; проектировать геодезическую основу на любой поверхности; разрабатывать будущие проекты в реальном мире, не выходя из комнаты; а если возникнет потребность, то и произвести визуальное обследование сооружения, наметить положение деформационных марок и т. п.

Разработанные в рамках настоящих исследований научно-методические основы реализации симулятора виртуальной реальности при работе с геодезическим оборудованием с целью улучшения качества процесса геодезического образования представляют собой решение научно-технической задачи, имеющей важное значение как в области геодезического образования и практики геодезических работ, так и методической базы для последующих научных исследований.

*Степень разработанности темы.* Значительный вклад в разработку теоретических и методических основ в области технологий виртуальной реальности представлены в работах ученых: Антониади К. С., Брынь М. Я., Грубич Т. Ю., Загидуллина Ф. Р., Иванько А. Ф., Иванько М. А., Ивановой А. В., Набокова Л. С., Карпика А. П., Кичеева В. Г., Кирьянова А. Е., Лисицкого Д. В., Монаха Т., Соловицкий А. Н., а также применения виртуальной реальности в сфере образования таких ученых, как Рахмонов А. Б., Селиванов В. В., Славин О. А., Полевода И. И., Иваницкий А. Г., Миканович А. С., , Пастухов С. М., Грачулин А. В., Рябцев В. Н., Навроцкий О. Д., Лихоманов А. О., Винярский Г. В., Гусаров И. С., Уваров А. Ю., Azuma R. T., Cristea F., Keller E., LaValle S. M., Thakral Liu S. D., Manhas P., Silverman D. и др.

*Цель и задачи исследований.* Цель диссертационной работы заключается в разработке научно-методических основ создания и функционирования симулятора виртуальной реальности для работы с геодезическим оборудованием с целью повышения качества процесса геодезического образования.

5

Для реализации данной цели были поставлены следующие *задачи:* 

– выполнить сравнительный анализ программного обеспечения и технических средств виртуальной реальности для создания симулятора работы с геодезическим оборудованием; выполнить экономическое обоснование выбора существующего программного обеспечения и технических средств;

– разработать научно-методические положения повышения качества процесса геодезического образования с использованием симулятора виртуальной реальности при работе с геодезическим оборудованием;

– разработать концептуальную модель симулятора работы с геодезическим оборудованием на основе выполненного анализа программного обеспечения и технических средств виртуальной реальности; разработать алгоритм реализации и функционирования симулятора работы с геодезическим оборудованием в целях повышения качества образовательного процесса;

– создать полноценное меню симулятора, дополнительные сцены и обеспечить функционирование работы симулятора виртуальной реальности; выполнить анимирование создаваемых 3D-моделей геодезического оборудования и приспособлений; разработать собственное программное обеспечение для реализации функциональных требований, связанных с процессами геодезических вычислений;

– выполнить тестирование разработанного симулятора виртуальной реальности при работе с геодезическим оборудованием.

*Объект и предмет исследования. Объектом исследования* являются исследование возможностей применения программных продуктов и технических средств виртуальной реальности в области образовательного процесса. *Предметом исследования* является формирование научно-методических основ разработки и функционирования симулятора виртуальной реальности для работы с геодезическим оборудованием с целью повышения качества процесса геодезического образования.

*Научная новизна результатов исследований* представлена решением следующих задач:

– разработана концептуальная модель симулятора работы с геодезическим оборудованием на базе программных продуктов Unity и Blender и технических средств виртуальной реальности; разработан алгоритм реализации и функционирования симулятора виртуальной реальности для работы с геодезическим оборудованием;

– разработаны научно-методические положения повышения качества процесса геодезического образования с применением симулятора виртуальной реальности при работе с геодезическим оборудованием;

– разработаны и реализованы 3D-модели геодезического оборудования и приспособлений в программном продукте Blender с их последующим анимированием в структуре симулятора виртуальной реальности;

– разработано полноценное меню симулятора, дополнительные сцены и обеспечено функционирование работы симулятора виртуальной реальности; выполнено программирование функциональных требований для 3D-моделей, связанных с геодезическими вычислениями и общей работой симулятора виртуальной реальности.

*Теоретическая значимость работы.* Предложены научно-методические основы разработки симулятора виртуальной реальности, его концептуальная модель и алгоритм реализации и функционирования для работы с геодезическим оборудованием в области геодезического образования.

*Практическая* значимость работы заключается в разработке симулятора виртуальной реальности и его функционирования для работы с геодезическим оборудованием на базе программных продуктов Unity и Blender с целью повышения качества процесса геодезического образования, формирования нового подхода к процессу обучения, позволяя будущему специалисту освоить в полной мере наиболее трудоемкие процессы обучения.

*Методология и методы исследования.* Методологической базой исследования являются: базовые понятия, принципы и методы геодезии, 3D-моделирования и программирования, методы сравнительного анализа. Для оценки эффективности полученных результатов при тестировании применялся экспериментальный метод исследования. Большинство из этих методов реализованы в алгоритмах и собственном программном обеспечении.

*Положения, выносимые на защиту*:

– разработанная концептуальная модель и алгоритм реализации и функционирования симулятора виртуальной реальности для работы с геодезическим оборудованием на базе программных продуктов Unity и Blender позволяют повысить качество процесса геодезического образования в результате получения обучаемым новой полезной информации за счет расширения учебных ресурсов путем совмещения зрительной активности обучаемого с другими активными формами обучения;

– разработанные научно-методические положения формируют новый подход к образовательному процессу, позволяя будущему специалисту освоить в полной мере наиболее трудоемкие элементы освоения изучаемого материала путем активного обучения (прямого вовлечения в учебный процесс).

*Соответствие диссертации паспорту научной специальности.* Тематика и содержание диссертации соответствуют области исследования: 17 – «Разработка научно-методических основ и принципов геодезического образования» – паспорта научной специальности 1.6.22. Геодезия, разработанного экспертным советом ВАК Минобрнауки РФ по техническим наукам (Науки о Земле).

*Степень достоверности и апробация результатов исследования.* Разработанный программный продукт «Симулятор работы с геодезическим оборудованием в режиме виртуальной реальности» был продемонстрирован узкой фокус-группе специалистов (выпускников) СГУГиТ. По результатам закрытого показа был сделан вывод о готовности продукта к релизу. Основные положения диссертации и результаты исследований обсуждались и были одобрены на Международных научных конгрессах «Интерэкспо ГЕО-Сибирь 2021» (19–21 мая 2021 г., Новосибирск), «Интерэкспо ГЕО-Сибирь 2022» (18–20 мая 2022 г., Новосибирск), VI Национальной научно-практической конференции с международным участием «Регулирование земельно-имущественных отношений в России: правовое и геопространственное обеспечение, оценка недвижимости, экология, технологические решения» (23–25 ноября 2022 г., Новосибирск).

Результаты диссертационного исследования внедрены в производственный процесс Управления Росреестра по Новосибирской области, а также в процесс Управления Росреестра по Томской области, в частности, внедрена методика выполнения геодезических измерений при инструментальном геодезическом мониторинге земель и объектов недвижимости с использованием симулятора виртуальной реальности, предназначенного для освоения трудоемких технологических операций, выполняемых при осуществлении кадастровой деятельности.

Диссертация подготовлена по результатам исследований, полученных в ходе выполнения государственного задания Минобрнауки России (тема «Автоматический геодезический мониторинг природной среды и инженерных сооружений средствами малобюджетных высокоточных датчиков вертикальных перемещений в условиях Крайнего Сервера», № FEFS-2023-0003).

*Публикации по теме диссертации*. Основные положения и результаты исследований отражены в 5 научных статьях, 2 из которых опубликованы в рецензируемых журналах, входящих в перечень рецензируемых научных изданий, в которых должны быть опубликованы основные научные результаты диссертаций на соискание ученой степени кандидата наук.

*Структура и объем диссертации.* Общий объем диссертации составляет 113 страниц машинописного текста. Диссертация состоит из введения, трех разделов, заключения и списка литературы, включающего 103 наименования. Диссертация содержит 2 таблицы, 37 рисунков.

### 1 АНАЛИЗ ВОЗМОЖНОСТЕЙ ПРИМЕНЕНИЯ ТЕХНОЛОГИИ ВИРТУАЛЬНОЙ РЕАЛЬНОСТИ В ОБЛАСТИ ОБРАЗОВАНИЯ

#### 1.1 Применение технологии виртуальной реальности в образовании

С течением времени любой процесс, включая и образовательный процесс, претерпевает изменения. В большинстве случаев эти изменения направлены на улучшение качества образования путем внедрения новых образовательных программ, более перспективных методик обучения, внедрение новых приборов и оборудования. Эта тенденция к улучшению качества образовательного процесса актуальна как для образовательной деятельности в целом [4, 8, 35], так и для системы геодезического образования, в частности. В то же время следует отметить, что с внедрением в учебный процесс новых геодезических приборов и оборудования, специального программного обеспечения меняется и содержание образовательных программ для подготовки специалистов. При этом мы понимаем, что вносимые изменения в учебные программы не являются формально их улучшением, они лишь корректируют их под формируемые новые технологии и тенденции.

В то же время с внедрением новых форм, программ и методик обучения, включая и технологии виртуальной реальности, в существующую систему геодезического образования мы сталкиваемся с уже давно сформированным и устоявшимся процессом проведения лекционных, практических и лабораторных занятий [14, 39]. Получение новых теоретических знаний на лекционных занятиях с последующим закреплением материала на практике [49, 52] показывает, что данный механизм успешно функционировал до тех пор, пока не столкнулся с трудностями, возникшими при переводе процесса обучения будущих специалистов на дистанционное обучение, и как результат – практические занятия становятся недоступными. Подобные вынужденные меры затронули и заочное образование; это проявилось в том, что приезжая в вуз на сессию, будущие специалисты получают знания и умения работы с геодезическим оборудованием в ускоренном режиме и как следствие, – целый ряд разделов из учебных программ, включая и получение практических навыков работы с геодезическим оборудованием, становятся недоступными. А без практических навыков уровень подготовки будущего специалиста имеет тенденцию к снижению. В подобной ситуации возникает вполне логичный вопрос: «Что необходимо сделать, какие меры необходимо предпринять, чтобы в этой непростой ситуации уровень подготовки будущих специалистов не только оставался на должном высоком уровне, но и смог превзойти его?».

И один из возможных ответов на данный вопрос, на наш взгляд, скрывается за выражением информационные технологии.

Благодаря тому, что технический прогресс не только не стоит на месте, а наоборот, в век информационных технологий все больше и больше ускоряет свое развитие, можно констатировать, что за сравнительно непродолжительный промежуток времени в обществе зародились и развиваются со своими пиками популярности технологии виртуальной (VR), дополненной (AR) и смешанной (MR) реальности [13, 58]. А они позволяют резко изменить и расставить новые акценты в вопросах образования, включая и геодезическое образование, путем получения новой полезной информации за счет расширения учебных ресурсов в результате совмещения зрительной активности обучаемого с другими активными формами обучения.

Рассмотрим влияние технологии виртуальной реальности на образовательный процесс в области геодезического образования.

За поставленным ранее вопросом «Что необходимо сделать, какие меры необходимо предпринять, чтобы в этой непростой ситуации уровень подготовки будущих специалистов не только оставался на должном высоком уровне, но и смог превзойти его?» вполне объективно следует и новый: «Как существующие дорогостоящие технологии виртуальной реальности способны решить задачу с недоступностью их применения для большей части практических занятий в области образования и тем самым улучшить процесс обучения подготовки будущих специалистов при получении практических навыков работы с геодезическим оборудованием?».

Стоит сразу отметить, что в поставленном вопросе на самом деле завуалированы сразу два нерешенных вопроса:

- первый - это доступность технологии виртуальной реальности для конечного потребителя;

- второй, также не менее важный вопрос, касается внедрения технологий виртуальной реальности в практику образовательного процесса.

На сегодняшний день технологии виртуальной реальности, в отличие от их начальных решений [31], оказались доступными для рядового потребителя не только за счет того, что сами размеры приборов виртуальной реальности, например, такие как шлем, существенно уменьшились в габаритах и лишились в большинстве своем обременительных проводов и излишних узлов и частей, которые требовалось разместить по всему помещению для обеспечения работоспособности прибора, но и за счет того, что стоимость самого оборудования стала практически доступной для большинства пользователей. Также оказался доступным и сам мир виртуальной реальности, благодаря разработанным смартфонам и специально разработанным техническим устройствам типа CardBoard для их совместного использования в связке со смартфоном [45, 61–62, 65–66]. Устройства CardBoard, за счет отсутствия у них контроллеров, наиболее выгодно подходят для потребления контента вместо взаимодействия с ним. А сам факт того, что в самих смартфонах процессоры могут работать с виртуальной реальностью практически так же, как и приборы, подключенные к ПК, побудил производителей устройств VR переключиться на создание автономных шлемов виртуальной реальности, в которых установлены процессоры для мобильных устройств [17, 56, 81, 82]. На рисунке 1 представлен один из последних вариантов автономных шлемов виртуальной реальности, использующий беспроводную гарнитуру (б), и шлем виртуальной реальности, изготовленный около 40 лет назад (*a*).

Однако не все передовые технологии можно успешно применить в той или иной области человеческой жизнедеятельности [16] и для этого существуют свои, как объективные, так и субъективные причины. Это в полной мере относится и к сфере образования; вследствие чего необходимо очень тщательно и всесторонне проанализировать все возможности и пользу от внедрения технологий виртуальной реальности в образовательный процесс, и в частности, в геодезическое образование.

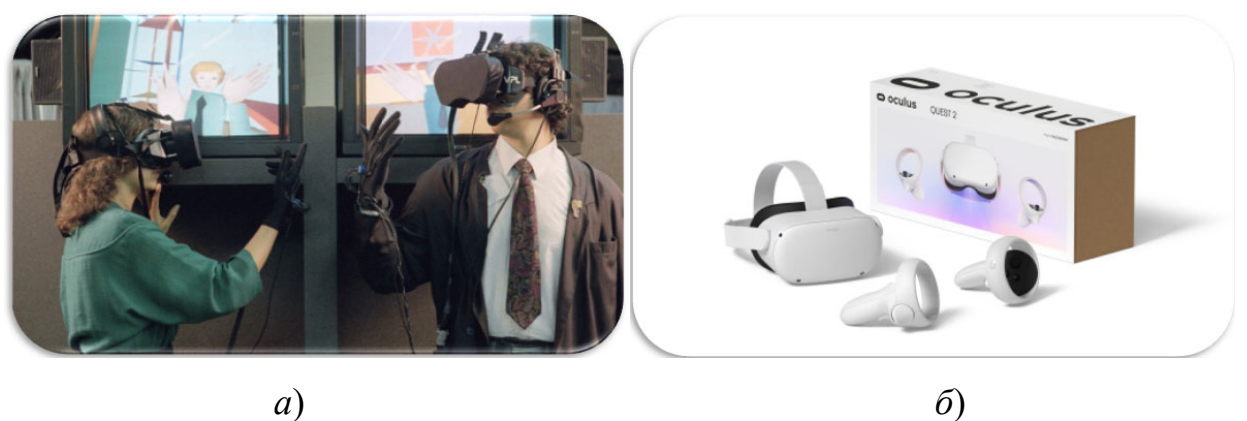

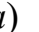

Рисунок 1 – Шлемы виртуальной реальности:

*а*) первая коммерческая VR система – 1984 г.; *б*) последняя версия с беспроводной гарнитурой – 2020 г.

Для успешного использования технологий виртуальной реальности, прежде всего, необходимо купить подходящее для этого оборудование, в нашем случае – это шлем виртуальной реальности [38]. А вследствие того, что данная технология планируется к внедрению в образовательный процесс, как в очный, так и в заочный, необходимо тщательно проанализировать два возможных пути решения этой задачи.

Первый путь – это массовая закупка шлемов виртуальной реальности для их использования в помещениях вуза при проведении занятий на очной форме обучения.

Второй путь – это самостоятельная покупка шлемов виртуальной реальности будущими специалистами для обеспечения образовательного процесса на заочной форме обучения.

Ранее нами было отмечено, что стоимость самого оборудования виртуальной реальности стала практически доступной для большинства пользователей, вследствие чего покупку подобных устройств VR можно приравнять к покупке недорогого ноутбука или к стоимости среднего по бюджету смартфона.

В то же время, несомненным достоинством современных шлемов виртуальной реальности является их автономность, что исключает дополнительную закупку дорогостоящего персонального компьютера для совместной работы с устройством VR [19]. Проведенный всесторонний анализ позволяет уже сейчас утверждать, что внедрение технологий виртуальной реальности в образовательный процесс возможно уже сейчас.

Основной пользой от внедрения виртуальной реальности в процесс геодезический образования, на наш взгляд, является:

- активное обучение (прямое вовлечение в учебный процесс);

- возможность проведения практических занятий в любом месте и в одном помещении, будь то аудитория вуза или домашние условия;

- усвоение полезной информации за счет расширения учебных ресурсов путем совмещения зрительной активности обучаемого с другими активными формами обучения;

- возможности тестирования полученных знаний и навыков при работе с геодезическим оборудованием.

Помимо этого, ощутимая польза от внедрения VR технологий влечет за собой еще ряд несколько не менее важных преимуществ, которые будут сформулированы в разделе 2.

Одно из преимуществ – это процесс активного обучения [9, 17, 46, 75], т. е. прямое вовлечение в учебный процесс, в котором от будущего специалиста потребуются действия внутри виртуального мира, будь то рекогносцировка местности или ведение геодезической съемки. Такой вид проведения практических занятий наиболее интересен с точки зрения будущего специалиста, так как способствует лучшему запоминанию информации [40, 52, 53].

Другим несомненным достоинством является возможность проведения практических занятий в любом месте и в одном помещении [65, 84, 93]. Вследствие того, что устройство виртуальной реальности является автономным, его можно использовать в любом месте [83], будь то аудитория вуза или домашние условия; это будет полезно не только новичкам, которые только приобщаются к геодезии, но и опытным геодезистам, позволяя им освежить знания о геодезических приборах и оборудовании. Обучение в виртуальном мире позволяет пересекать огромные расстояния, будучи в одной комнате.

Следующим несомненным достоинством от внедрения VR технологий в геодезическое образование является следующий факт. По результатам исследований, опубликованных в журнале Journal of Computer Assisted Learning, в процессе анализа систематического влияния от внедрения технологий виртуальной реальности в области среднего и высшего образования с 2000 по 2019 г. было выявлено, что виртуальная реальность улучшает визуальное представление информации, что способствует обучению за счет расширения учебных ресурсов [97].

В то же время следует отметить, что любой программный продукт или система наделены достоинствами и недостатками, и технология виртуальной реальности не исключение. Недостатки внедрения данной технологии известны достаточно давно и связаны в большей степени с физиологией самого человека. К таким недостаткам относят физический дискомфорт за счет громоздкой конструкции шлема виртуальной реальности; угрозу безопасности пользователя и окружающих за счет одновременного нахождения в двух мирах: реальном и виртуальном; технические сбои аппаратуры и программного обеспечения [6, 9, 35, 46, 47]. Отмеченные недоставки в определенной степени ограничивают полномасштабное внедрение технологий VR в устоявшийся учебный процесс [47, 48], однако, как показало ранее упомянутое исследование, обучение с элементами виртуальной реальности может занимать довольно существенную часть в учебном процессе, в то время как основной образовательный процесс осуществляется вне зоны виртуальной реальности. Это справедливо и для геодезического образования.

Тщательный анализ ощутимой пользы от внедрения технологий виртуальной реальности в образовательный процесс в области геодезии позволяет сделать вывод о том, что перечисленные ранее достоинства от внедрения технологий VR существенно улучшают образовательный процесс за счет более качественного усвоения полезной информации путем расширения учебных ресурсов в результате совмещения зрительной активности обучаемого с другими активными формами обучения; улучшения практических навыков работы с геодезическим оборудованием в различных полевых условиях; повышения заинтересованности будущих специалистов в области геодезии при проведении практических занятий по обучению работе с геодезическими приборами в любом месте, будь то аудитория вуза или домашние условия.

Внедрение новых технологий в образовательный процесс для подготовки специалистов геодезических специальностей, а в нашем случае это технологии VR, предполагает решение двух первоочередных задач:

- разработка необходимого программного обеспечения [88, 89] для создания симулятора виртуальной реальности при работе с геодезическим оборудованием с целью повышения качества процесса геодезического образования;

- разработка тестовой образовательной программы для фокус-группы с целью выявления и исправления недостатков программного обеспечения.

Решению этих двух задач и посвящены следующие разделы диссертационного исследования.

1.2 Сравнительный анализ существующих программных продуктов и технических средств виртуальной реальности для разработки симулятора работы с геодезическим оборудованием

1.2.1 Сравнительный анализ функциональных возможностей игровых движков, пригодных для разработки симулятора работы с геодезическим оборудованием

1.2.1.1 Исследование функциональных возможностей игрового движка Unity

Игровой движок Unity представляет собой сочетание игрового 2D/3D-движка и мощной кроссплатформенной интегрированной среды разработки, благодаря которым разработка игр становится доступной широкому кругу пользователей [37].

С точки зрения функциональных возможностей игрового движка Unity он предоставляет пользователю такие важные функции для разработки симулятора виртуальной реальности или создания компьютерной игры, как 3D-рендеринг, позволяющий создать реалистичную 3D-модель; в области физики открывается возможность расчета физических явлений реальной жизни; обнаружение пересечений между объектами, позволяющее создавать зависимости и действия при касании объектов между собой [31, 43]. Это предполагает, что не требуется заново писать программный код, например для того, чтобы определить каждое последнее местоположение объекта в точке пространства, или как луч света должен отражаться от различных поверхностей, или как ветер должен влиять на физические объекты и т. п.

Более того, разработчики движка добавили в него такой инструментарий, как Asset Store. А данный инструментарий, встроенный в программу, позволяет загружать в него творения разработчиков по всему миру, делая данный инструмент магазином, в котором можно как за деньги, так и бесплатно приобрести понравившийся контент и встроить его в свои собственные наработки [37]. Все это позволяет сосредоточиться на самом главном - разработке уникального контента, который может создать сам пользователь.

При этом не стоит забывать и о мощном сообществе [44] пользователей движка Unity, благодаря которому он постоянно развивается и совершенствуется в своих функциональных возможностях. В то же время в свободном доступе присутствует уже достаточно большое количество документации, позволяющей в ускоренном темпе ознакомиться с главным инструментарием движка и изучить более детально его узко направленные инструменты.

В то же время со стороны разработчиков игрового движка Unity предоставлен доступ к интерфейсу, который в одном месте содержит все инструменты, необходимые для собственной разработки [37]. Так, например, игровой движок Unity coдержит встроенный визуальный редактор, позволяющий взаимодействовать с объектами с возможностью их перетаскивания и управления их свойствами; содержит наиболее востребованные инструменты для разработки собственных проектов, поз-

17

воляющих создание анимации для 3D-моделей с помощью инструмента «Amination», который предоставляет пользователю возможность добавлять анимации объекту с помощью встроенного в него элемента интерфейса под названием «временная шкала»; обладает возможностью структурирования папок и файлов проекта пользователя путем создания директорий.

Очевидно, что для создания полноценного собственного проекта требуется знание языка программирования: в игровом движке Unity реализована и эта возможность, а именно, интеграция с разным редактором кода включена в сам программный продукт. И наиболее распространенный вариант для разработки собственного проекта - это написание кода в среде Visual Studio от компании Microsoft. Что же касается языка программирования, на котором можно написать программный код и который будет поддерживаться программой Unity, то это язык C# [43].

Unity - это игровой движок, поддерживающий кроссплатформенность [37], т. е. на его основе можно разработать собственный проект для абсолютно любой платформы: персонального компьютера, консоли, смартфона, что также является большим преимуществом.

И главный вопрос, который наиболее интересен на данный момент, состоит в том, насколько имеется возможность создания собственного проекта под виртуальную реальность на базе игрового движка Unity. Проверенный игровыми тестами и используемый в различных отраслях разработки игр в большей степени, чем любая другая платформа VR, программный продукт Unity предоставляет собой передовые технологии и инструменты в данной области, такие как рендеринг высокой четкости, отождествляющий процесс создания финального изображения; набор взаимодействия XR, открывающий возможность создания игр для виртуальной реальности; систему частиц, благодаря которой становится возможным создание спецэффектов; пространственный звук за счет встроенного звукового движка и т. п. [96].

Вышеназванные особенности не передают в полной мере те особенности и возможности игрового движка, которые были заложены в него разработчиками, но сам факт плавно подводит нас к вопросу стоимости данного продукта.

Разработчики Unity предлагают несколько вариантов ценообразования их продукта: это Unity personal, Unity plus и Unity pro [37]. Персональная версия является бесплатной и как помогает оценить продукт со стороны опытного пользователя, так и позволяет начать работу с игровым движком и менее опытным специалистам. Для тех же пользователей, которые выбрали бесплатную версию продукта, требуется выполнение условия: раскрыть доходы за использование симулятора или игры, которые были разработаны на базе игрового движка, и эти доходы должны превышать сумму в сто тысяч долларов. Поэтому, на данный момент - это наиболее оптимальный вариант и рассматривать другие подписки практически не имеет смысла. Интерфейс игрового движка Unity представлен на рисунке 2.

Подводя итоги данного исследования, можно выделить следующие достоинства игрового движка для разработки симулятора работы с геодезическим оборудованием:

- поддержка одного из распространенных объектно-ориентированных языков программирования С#;

– наличие обширного инструментария для создания *виртуального* игрового мира, объектов виртуальной реальности, их анимирования и тонкой настройки для достижения поставленного результата;

- большое сообщество заинтересованных пользователей;

- бесплатная персональная версия для пользования и предоставленный в свободном доступе со стороны разработчиков исходный код для ознакомления;

- кроссплатформенность, позволяющая запускать проект на разных VR гарнитурах, которые используют различные операционные системы: Windows, Android ИТ. Л.:

- магазин Asset Store, в котором можно найти бесплатные и платные примеры реализации элементов и предметов интерьера при разработке собственного проекта, доработки 3D-моделей, узконаправленного программного кода, выраженного в дополнительных наборах инструментов и многое другое.

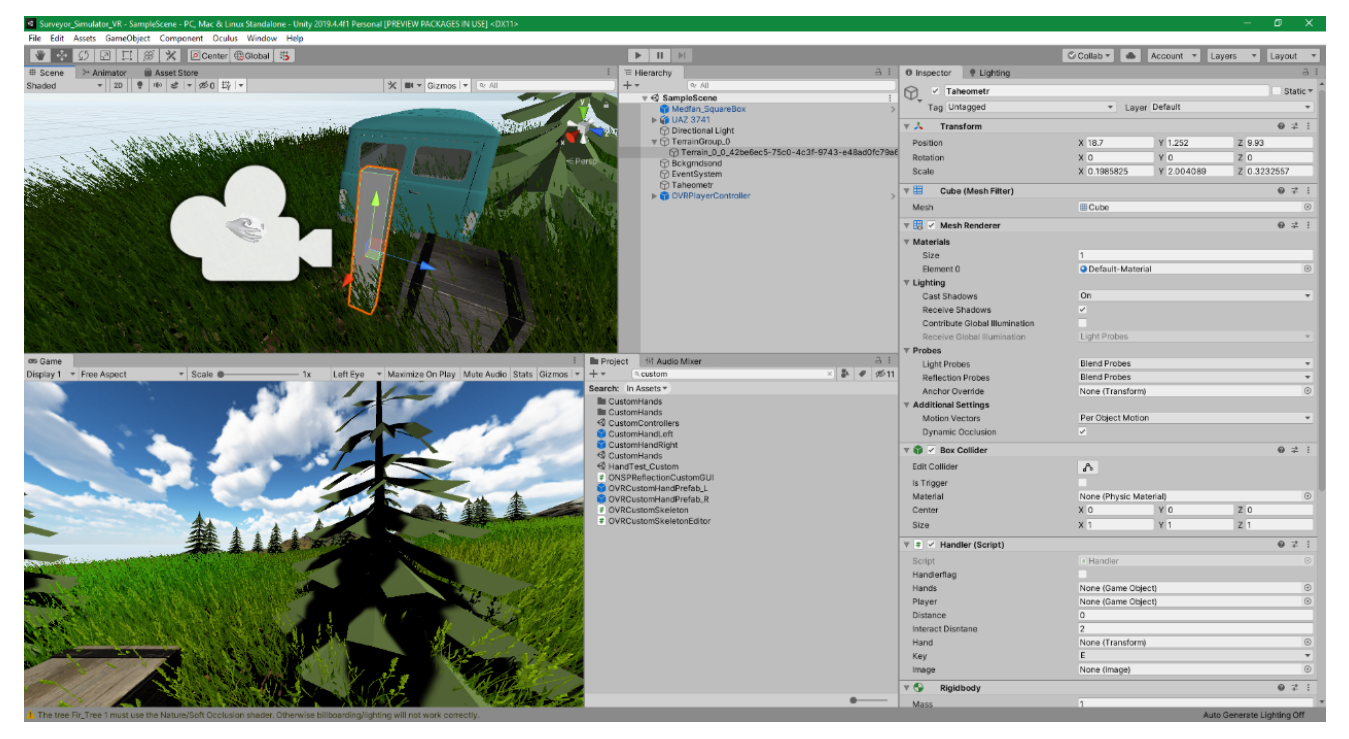

Рисунок 2 – Интерфейс игрового движка Unity

### 1.2.1.2 Исследование функциональных возможностей игрового движка Unreal Engine

Unreal Engine – игровой движок для разработки игр. Был представлен на рынке виртуальных технологий в 1988 г. компанией Epic Games. Первоначально задумывался как шутер от первого лица, т. е. программный код движка был разработан под конкретную игру Unreal. Впоследствии этот игровой движок был реализован не только для шутеров от первого лица, но и в разработке игр самых различных жанров. В процессе тестирования различными разработчиками зарекомендовал себя как движок с отличными графическими и световыми возможностями [100].

Движок включает в себя большой систематизированный набор инструментов и редактор, которые позволяют пользователю гибко настраивать и изменять свойства создаваемых объектов. Сам движок состоит из нескольких частей и включает в себя: сам физический движок, звуковой движок, онлайн-модуль, ввод и структуру игрового процесса.

20

Игровой редактор Unreal Editor, который по умолчанию встроен в движок и используется в качестве основного, позволяет работать с другими субплатформами и редакторами и обеспечивает следующие возможности:

– фотореалистичный рендеринг в реальном времени, позволяющий получить изображение предметов игрового мира на грани реального;

– VFX и моделирование частиц, позволяющее более детально моделировать погодные явления, различные спецэффекты и т. п.;

– звуковой движок Unreal Audio Engine, позволяющий получить нужное звучание;

– продвинутый искусственный интеллект, который можно задавать с помощью модели «древо поведения», минуя написание программного кода;

– кинематографическое качество постобработки эффектов;

– надежная многопользовательская среда, позволяющая взаимодействовать пользователям в одной сессии [100].

На данный момент вышла уже четвертая версия игрового движка Unreal Engine, в которой разработчики отказались от своего прежнего внутреннего скриптового языка в пользу такого языка, как С++, и заменили свою систему визуальных сценариев на совершенно другую, под названием Blueprints. Какие же преимущества от этого получили пользователи? Более опытные пользователи для написания кода своих будущих сценариев теперь могут использовать язык программирования С++, в то время как разработчики с меньшим стажем могут использовать Blueprints, который позволяет создать игровые сценарии, пренебрегая написанием кода, т. е. Blueprints предоставляет уже готовые фрагменты (блоки) кода, которые можно добавлять к объектам для их взаимодействия [101].

Если речь идет о технологиях виртуальной реальности, то для этих целей у движка также присутствует необходимый функционал, выраженный в таких инструментах, как Unreal Engine VR Mode.

Помимо всех вышеперечисленных возможностей, игровой движок Unreal Engine содержит большое количество документации, которая позволяет самостоятельно и всесторонне изучить всю систему; в то же время есть и заинтересованное сообщество, с помощью которого пользователь может решить все те проблемы, с которыми может столкнуться, и скорее всего многие из них ранее уже были озвучены, обсуждены и решены. Непосредственным преимуществом Unreal Engine является то обстоятельство, что данный движок можно использовать совершенно бесплатно. За его использование не взимается предоплата; вместо этого используется соглашение об отчислениях в размере пяти процентов от доходов для тех проектов, которые имеют прибыль свыше 3 000 долларов в квартал.

Интерфейс игрового движка Unreal Engine представлен на рисунке 3.

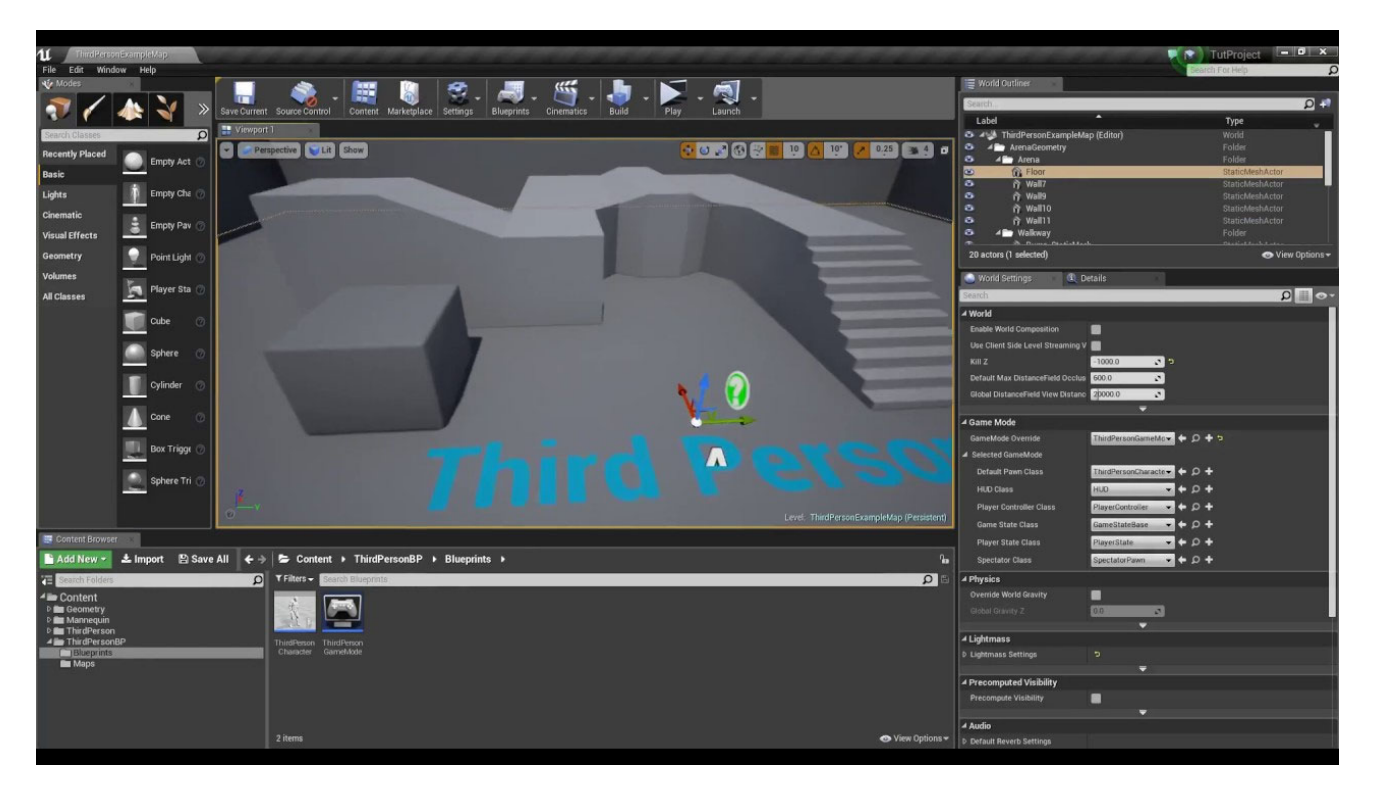

Рисунок 3 – Интерфейс игрового движка Unreal Engine

Все вышеперечисленные возможности позволяют сделать вывод о том, что движок Unreal Engine также подходит для создания симулятора работы с геодезическим оборудованием. При этом к дополнительным плюсам можно отнести следующие факты:

- бесплатное распространение движка Unreal Engine;

- наличие инструментария Blueprints для создания собственных сценариев без дополнительного программирования;

- доступность подробной документации и заинтересованное сообщество.

1.2.1.3 Исследование функциональных возможностей игрового движка Unigine

Еще одним известным движком является продукт от отечественного разработчика одноименной компании Unigine. Unigine представляет собой полноценную платформу для разработки игр и VR приложений, которая дает возможность создать любую интерактивную развлекательную среду (как с закрытым, так и с открытым пространством).

Возможности движка не уступают таковым у конкурентов в лице Unity и Unreal Engine. Так, движок позволяет:

- создавать фотореалистичную графику, в частности: реалистичные процедурные эффекты, кинематографическое качество пост-эффектов, уникальные технологии освещения, современные технологии физически корректного рендеринга;

- создавать масштабные открытые миры, благодаря уникальной технологии генерации ландшафта, обеспечивающей детализацию до 1 мм на пиксель, а также модификацию в режиме реального времени, совместное редактирование и многое другое. Оптимизированная система кластеров объектов и большая дальность видимости позволяют заполнить эти открытые миры множеством мельчайших деталей;

– работу со сложными сценами (как в редакторе, так и во время работы приложения). Множество объектов, гигантское число полигонов и сложные шейдеры не вызовут проблем даже в режиме VR [94].

Данный движок обеспечивает полную поддержку языков программирования С++ и С#, позволяя выбрать любой из них для написания кода.

Компания Unigine относится к коммерческим компаниям, из чего следует, что за продукты, которые выпускаются компанией, необходимо платить определенную плату. Данная схема распространения продукции касается и игрового движка Unigine. На данный момент существует три вариации распространения так называемого Unigine SDK: community, engineering, sim. Вышеперечисленные вариации отличаются набором функциональных особенностей от меньшего к большему, то есть версия Unigine SDK под названием sim - самая полнофункциональная. Версия же Community предоставляется компанией Unigine SDK в свободном доступе, то есть бесплатно, но при этом и у неё существуют ограничения для безвозмездного пользования, такие как созданные на движке Unigine коммерческие продукты с прибылью или финансированием менее 100 тыс. долларов за последние 12 месяцев, некоммерческие проекты, проекты в сфере образования.

1.2.1.4 Сравнение функциональных возможностей игровых движков Unity,

Unreal Engine и Unigine с целью выбора наиболее подходящего под критерии создания симулятора работы с геодезическим оборудованием

Для того, чтобы выбрать игровой движок, наиболее подходящий под создание геодезического симулятора виртуальной реальности, необходимо определиться с главными критериями для выбора. К ним можно отнести следующее:

- поддержка игровым движком создания проектов виртуальной реальности;

- удобство в использовании встроенного инструментария игрового движка;

- программная поддержка движком целого ряда технических устройств, включая и шлем виртуальной реальности.

К дополнительным критериям выбора игрового движка можно отнести:

- достаточно низкую стоимость игрового движка;

– кроссплатформенность, позволяющую запускать проект на разных VR гарнитурах и операционных системах;

- заинтересованное интернет-сообщество;

- язык программирования, который поддерживает движок.

Именно с точки зрения вышеперечисленных критериев выполним сравнения игровых движков Unity, Unreal Engine и Unigine.

Отмечая рост популярности виртуальных технологий за последние годы, нельзя игнорировать тот факт, что игровые движки начинают активно внедрять

в свой функционал инструментарий для работы с виртуальной реальностью, что позволяет легко обеспечить создание контента для этих платформ, включая популярные на сегодняшний день гарнитуры Oculus Rift и HTC Vive [87, 99].

Перейдем к непосредственному сравнению игровых движков.

Результаты сравнения их возможностей представлены в таблице 1.

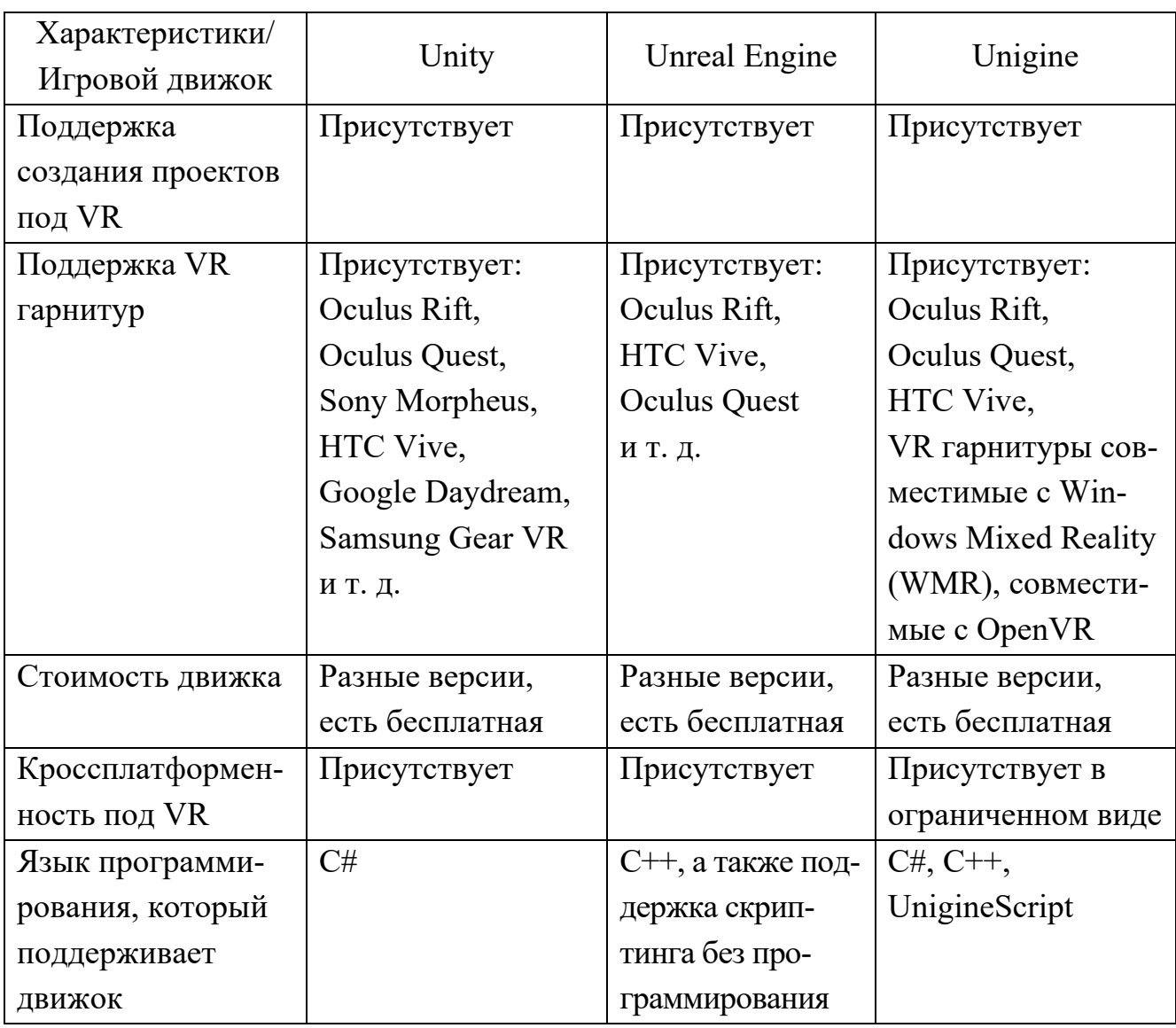

Таблица 1 – Сравнение игровых движков Unity, Unreal Engine и Unigine

В то же время отметим, что качество графики и удобство использования не были включены в таблицу по причине того, что это субъективные характеристики.

Выполненный анализ сведений (см. таблицу 1) позволяет сделать вывод о том, что представленные для сравнения игровые движки Unity, Unreal Engine и Unigine подходят для разработки собственного проекта - создания симулятора виртуальной реальности для работы с геодезическим оборудованием. И на вопрос, какой движок выбрать в качестве фундамента для симулятора, пока еще нет окончательного ответа.

Примем дополнительно во внимание также и такие субъективные характеристики, как графика, удобство и опыт использования игрового движка, поддержка сообщества, магазин ассетов и также непосредственно язык программирования. Так как симулятор виртуальной реальности не создается в качестве ААА проекта, а команда разработчиков симулятора не содержит собственного штата сотрудников, то предпочтение в пользу игрового движка Unity оправдано.

Что касается графики, удобства и опыта использования игрового движка, поддержки сообщества, а также непосредственно языка программирования, то здесь вновь следует отдать предпочтение в пользу игрового движка Unity. Конечно же, в игровом движке Unreal Engine имеется инструментарий Blueprints, позволяющий создавать игровые сценарии без программирования, но этого недостаточно для VR, так как для корректного функционирования геодезических приборов необходимо написание отдельного кода, который отсутствует в инструменте Blueprints [100, 101], а язык программирования C# в сравнении с C++ более прост в освоении. Движок Unigine хоть и поддерживает язык программирования С#, но за счет небольшого сообщества и ограниченного по возможности выбора магазина ассетов, уступает игровому движку Unity. Именно поэтому выбор в данном случае был отдан в пользу игрового движка Unity.

Проведенный всесторонний анализ позволяет сделать вывод, что при создании симулятора виртуальной реальности для работы с геодезическим оборудованием предпочтение отдано игровому движку Unity от разработчиков Unity Technologies.

1.2.2 Сравнительный анализ программных продуктов для 3D-моделирования объектов при создании симулятора для работы с геодезическим оборудованием

На сегодняшний день на рынке программного обеспечения существует множество программных решений для создания 3D-моделей виртуальной реальности [64, 76, 77]. Эти программные продукты в зависимости от вида решаемых задач под-

26

разделяются на следующие типы: для создания прототипов программных продуктов, для создания визуальных эффектов, для моделирования дизайна в отраслях архитектуры, интерьера, ландшафтного дизайна и тому подобное [14, 68, 73, 77, 92].

Для каждого из этих типов решаемых задач 3D-моделирования подходит индивидуальное программное обеспечение, удовлетворяющее их требованиям.

В нашем случае необходимо такое программное обеспечение, которое позволит создавать 3D-модели для твердых поверхностей в структуре симулятора для работы с геодезическим оборудованием. К подобному программному обеспечению можно отнести Autodesk 3DS Max, Blender, ZBrush, Autodesk Maya.

Для выбора наиболее подходящего программного обеспечения для решения задач моделирования геодезических объектов в структуре симулятора необходимо выполнить сравнение выше названных программных продуктов по следующим критериям: функциональные возможности и особенности, цена, сложность владения программным обеспечением.

Универсальной программой для 3D-моделирования при создании контента среди моделлеров является программный продукт Autodesk 3DS Max. Моделлер – это специалист, создающий цифровой трехмерный контент. Этот программный продукт выпускается для операционной системы Windows с 1996 г.

Эта система 3D-моделирования особенно популярна среди аниматоров, игровых студий и разработчиков симуляций. Стандартные функции программы включают скелеты и обратную кинематику, т. е. процесс создания скелета объекта и его трансформацию элементарных связанных иерархий, позволяющую при перемещении, повороте или масштабировании родительского объекта перемещать дочерние объекты; моделирование и симуляция ткани с помощью инструмента Cloth, позволяющего создать ткань, похожую на кожу, шелк, мешковину или что-нибудь среднее между ними; процесс создания кожи, называемый скинингом, и управление персонажами для двуногого движения [73].

Благодаря возможности добавления в программу сторонних плагинов можно существенно расширить её функциональные возможности, например, добавить

нужный режим рендеринга, позволяющий создать изображение по заранее заготовленной модели, и т. п. Некоторые из этих плагинов бесплатны, однако более качественные и востребованные - платные.

Для целей моделирования 3DS Max поддерживает стандартное построение полигонов, неравномерный рациональный Би-сплайн (NURBS). Кроме того, подобные изображения могут быть созданы с использованием различных систем рендеринга, включая разработку компании Pixar под названием Renderman. Помимо явных достоинств, продукту Autodesk 3DS Max присущи и ряд недостатков.

Во-первых, если в программе используется множество плагинов, то они могут начать взаимодействовать друг с другом несколько непредсказуемо. Также, если в программе задействованы сложные плагины, способные нагрузить персональный компьютер, то 3DS Мах из-за их действия может работать нестабильно [68].

Вторым недостатком данного программного обеспечения является его достаточно высокая цена, приблизительно равная 135 долларам в месяц.

Интерфейс программного продукта 3DS Max представлен на рисунке 4.

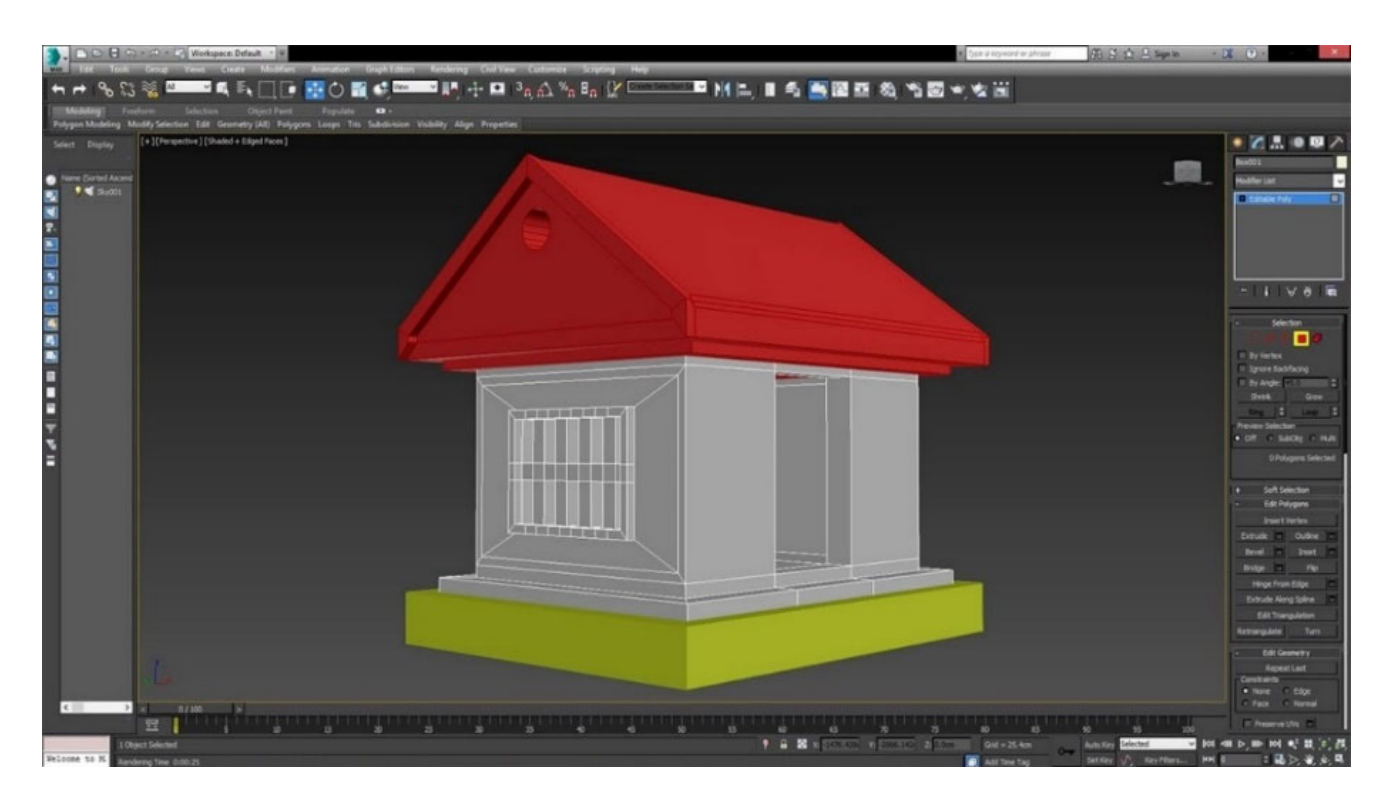

Рисунок 4 – Интерфейс программного продукта 3DS Max

Следующим не менее популярным продуктом среди моделлеров является программное обеспечение Blender. Blender - это один из тех инструментов, которым может пользоваться каждый, не беспокоясь о его стоимости или будущих обновлениях. Изначально это был инструментарий для создания 3D-изображений с открытым программным исходным кодом, что позволяло любому пользователю бесплатно использовать его в домашних или коммерческих целях [14, 92].

Blender, в отличие от своих конкурентов, которые в основном сосредоточены на моделировании или рендеринге частей 3D-процесса, предоставляет практически весь набор пайплайн возможностей, начиная от моделирования, оснастки, анимации, симуляции, рендеринга, компоновки и заканчивая отслеживанием движения до редактирования видео. Под пайплайном понимается конвеерный подход процесса разработки продукта, когда последовательность выполнения этапов подразумевает, что окончание предыдущего этапа является началом для следующего. В данный продукт даже добавлена и функция 2D-анимации для случаев объединения 2D-элементов с 3D-молелями.

Открытый программный исходный код стимулировал создание большого сообщества разработчиков, которые сумели существенно расширить функциональные возможности Blender, что позволяет данному программному продукту успешно конкурировать с некоторыми из самых дорогих решений.

Пайплайн аспект программного обеспечения Blender идеально подходит для использования при работе в команде, когда, например, художники могут работать над своей частью сцены, а затем наблюдать, как она сочетается с элементами, созданными другими членами команды.

И последняя, но немаловажная полезная функция данного программного обеспечения, - это рендеринг в реальном времени с использованием движка EEVEE, устраняющего разрыв между тем, что ранее было возможно в реальном времени и теми эффектами, которые требовали исключительно автономной обработки.

К недостаткам Blender можно отнести не поддерживаемое моделирование поверхностей с помощью неравномерного рационального Би-сплайна.

29

Интерфейс программного продукта Blender представлен на рисунке 5.

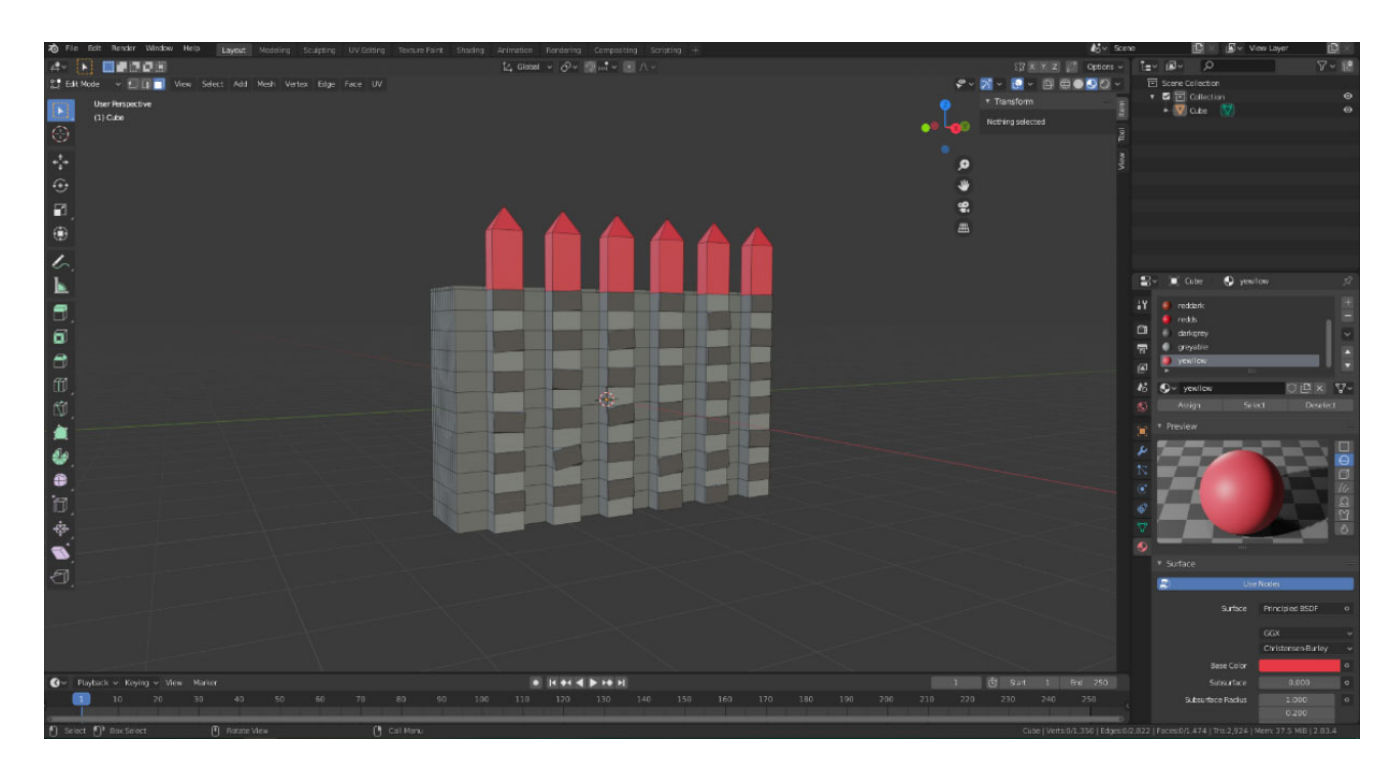

Рисунок 5 – Интерфейс программы Blender

Программное обеспечение Zbrush представляет собой подход, радикально отличающийся от традиционных видов моделирования объектов за счет того, что в нем используется система кистей, позволяющая художникам и дизайнерам заниматься скульптингом в реальном времени [79].

Взамен кропотливого воссоздания существующих объектов в трехмерном пространстве, система построения объектов в программном продукте Zbrush позволяет создавать новые интересные формы, благодаря имитации процесса «лепки». Так как объекты, созданные с помощью программы Zbrush, оставляют ощущение ручной работы, то для улучшения данного ощущения программа поддерживает чувствительные к давлению перья и графические планшеты.

Еще одной удобной для художников функцией является нелинейный производственный процесс, который позволяет вернуть последний созданный дизайн к предыдущей итерации, внести изменения, а затем еще раз повторить откат. Такая гибкость позволяет исправить ошибки, изменения с точки зрения художника или эволюции дизайна [68].

Программный продукт Zbrush распространяется только платным образом по подписке или бессрочной лицензии. Цена по подписке на месяц составляет на данный момент 39.95 долларов в месяц. Покупка же бессрочной лицензии обойдется покупателю в 895 долларов.

Интерфейс программного продукта Zbrush представлен на рисунке 6.

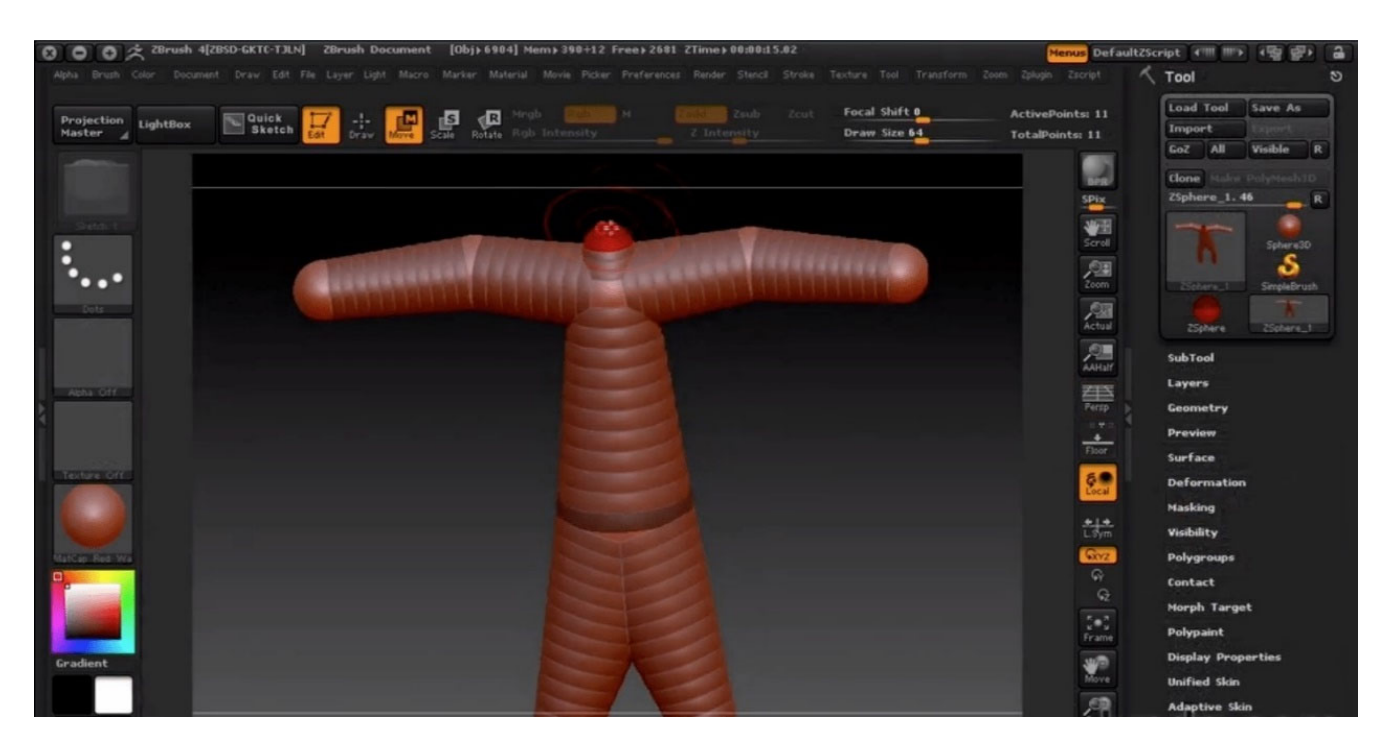

Рисунок 6 – Интерфейс программного продукта Zbrush

И последним продуктом, участвующим в сравнении, является программное обеспечение Autodesk Maya.

Данная программа была одной из самых первых коммерческих систем 3D-рендеринга, в которой были реализованы возможности представления таких элементов, как мех и волосы, и она сей день остается отраслевым стандартом для создания и моделирования персонажей при создании 3D-моделей.

Сильными сторонами программного обеспечения Autodesk Maya являются возможности для создания и реализации движения персонажей, а также моделирование природных явлений, например, таких как взрывы, огонь, вода и песчаные бури. В последнюю версию программы также были добавлены процедурные эффекты Bifrost, позволяющие создавать сложные элементы с помощью динамических решений: от пыльных бурь и штормов, объемных облаков до взрывов и пожаров – эти готовые соединения и графики позволяют быстро и легко создавать эффекты, прямо не прибегая к дополнительным инструментам.

А после создания сцены и добавления эффектов для получения потрясающих результатов стал доступен и фотореалистичный рендеринг с использованием системы Arnold RenderView [68].

Audodesk Maya также является платным программным обеспечением. Стоимость подписки в месяц составляет 215 долларов [41, 80].

Интерфейс программного продукта Autodesk Maya представлен на рисунке 7.

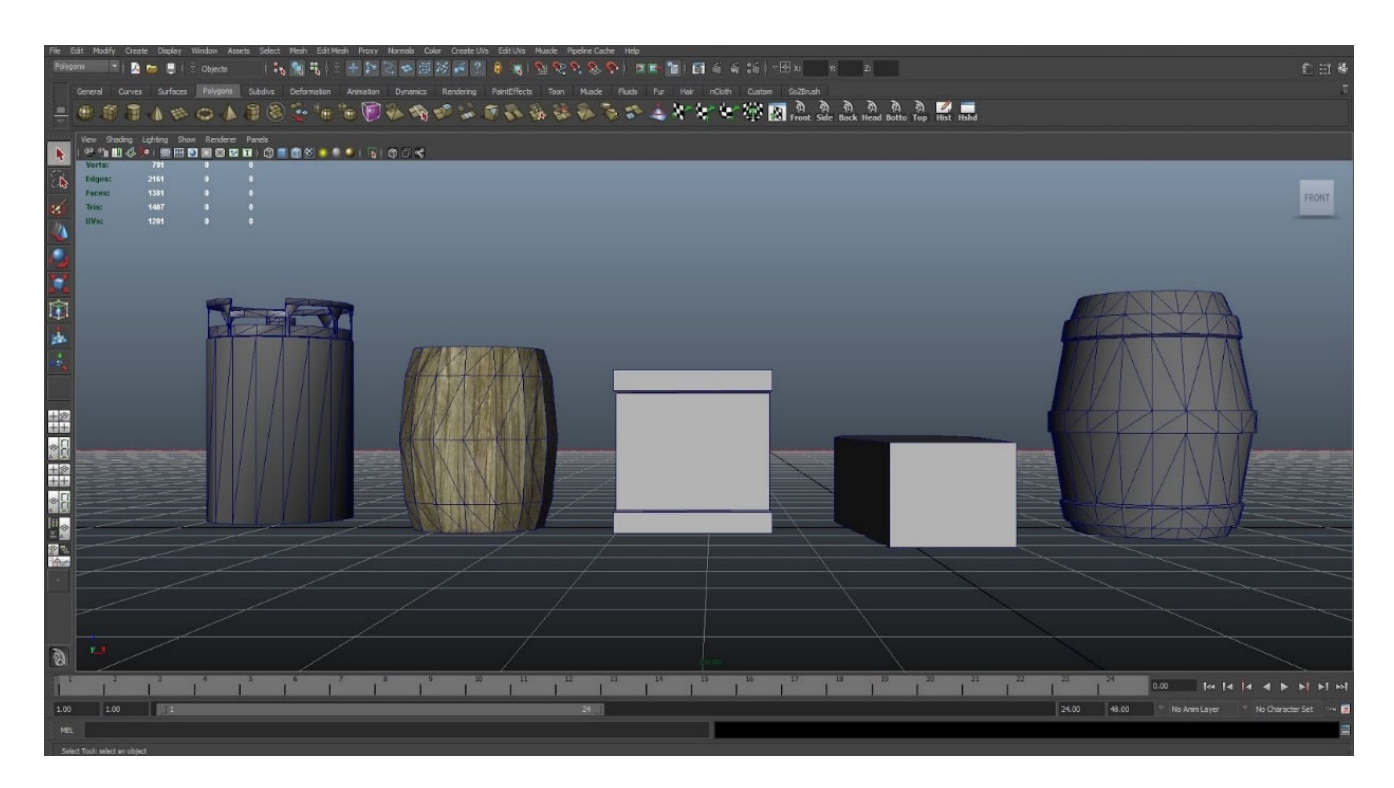

Рисунок 7 – Интерфейс программного продукта Autodesk Maya

Какое же из рассмотренных выше программных решений в области моделирования наиболее подходит для создания 3D-моделей симулятора виртуальной реальности при работе с геодезическим оборудованием?

Для ответа на этот вопрос составлена сводная таблица 2, позволяющая сравнить рассмотренные выше программные продукты между собой по ряду наиболее значимых критериев.

| Критерии                                                               | Autodesk<br>3DS Max                                                                                                    | Blender                                                                                                 | ZBrush                                                                                                    | Autodesk<br>Maya                                                                                          |
|------------------------------------------------------------------------|----------------------------------------------------------------------------------------------------|----------------------------------------------------------------------------------------------------|----------------------------------------------------------------------------------------------------|----------------------------------------------------------------------------------------------------|
| Ценовая<br>доступ-<br>ность<br>пользова-<br>телю<br>Направ-            | Платная. По под-<br>писке 135 долла-<br>ров в месяц<br>Статичные архи-                                                                                                    | Бесплатная<br>Создание трех-                                                                            | Платная. По под-<br>писке 39.95 дол-<br>ларов в месяц.<br>Бессрочная ли-<br>цензия - 895 дол-<br>ларов<br>Создание моде-         | Платная. По<br>подписке 215<br>долларов в ме-<br>сяц<br>Анимация и со-                                    |
| ленность                                                               | тектурные про-<br>екты                                                                                                    | мерных моде-<br>лей в кино, иг-<br>рах и мульт-<br>фильмах.<br>Работа с ани-<br>мацией и эф-<br>фектами | лей органических<br>объектов при по-<br>мощи кистей                                                                              | здание персона-<br>жей в кино, иг-<br>рах, мультфиль-<br><b>Max</b>                                       |
| Функцио-<br>нальные<br>особенно-<br>сти                                | Возможность под-<br>ключения сторон-<br>них плагинов; со-<br>здание реалистич-<br>ной картинки;<br>встроенный vray<br>рендеринг; лучшее листичная кар-<br>в индустрии поли-<br>гональное модели-<br>рование | Возможность<br>создания спец-<br>возможность<br>добавления<br>плагинов; реа-<br>тинка                   | Детализирован-<br>ный скульптинг<br>эффектов VFX; персонажей с по-<br>мощью цифровой<br>глины; большой<br>функционал ки-<br>стей | Отраслевой<br>стандарт ра-<br>боты с персона-<br>жами; проце-<br>дурные эф-<br>фекты; Arnold<br>рендеринг |
| Возмож-<br>ность мо-<br>делирова-<br>ния твер-<br>дой по-<br>верхности | Присутствует                                                                                                    | Присутствует                                                                                            | Отсутствует                                                                                                    | Присутствует                                                                                              |
| Сложность Низкая<br>в освоении                                         |                                                                                                    | Средняя                                                                                                 | Средняя                                                                                                    | Высокая                                                                                                   |

Таблица 2 – Сравнение программных продуктов для 3D-моделирования

Сравнительный анализ программных продуктов для 3D-моделирования (см. таблицу 2) позволяет сделать выводы:

- программный продукт Zbrush не подходит для создания геодезических 3Dмоделей, так как у него нет возможности моделирования твёрдой поверхности;

- программный продукт Audodesk Maya не рекомендуется к выбору в качестве программы для 3D-моделирования геодезических моделей вследствие того, что он нацелен в основном на создание анимаций и персонажей, а также высокой стоимостью и сложностью в освоении;

- наиболее подходящим для 3D-моделирования программным обеспечением являются программные продукты Autodesk 3DS Max и Blender благодаря тому, что обе программы поддерживают возможность моделирования твердых поверхностей и специализируются на этом. В то же время, несмотря на то, что программный продукт Autodesk 3DS Max обеспечивает лучшее в индустрии полигональное моделирование, из двух программ выбор был сделан в пользу программного продукта с открытым исходным кодом Blender за счет того, что несмотря на бесплатное распространение программы, по своим функциональным возможностям она может достаточно успешно конкурировать с программными продуктами от ряда коммерческими фирм, в частности с Autodesk 3DS Max.

#### Выводы по разделу 1

1 В результате сравнительного анализа функциональных возможностей игровых движков Unity, Unreal Engine и Unigine с целью выбора наиболее подходящего под критерии создания симулятора для работы с геодезическим оборудованием были получены следующие результаты:

- выполненный сравнительный анализ показал, что игровые движки Unity, Unreal Engine и Unigine подходят для разработки симулятора виртуальной реальности для работы с геодезическим оборудованием;

- объектно-ориентированный язык программирования С# по сравнению с языком программирования  $C++$  более прост для изучения и освоения; вследствие чего предпочтение было отдано именно языку С#;

- из-за небольшого сообщества и ограниченного в выборе ассетов магазина игровой движок Unigine был исключен из выбора будущей платформы симулятора;

- так как симулятор работы с геодезическим оборудованием в режиме виртуальной реальности не создается в качестве ААА проекта, а команда разработчиков симулятора не содержит собственного штата сотрудников, то выбор был сделан в пользу игрового движка Unity.

2 Сравнительный анализ программных продуктов для создания 3D-моделей геодезического оборудования дал следующие результаты:

- программный продукт Zbrush не подходит для создания геодезических 3Dмоделей, так как у него отсутствует возможный инструментарий для моделирования твёрдой поверхности (земная поверхность);

- программный продукт Audodesk Мауа в большей степени нацелен на создание анимации и персонажей; характеризуется более высокой сложностью освоения и более высокой стоимостью, вследствие чего не рекомендуется нами в качестве программного продукта для создания 3D моделей геодезического оборудования и приспособлений;

- программные продукты Autodesk 3DS Max и Blender могут быть рекомендованы нами для разработки симулятора VR работы с геодезическим оборудованием благодаря тому, что обе программы поддерживают возможность моделирования твердых поверхностей и специализируются на этой возможности;

- в результате выполненного анализа выбор был сделан в пользу программного продукта с открытым исходным кодом Blender; отметим при этом, что несмотря на бесплатное распространение программы, по своим функциональным возможностям она может достаточно успешно конкурировать с программными продуктами от ряда коммерческих фирм, в частности с Autodesk 3DS Max.

## 2 НАУЧНО-МЕТОДИЧЕСКИЕ ОСНОВЫ РАЗРАБОТКИ СИМУЛЯТОРА РАБОТЫ С ГЕОДЕЗИЧЕСКИМ ОБОРУДОВАНИЕМ В РЕЖИМЕ ВИРТУАЛЬНОЙ РЕАЛЬНОСТИ

2.1 Разработка концептуальной модели симулятора работы с геодезическим оборудованием на базе программного продукта Unity и технических средств виртуальной реальности

Одним из наиболее важных этапов разработки симулятора работы с геодезическим оборудованием в режиме виртуальной реальности является разработка его концептуальной модели, так как именно структурное назначение его составных элементов и их взаимодействие, адаптация к современным реалиям образовательного процесса и определяет его функциональные возможности, особенности взаимодействия с пользователем и в перспективе - его дальнейшее улучшение за счет пользовательской обратной связи, внедрения новых решений, а также исправления багов.

Под концептуальной моделью в нашем случае мы понимаем описание семантики системы на высоком уровне абстракции. В частности, с позиции информационной составляющей, концептуальное моделирование представляет собой структурные модели с точки зрения их сущностей, отношений этих сущностей и связанных с ними ограничений; характеризует их поведение или функциональные модели в терминах состояний; процессы переходов между этими состояниями и последовательность действий, выполняемых при переходах в новые состояния; отражает взаимодействие пользователя и пользовательских интерфейсов с точки зрения отправленных и полученных сообщений и обмена информацией.

В своем обычном истолковании диаграмма концептуальной модели представляет собой абстракции высокого уровня, позволяющие пользователям и разработчикам программных продуктов буквально понимать друг друга, что обеспечивает в большинстве случаев как успешное общение с разработчиками приложений, а и в некоторых случаях автоматически генерировать части программного приложения.
Для симулятора виртуальной реальности при работе с геодезическим оборудованием концептуальная модель представляется в виде системы взаимосвязанных между собой основных блоков, содержащих отдельные структурные элементы различного функционального назначения с особенностями их реализации и свойственный им контент.

В нашей концептуальной модели симулятора виртуальной реальности основные блоки отождествляют следующие сцены симулятора: сцену меню, сцену геодезического музея и главную сцену, в которой непосредственно в виртуальном мире осуществляются измерения при производстве полевых геодезических работ. Для каждого из этих основных блоков характерны не только присущие им структурные элементы, но также и общие элементы, которые прямо или косвенно связывают эти блоки между собой.

Каждый из этих блоков отличается по своему назначению и содержанию.

В частности, блок сцены главного меню служит для введения пользователя в виртуальный мир симулятора и для обучения при взаимодействии с этим миром. То есть, при включении симулятора пользователь появляется в некой локации, служащей как местом, из которого можно перейти в другие локации, так и местом, где можно обучиться основам управления, чтобы понять, как взаимодействовать с этим виртуальным миром. В то же время сцена главного меню является непосредственно хабом для перехода в другие сцены и обратно.

Блок сцены геодезического музея открывает возможность самостоятельного изучения геодезических приборов и оборудования, подробной информации о них в текстовом виде, обеспечивая пользователя детальными знаниями для успешного освоения существующих методик и средств при проведении полевых геодезических работ.

Блок сцены геодезических измерений представляет собой некую локацию, которую можно выбрать в сцене главного меню, что позволяет пользователю окунуться в мир виртуальной реальности, т. е. непосредственно приступить к процессу производства геодезических работ, в частности, например, к проложению на местности тахеометрического хода.

Все блоки симулятора объединены между собой общими функциональными частями и связями, позволяющими корректно функционировать симулятору. К таким связям мы относим: систему сохранения и систему взаимодействия между отдельными сценами, систему управления в режиме виртуальной реальности, созданные объекты геодезических приборов и оборудования.

На рисунке 8 представлена концептуальная модель симулятора работы с геодезическим оборудованием в режиме виртуальной реальности типа UML, созданная с помощью онлайн-инструмента diagrams.net (draw.io).

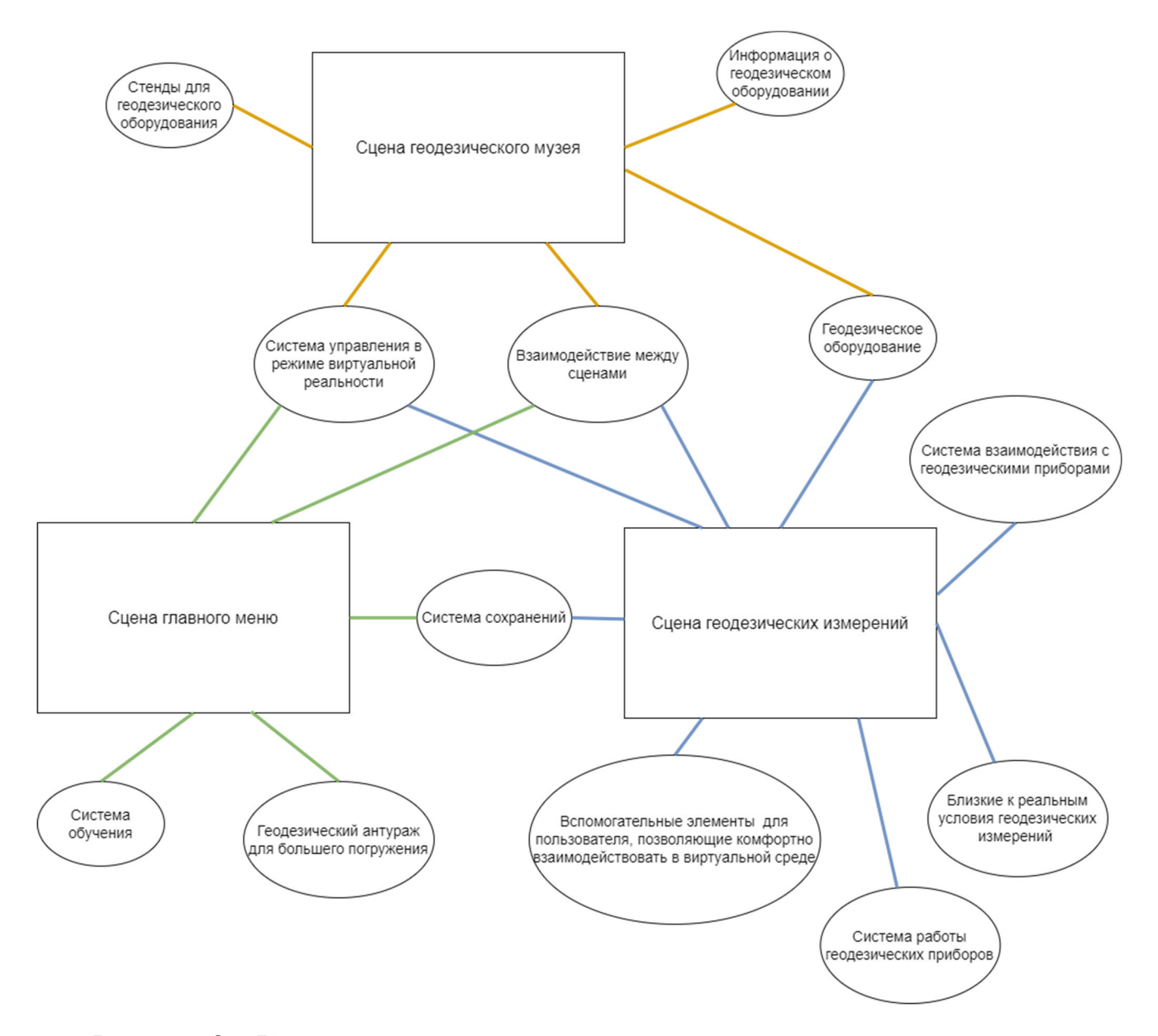

Рисунок 8 – Концептуальная модель симулятора виртуальной реальности

Система сохранения обеспечивает возможность возвращения пользователя в главном меню к измерениям в выбранной локации. Реализация системы сохранения необходима для того, чтобы пользователь смог возвращаться к своим измерениям, когда это необходимо, и не начинать процесс измерений заново. Более того, такая система позволит пользователю извлечь сохраненные данные из файла сохранения и уравнять их в другом программном обеспечении.

Система взаимодействия между сценами открывает возможности пользователю, находящемуся в виртуальном мире внутри сцены геодезических измерений, беспрепятственно поменять локацию, выбрать нужную ячейку для сохранения результатов измерения углов и линий или, например, пройти повторное обучение в главном меню, а также дает возможность перейти в сцену геодезического музея для более детального изучения информации о геодезических приборах.

Система управления в режиме виртуальной реальности обеспечивает взаимосвязь между всеми используемыми сценами; координирует передвижение пользователя между разными локациями, обеспечивает взаимодействие пользователя с окружающим виртуальным миром симулятора.

После разработки концептуальной модели симулятора работы с геодезическим оборудованием в режиме виртуальной реальности можно приступать к следующему этапу создания - алгоритму разработки и функционирования симулятора.

#### 2.2 Алгоритм разработки и функционирования симулятора работы с геодезическим оборудованием

Разработка программного обеспечения состоит из множества отдельных этапов, начиная от концепции разработки и заканчивая готовым программным решением. Чтобы начать разработку собственного программного продукта, прежде всего, необходимо определиться с выбором модели разработки программного обеспечения. Это один из наиболее важных этапов, так как он во многом определяет будущий алгоритм разработки и функционирования программы.

Было принято решение выбрать Agile модель разработки за счет своей гибкости и нюансов самого проекта. Для более наглядного описания всех этапов разработки и функционирования симулятора виртуальной реальности отобразим это в виде схемы, отражающей общую концепцию алгоритма симулятора, демонстрирующего процесс разработки и функционирования.

Более детальное рассмотрение алгоритма свидетельствует, что за счёт выбора Agile модели разработки ПО, весь цикл разработки и функционирования подразделяется на множество итераций, каждая из которых должна будет проходить заново для каждого элемента программного продукта от сбора и анализа данных до этапа тестирования. Это позволит избежать большего количества багов, но в тоже время займет большее количество часов на реализацию.

На рисунке 9 представлена общая схема алгоритма разработки и функционирования симулятора виртуальной реальности для работы с геодезическим оборудованием. Каждый из представленных на рисунке 9 этапов, за исключением таких этапов, как релиз и поддержка выпущенного программного продукта, само название которых непосредственно указывает на их функции, более детально представлены в разделе 3, поэтому на данном этапе ограничимся представлением особенностей их функционирования.

Блок «Сбор и анализ данных» обеспечивает сбор сведений об объектах и программном обеспечении для будущей реализации симулятора работы с геодезическим оборудованием в режиме виртуальной реальности. На данной этапе собираются сведения о геодезических приборах и дополнительном оборудовании для последующего внедрения в симулятор; анализируются и выбираются подходящие программы для 3D-моделирования объектов, анимирования, графической визуализации, перемещения пользователя, действий пользователя и объектов в соответствии со скриптами, звукового сопровождения и т. п.

Блок «Общее планирование ПО» позволяет сосредоточиться на требованиях к структуре симулятора виртуальной реальности. В данном блоке приводятся спецификации для создания 3D-моделей геодезического и дополнительного оборудований, позволяющих более точно отобразить их в виртуальном мире; проходит процесс прототипирования пользовательского интерфейса для будущего понимания его реализации в следующем блоке; описываются требования к математическим моделям, окружающему миру и разрабатывается концепция системы сохранения данных.

Далее от блока общего планирования ПО переходим к трем блокам: 3D-моделирование, разработка математических моделей и разработка ПО.

К разработке этих блоков можно приступать одновременно, не дожидаясь окончания работы над одним из них, так как в каждом из блоков существует функциональность независимости от других. Единственным блоком, который включает в себя реализацию своих функциональных частей, а также частей других блоков является блок разработки ПО.

В блоке «Разработка ПО», помимо независимости от других блоков реализации функциональных требований, таких как создание сцен симулятора, игрового интерфейса, программирования, сборки, оптимизации и компиляции проекта, существует и взаимозависимая связь с блоками 3D-моделирования и разработка математических моделей, без которых проект не будет законченным.

Блок «3D-моделирование» представляет собой работу над созданием 3D-моделей геодезических приборов и дополнительного оборудования, спецификации к которым представлены в 3.3, 3.4, а также настройку визуализации из 3D-объектов виртуального мира, подходящую для разработки симулятора. Разработка математических моделей позволяет спроектировать модели поведения интерактивных объектов в виртуальном мире при взаимодействии с пользователем и между собой, к которым относятся и 3D-объекты геодезического оборудования, а также спроектировать алгоритмы работы с геодезическим оборудованием.

Блок «Тестирование» позволяет исключить из разработанного симулятора работы с геодезическим оборудованием в режиме виртуальной реальности большее количество багов. Это достигается путем составления плана тестирования и набора тестовых кейсов, следуя которым, проверяются как функциональные возможности отдельно взятых объектов, так и интеграция между ними. В случае нахождения бага элемент проверки отправляется на доработку, а далее заново на тестирование до полного исправления.

Блоки «Релиз и поддержка выпущенного продукта» представляют собой конечную стадию разработки ПО, в частности выпуск «готового» и протестированного программного обеспечения, в нашем случае симулятора, для демонстрации и апробирования.

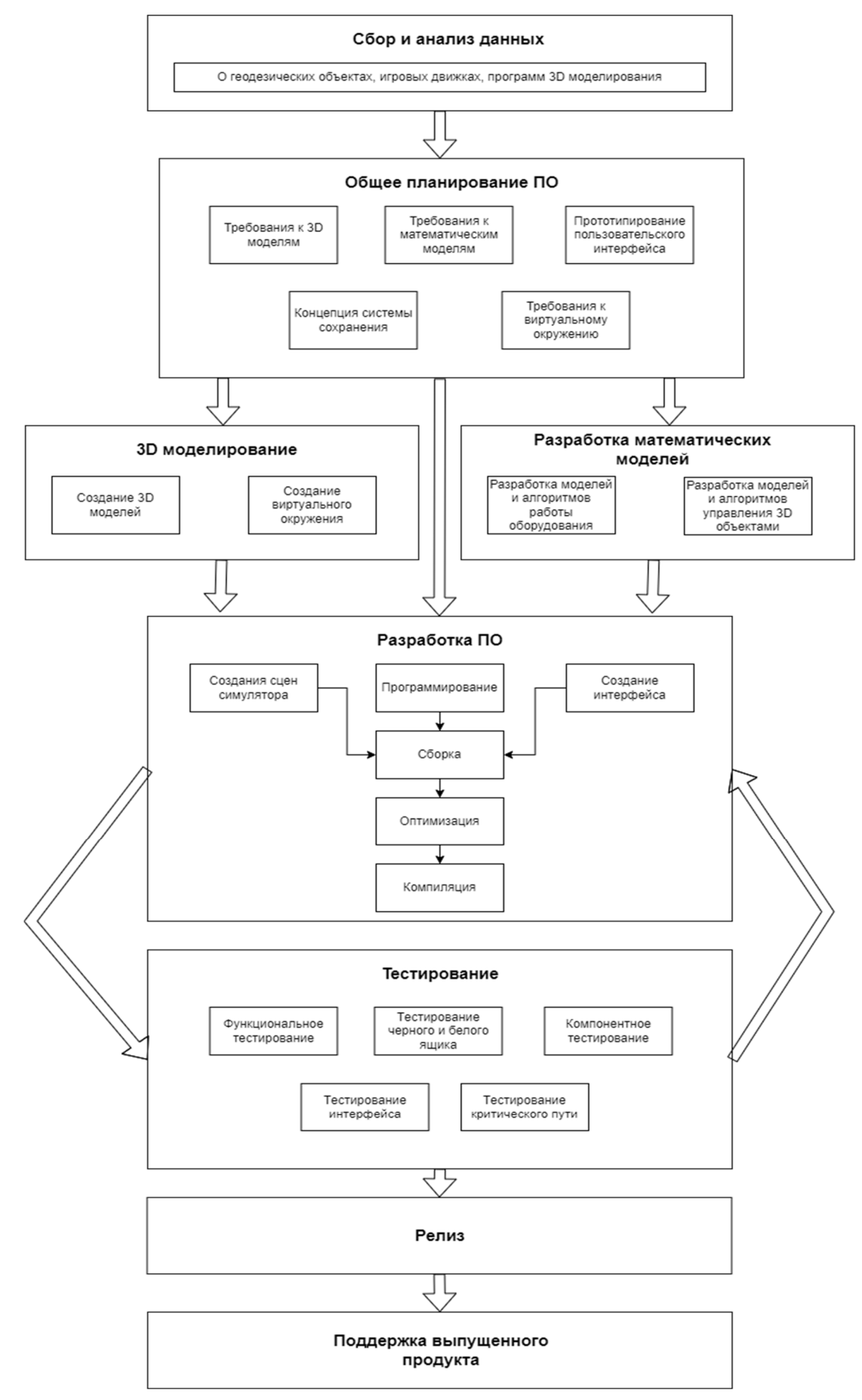

Рисунок 9 - Общая схема алгоритма разработки и функционирования симулятора

## 2.3 Методические положения повышения качества образовательного процесса с применением технологий виртуальной реальности

Одной из основных задач внедрения технологий виртуальной реальности в образовательный процесс для геодезических специальностей является улучшение практических навыков работы с геодезическими приборами и оборудованием в различных условиях при проведении геодезических работ. Исходя из поставленной задачи, сформулируем ряд методических положений, которые, несомненно, отражают ряд особенностей образовательного процесса при использовании технологий виртуальной реальности.

1 Технологии виртуальной реальности формируют новые принципы образовательного процесса, выступая в качестве нового метода, средства и технологии образовательного процесса.

В области геодезического образования используются различные возможности для формирования образовательного контента: это методические материалы в виде учебников, учебных пособий и методических разработок, а также электронные ресурсы, отвечающие требованиям федеральных образовательных стандартов, рабочих программ, а также других нормативных документов.

Виртуальная реальность раскрывает свои возможности в полную силу и направлена на более качественное усвоение нового учебного материала, который не содержится в традиционных методах обучения, способствует формированию новых подходов к процессу обучения и повышению качества уровня образования, позволяя будущему специалисту освоить в полной мере наиболее трудоемкие процессы обучения, например, такие как работа с геодезическим оборудованием в различных условиях, отработать множество сценариев производства геодезической съемки в дополнении к учебным или рабочим практикам, а также проверить полученные навыки на симуляторе (тренажере).

Технологии виртуальной реальности позволяют будущему специалисту отработать множество сценариев «внутри виртуального мира», будучи в одной комнате или учебной аудитории вуза, например, проведение геодезической съемки или этап визуального обследования сооружения при оценке его технического состояния и т. п.

Это способствует получению новых навыков работы с геодезическими приборами в различных условиях в дополнение к учебным программам и рабочим практикам. С одной стороны, это процесс самообучения; с другой, это в определенной степени и консультирование в процессе самообучения. Естественно, что с полученными новыми навыками специалисту будет намного легче погрузиться в рабочий процесс.

2 Технологии виртуальной реальности формируют новые организационные формы обучения будущих специалистов в области геодезии путем прямого вовлечения в учебный процесс.

Что это означает? Применение технологий виртуальной реальности в образовательном процессе способствует активному обучению, в котором от будущего специалиста требуются действия «внутри виртуального мира», будь то рекогносцировка местности или проведение геодезической съемки. Такой вид практических занятий наиболее интересен с точки зрения будущего специалиста при изучении наиболее сложных для понимания тем, что способствует лучшему запоминанию информации вследствие наглядности материала путем непосредственного «участия в процессе».

3 Технологии виртуальной реальности обеспечивают возможность проведения практических занятий в любом месте и в одном помещении.

Образовательный процесс в этом случае представляет собой целенаправленную, но в то же время контролируемую со стороны преподавателя самостоятельную работу будущего специалиста. При этом технические средства и устройства виртуальной реальности являются носителями информации, которые реализуют поставленные цели обучения, осуществляя процесс обучения в домашних условиях или в аудитории вуза, что становится более востребованным фактором следствие наметившейся тенденции к увеличению самостоятельной работы студентов.

Отметим также, что симулятор работы с геодезическим оборудованием в режиме виртуальной реальности позволяет дополнить как дистанционный процесс геодезического обучения, так и очный процесс, являясь универсальным средством для обучения как будущих специалистов, так и специалистов с опытом работы, желающих пополнить теоретические знания и приобрести новые навыки в работе с геодезическими приборами на разных локациях.

4 Процесс обучения с использованием технологий виртуальной реальности представляет собой интерактивный процесс посредством взаимодействия обучаемого и технических средств обучения.

За счет того, что технические средства виртуальной реальности являются автономными, их можно смело использовать в любом месте как в аудиториях вуза, так и в домашних условиях. Обучение в виртуальном мире позволяет пересекать огромные расстояния, находясь при этом в одной комнате. При этом имеется возможность постоянного тестирования в процессе получения новых знаний и навыков. Отметим важное обстоятельство: существует определенный дефицит интерактивных учебных материалов, следовательно, разработка материально-технической базы средств виртуальной реальности является одной из важнейших задач для образовательного процесса.

5 Процесс обучения с использованием технологий виртуальной реальности в значительной степени улучшает визуальное представление информации за счет расширения учебных ресурсов виртуальной реальности.

По результатам проведенных исследований, опубликованным в журнале Journal of Computer Assisted Learning [97], на основании анализа применения технологий виртуальной реальности в среднем и высшем образовании с 2000 по 2019 г. было установлено, что данные технологии улучшают визуальное представление информации, что в значительной степени способствует обучению за счет расширения учебных ресурсов [97]. Это лишь является свидетельством преимущества внедрения технологий виртуальной реальности в геодезическое образование.

В то же время следует отметить, что технологии виртуальной реальности не могут полностью заменить преподавателя, так как представляют собой лишь имитацию реальных действий обучаемого посредством технических средств и программных продуктов в информационном пространстве.

6 Тестовое освоение пройденного материала с использованием технологий виртуальной реальности обеспечивает строго определенное и последовательное усвоение учебного материала, что гарантированно приводит к конкретным результатам.

Внедрение технологий виртуальной реальности в учебный геодезический процесс требует создания соответствующего программного обеспечения, и прежде всего, разработки тестовой образовательной программы для фокус-группы, реализация которой гарантированно приводит к конкретным результатам.

Отметим при этом, что разработка эффективного инструментария для обучения на базе технологий виртуальной реальности требует глубокого анализа программных и технических средств, необходимых для создания симулятора при работе с геодезическим оборудованием.

# 3 РЕЗУЛЬТАТЫ ПРАКТИЧЕСКИХ ИССЛЕДОВАНИЙ ПРИ РАЗРАБОТКЕ СИМУЛЯТОРА РАБОТЫ С ГЕОДЕЗИЧЕСКИМ ОБОРУДОВАНИЕМ

#### 3.1 Исследование функциональных возможностей игрового движка Unity

Для разработки собственного проекта с использованием игрового движка Unity, а в нашем случае - это создание симулятора виртуальной реальности для работы с геодезическим оборудованием, необходимо установить, какой доступный функционал игрового движка возможно задействовать для реализации проекта. Выделим при этом ряд этапов, необходимых для проведения исследований, которые обеспечат преимущества для разработки симулятора:

- во-первых, это исследование возможностей интерфейса игрового движка Unity, так как именно данный этап позволит в дальнейшем минимизировать время в процессе разработки симулятора и акцентировать основное внимание на создании необходимых скриптов и объектов;

- во-вторых, исследование возможностей интеграции игрового движка с системой виртуальной реальности, в нашем случае это интеграция с системой Oculus Rift S от компании Facebook:

- в-третьих, исследование возможностей использования дополнительных элементов для уменьшения сложности при разработке симулятора, функциональные возможности которых прописаны как разработчиками игрового движка в самом программном продукте Unity и которые не включены в основной функционал, так и те дополнительные элементы, которые предложены самим сообществом, использующим в своих проектах данный игровой движок.

Проведение подобных исследований для всех вышеперечисленных этапов является принципиальным условием при создании подобных проектов.

## 3.1.1 Интерфейс игрового движка Unity: основные окна и функциональные возможности

Интерфейс игрового движка Unity, как и у большинства современных программных продуктов, содержит нескольких окон, с которыми пользователь может взаимодействовать. Среди основных окон следует выделить: окно сцены, окно иерархии, проектное окно, окно инспектора и окно панели инструментов. Основные окна интерфейса игрового движка Unity представлены на рисунке 10.

Проектное окно обеспечивает пользователю взаимодействие с основными ресурсами библиотеки открытого проекта, которое включает как собственные папки и файлы, так и сторонние ресурсы, загруженные из программного продукта Asset Store. Оно разделено на две части: меню, позволяющее создавать иерархическую структуру соподчиненности из папок и файлов проекта, и меню для отображения файлов в отдельных папках. В нашем случае отображаются только те файлы или папки в виде иконок, которые были выделены пользователем в иерархическом меню. Это реализовано для удобства пользователя.

Для удобства пользователя в иерархическом меню также присутствует раздел избранного, в который можно поместить для быстрого доступа наиболее используемые элементы при создании проекта. В то же время интерфейс данного окна позволяет создавать новые папки и файлы под названием «ассеты». Если какой-либо элемент сложно найти, то в этом случае можно воспользоваться возможностями достаточно продвинутой встроенной поисковой системы, реализованной для данного окна, т. е. поиск можно осуществлять как по всем созданным папкам проекта, так и по магазину «ассетов» игрового движка Unity.

Окно сцены позволяет пользователю переключаться между сценой для настройки проекта и непосредственно сценой для запуска проекта. Используя окно сцены для настройки проекта, можно расставлять созданные пользователем или добавленные из Asset Store объекты в различных участках окна для удобства пользователя и управлять ими во время запуска проекта. Это еще необходимо и для того,

чтобы была возможность манипулировать настройками созданных объектов в режиме реального времени и определять, какие именно свойства необходимо добавить, скорректировать или удалить для конкретного объекта.

Сцена для запуска проекта позволяет пользователю манипулировать такими настройками, как различные разрешения экрана, т. е. возможность настроить оптимальную наглядность проекта. В данной этой сцене уже нельзя настраивать свойства самих объектов, т. е. окно отвечает за непосредственное отображение результата разработанного варианта проекта и собранного в сцене для настройки проекта.

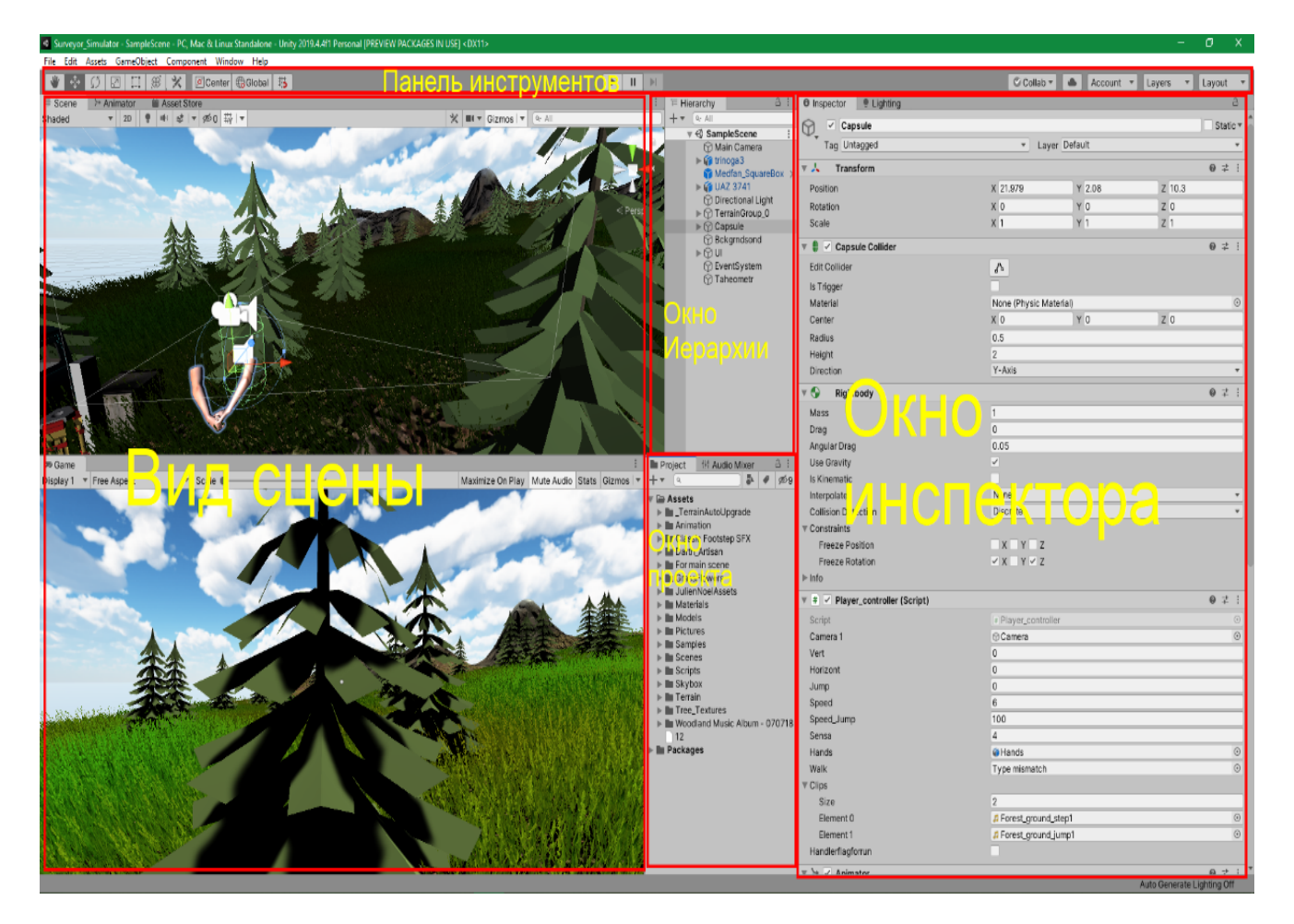

Рисунок 10 – Основные окна интерфейса игрового движка Unity

В окне иерархии отображается текстовое представление созданных объектов, которые были закреплены в окне сцены настроек проекта. Эти два окна взаимосвязаны друг с другом таким образом, что благодаря окну иерархии можно понять, как связаны между собой все объекты на сцене. Это достигается тем, что при выборе объекта в окне иерархии он автоматически подсветится в окне сцены настроек геодезического прибора и наоборот. Дополнительно в данном окне можно задать соподчиненность состояния объектов по отношению друг к другу, что, например, позволяет сделать один из объектов дочерним по отношению к другому [43]. При этом дочерний объект наследует все назначенные свойства родительского объекта: повороты, перемещение и т. д.; данная опция обозначается как Parenting.

Окно инспектора позволяет просматривать и изменять свойства выбранного объекта как в окне иерархии, так и в окне сцены. При этом окно инспектора отражает только те свойства объекта, которыми он наделен. Отметим при этом, что информация в этом окне является статичной, т. е. при запуске проекта можно отслеживать изменения параметров выделенных объектов в режиме реального времени.

Окно панели инструментов обеспечивает доступ к наиболее важным функциям движка, таким как управление видом сцены и созданными в ней объектами; управление элементами воспроизведения сцены; управление элементами для доступа к облачным сервисам и к учетной записи пользователя; доступ к меню освещенности отдельных слоев и к меню макетов редактора для создания собственного проекта. Меню макетов редактора позволяет также сохранять расположение элементов так, как это требуется для удобства пользователя при создании проекта.

Эти пять основных окон интерфейса являются основой и позволяют создавать собственный проект с использованием функциональных возможностей игрового движка Unity.

#### 3.1.2 Исследование возможностей интеграции игрового движка Unity с системой виртуальной реальности Oculus Rift

Для разработки собственного проекта виртуальной реальности с использованием игрового движка Unity необходимо тщательно изучить возможности интеграции двух систем программных продуктов друг с другом, т. е. между игровым движком Unity и системой виртуальной реальности Oculus Rift. На официальном сайте

50

компании-разработчика Oculus для всех пользователей доступен такой пакет инструментов, как Oculus Integration package. Данный пакет инструментов от Oculus Integration package позволяет добавить в систему игрового движка Unity такой инструментарий, как скрипты, префабы (законченный сборный объект в Unity, готовый для конечного пользователя к использованию неоднократное количество раз) и другие элементы в дополнение к существующей встроенной поддержке Unity. Более подробное изучение возможностей инструментария, поставляемого в программном пакете Oculus Integration package, позволяет нам использовать дополнительно еще и такие полезные для разработки проекта элементы, как интерфейс для управления поведением камеры в виртуальной реальности (составной элемент управления, включающий такие объекты, как виртуальные руки), унифицированный АРІ ввод для контроллеров, функции рендеринга (процессы получения изображения по модели), а также инструменты для отладки проекта [54, 95].

Игровой движок Unity включает в своем инструментарии встроенную поддержку для программного продукта виртуальной реальности для устройств Осulus.

Для того, чтобы добавить встроенный пакет инструментов Oculus Integration package в игровой движок Unity, необходимо не просто перетащить архив с файлами в систему, но и в самой системе выбрать импорт индивидуального пакета и в окне выбора файла - выбрать пакет инструментов от Oculus. После этого созданный инструментарий в игровом движке Unity готов к разработке симулятора виртуальной реальности для работы с геодезическим оборудованием.

В то же время разработчики игрового движка Unity добавили свое новое обновление: универсальный набор инструментов для работы с виртуальной реальностью под названием XR Interaction Toolkit [71, 72]. Это высокоуровневая компонентная система взаимодействия для создания продуктов виртуальной реальности, ядром которой является набор базовых компонентов, таких как Interactor и Interactable и их общий инструментарий, который связывает их между собой [102]. Основным преимуществом данного набора инструментов является его универсаль-

 $51$ 

ность, т. е. возможность обеспечить совместимость с такими программными продуктами, как Oculus (ПК и Android версии очков виртуальной реальности), Windows Mixed Reality, и который достаточно прост для установки, что гарантируется разработчиками игрового движка Unity.

С практической точки зрения для разработки симулятора работы с геодезическим оборудованием более всего подходит кроссплатформенное решение от разработчиков игрового движка Unity, но в то же время данная кроссплатформенность инструментов является и камнем преткновения, так как возрастают время и затраты на создание собственного проекта в сравнении с узконаправленным решением от команды разработчиков Oculus.

В процессе выполненных исследований функциональных возможностей был сделан выбор в пользу универсального набора инструментов для работы с виртуальной реальностью XR Interaction Toolkit [103] за счет его универсальности, несмотря на увеличение времени на его освоение.

### 3.1.3 Возможности дополнительных наборов инструментария в программном продукте Unity - ассеты (Assets)

Дополнительные наборы инструментария в программном продукте Unity, называемые ассетами, обеспечивают дополнительные возможности при разработке собственного проекта. К таким возможностям относим, например, возможность создавать уникальные особенности элементов декорации как для интерфейса, так и для самого мира проекта, звуков и музыки, скрипты и готовые модели. Набор инструментария ассетов можно найти в специально созданном для подобных целей магазине Unity; присутствует как платный, так и бесплатный контент.

Ранее, в результате выполненного анализа инструментария от Unity при разработке симулятора виртуальной реальности для работы с геодезическим оборудованием, концепция разработки которого представлена в разделе 2, был сделан вывод о том, что одним из необходимых условий при разработке проекта является необходимость иметь инструментарий для создания земных поверхностей,

т. е. ландшафта симулятора. Данного инструментария в версии программного продукта Unity по умолчанию нет, но его можно дополнительно найти в самом игровом движке. Это встроенный инструментарий, именуемый как Terrain Tools, после установки которого появляется возможность создавать поверхности любого типа и разного размера, на которой можно изображать ландшафт, будь то возвышенность, гора или плоскогорье, низменность, впадина и т. д. Для того, чтобы корректно изобразить ландшафт, необходимо иметь текстуру для каждого элемента ландшафта: для грязи, песка, травы с землей, горной породы и т. п. Эти текстуры можно найти в свободном доступе в магазине ассетов от разработчика Unity. В то же время, встроенный инструментарий Terrain Tools позволяет добавлять к ландшафту еще и такие элементы, как деревья и траву и т. п., т. е. те 3D-элементы, которые создают визуальный эффект [88]. Сами же 3D-модели деревьев и травы также имеются в свободном доступе в магазине ассетов от разработчика Unity.

После того, как все основные инструменты и наборы ассетов (отвечающие за визуальную часть изображения) были подключены, остались еще и дополнительные ассеты, позволяющие придать симулятору эффект глубины. К таким дополнительным ассетам относят элементы декораций. Например, на точке появления пользователя можно, например, добавить автомобиль или стол с заданием. Здесь все будет зависеть от глубины воображения создателя симулятора. Одна из ранних концепций разработанного ландшафта в структуре симулятора работы с геодезическим оборудованием, представлена на рисунке 11.

На этом можно утверждать, что все три вышеобозначенные этапа, определяющие необходимые условия: какой доступный функционал игрового движка Unity возможно задействовать для реализации проекта – создание симулятора виртуальной реальности – закончен и можно приступить к следующему этапу, предполагающему создание 3D-моделей геодезических оборудования, например, таких как тахеометр, штатив и т. д.

53

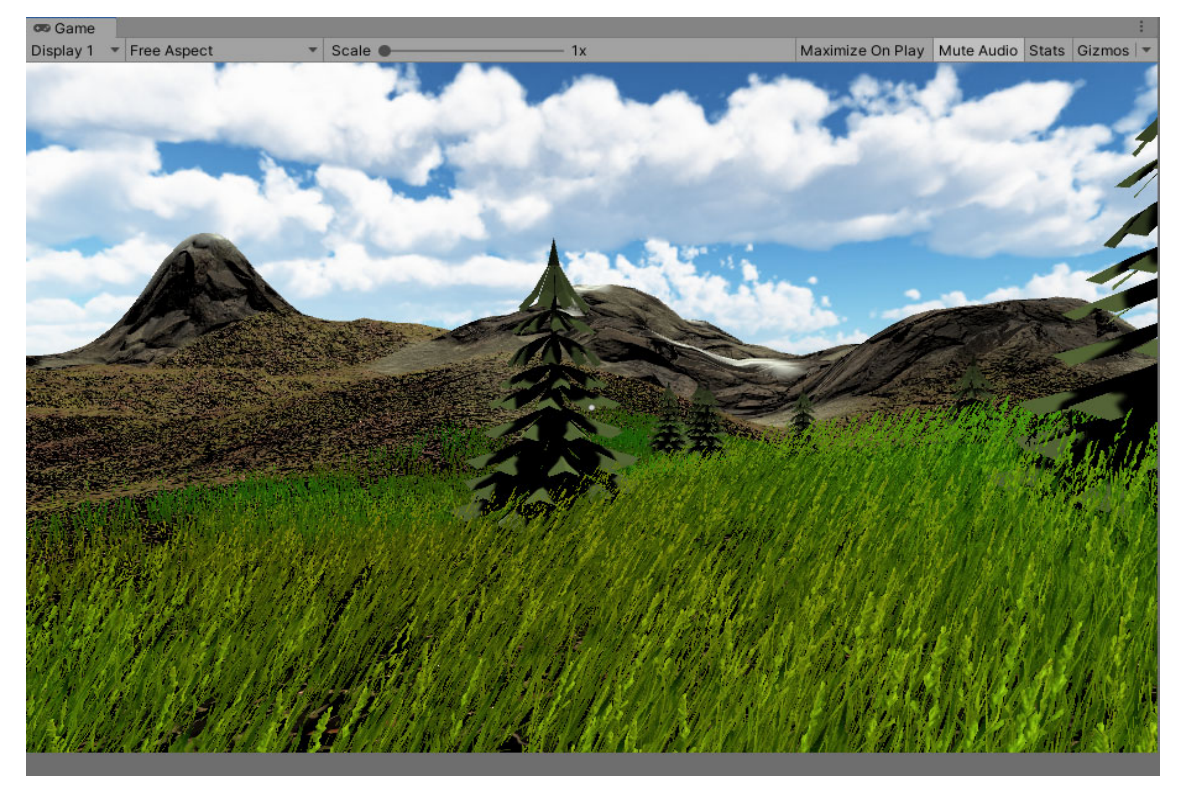

Рисунок 11 – Концепция разработанного ландшафта для симулятора виртуальной реальности при работе с геодезическим оборудованием

### 3.2 Выбор геодезических объектов в качестве 3D-моделей для добавления их в симулятор работы с геодезическими оборудованием

Перед тем, как приступить к созданию 3D-моделей геодезических объектов, необходимо, прежде всего, определить перечень того геодезического оборудования и приспособлений, которые должны присутствовать в симуляторе виртуальной реальности, т. е. тем самым определить сцену проведения полевых геодезических измерений.

На практике, когда бригада выезжает на полевые работы, например, на производство тахеометрической съемки, с собой берут следующие базовые принадлежности: геодезический прибор (например, электронный тахеометр) с ящиком для его хранения и переноски с атрибутом необходимых принадлежностей. Это два комплекта батарей, зарядное устройство, кабели для передачи результатов измерений на ПК, штатив, вехи с отражателями, колышки для закрепления точек тахеометрического хода (могут быть заготовлены и на месте проведения работ). Это примерное содержание комплекта геодезического оборудования и приспособлений; комплектация может несколько отличаться от вышеперечисленной и зависит от вида запланированных полевых работ [23].

Добавление абсолютно всех вышеперечисленных компонентов в геодезический симулятор вызовет негативный эффект, связанный с нагромождением игровых объектов. Однако цель разработки симулятора при этом не утрачивается, поскольку отдельные объекты либо удаляются, либо дорабатываются только те компоненты, которые в реальной обстановке не влияют на процесс полевых измерений, например, отказ от создания и внедрения в качестве объекта батареи для геодезического прибора. Исходя из этого, в геодезический симулятор должны быть добавлены следующие объекты: геодезический прибор – электронный тахеометр, штатив, вехи с отражателями и колышки для закрепления точек тахеометрического хода. Все перечисленные предметы относятся к интерактивным, т.е. с ними будет непосредственное взаимодействие со стороны пользователя.

При этом не стоит забывать и о статичных геодезических объектах, таких как сигналы или пирамиды над пунктами существующей геодезической основы государственной геодезической сети (ГГС). В зависимости от своего назначения, они будут отличаться по своему виду, но функциональное значение сохранится неизменным. С данными объектами нельзя будет взаимодействовать напрямую, в этом смысле они подразделяются как статичные, но при этом исключать их из симулятора нежелательно, так как на них и с них производятся угловые и линейные измерения в процессе проложения, например, тахеометрического хода [23].

Остальные объекты, не относящиеся к геодезическому оборудованию, могут быть взяты из готовых библиотек классов объектов, в этом случае есть возможность уделить больше внимания и времени на проработку геодезических моделей 3D-объектов, за отдельными исключениями. Например, создание 3D-модели ящика для хранения и переноски геодезического прибора является недружественным шагом по отношению к 3D-модели пользователя, в этом случае желательно добавить

в симулятор такой объект, как рюкзак. Объяснение простое: ящик в реальности служит хранилищем для геодезического прибора и ряда дополнительных принадлежностей; все остальное переносится бригадой, состоящей из не менее двух человек. В геодезическом симуляторе пользователь присутствует в качестве 3D-объекта один и для переноски остальных принадлежностей было принято решение создать 3D-объект рюкзака, который будет вмещать в себя все геодезическое оборудование.

И как итог, для добавления в геодезический симулятор виртуальной реальности в программном обеспечении Blender требуется создать следующие 3D-модели: геодезический прибор (электронный тахеометр), штатив, вехи с отражателями, колышки для закрепления точек тахеометрического хода, сигнал или пирамида над пунктами ГГС.

#### 3.3 Процесс создания 3D-моделей геодезических объектов

Процесс создания 3D-моделей геодезических объектов в программном обеспечении Blender представляет единый процесс за исключением ряда особенностей конструкции самих объектов, т. е. их очертания, количества деталей и т. д. В целом же, почти каждый такой объект представляется множеством отдельных элементов, вместе образующих целостную 3D-модель объекта [91]. Этот процесс представления объектов в виде 3D-моделей позволяет в дальнейшем при добавлении моделей в проект игрового движка Unity управлять тем или иным элементом объекта независимо друг от друга.

Сам процесс моделирования 3D-модели представляет собой изначально создание отдельных частей объекта при помощи составных геометрических элементов и последующего объединения этих частей друг с другом для получения уже готового объекта.

В нашем случае за основу создания 3D-модели геодезического прибора - электронного тахеометра – было взято изображение прибора Leica TS07 R500, представленное на рисунке 12.

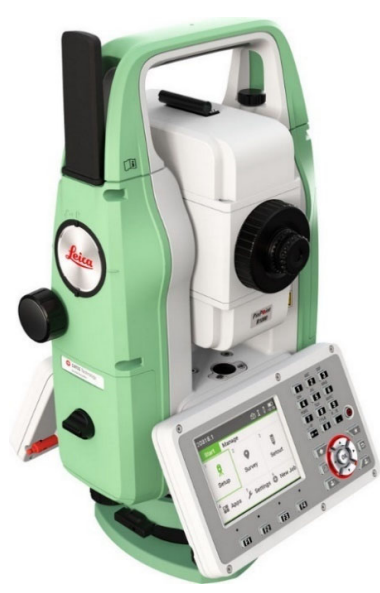

Рисунок 12 – Тахеометр Leica TS07 R500

В данном случае речь идет непосредственно о создании 3D-модели геодезического прибора как объекта. С точки зрения геометрии и количества деталей из всех разрабатываемых моделей, 3D-модель электронного тахеометра является наиболее сложной: модель состоит из 27 кубов, 15 цилиндров, 2 торусов и 6 кругов [24].

Создание 3D-модели электронного тахеометра осуществлялось в программном продукте Blender. Отметим одну важную особенность, а именно, правильная настройка нормалей в случае экспортирования модели в игровой движок Unity обеспечивает не искаженное изображение. Если же данное условие не будет выполнено, то, например, одна деталь может выглядеть так, как будто её нет, а это означает, что нормаль направлена от камеры. Функция настройки нормалей присутствует в программном продукте Blender, что и представлено на рисунке 13.

Визуально это выглядит следующим образом: если все внешние части объекта подсвечены синим цветом, то это значит, что нормали расположены в правильном направлении. Цвет материала окраса в большинстве случаев без каких-либо проблем экспортируется в игровой движок Unity, за исключением случаев применения сторонних библиотек в целях придания большей реалистичности разрабатываемой модели. Сам же материал для окраса объекта, как наиболее близкий к реальному, окончательно настраивается непосредственно в программном продукте игрового движка Unity.

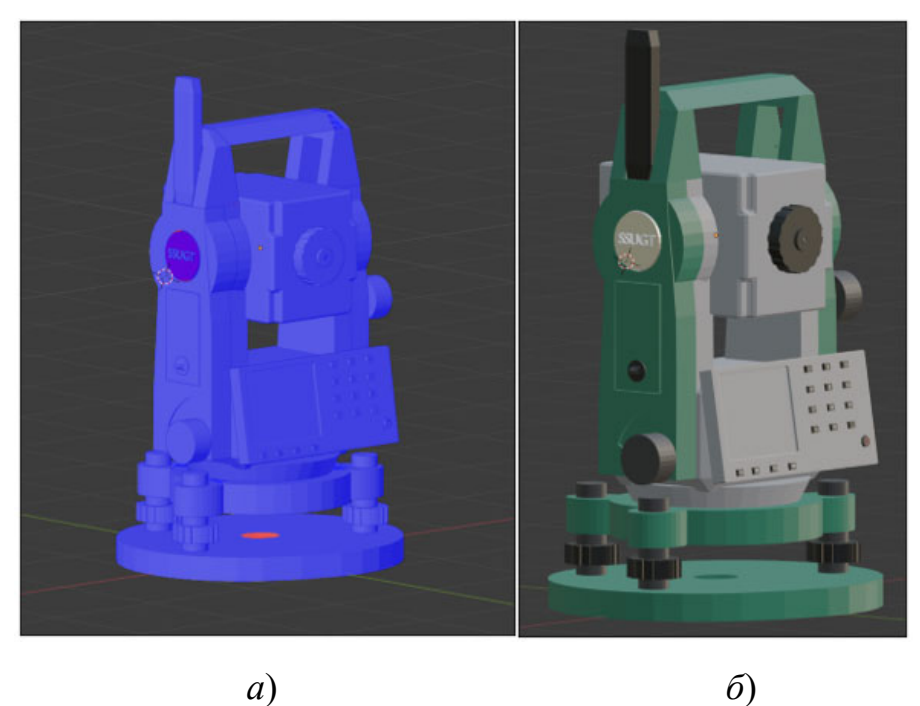

Рисунок 13 – 3D-модель электронного тахеометра: *а*) 3D-модель с правильно настроенными нормалями; *б*) готовая 3D-модель тахеометра с наложенными на неё материалами окраса

Создание 3D-модели штатива также является довольно кропотливым процессом не столько за счет геометрической сложности, сколько за счет большого количества отдельных деталей, необходимых для его создания и дальнейшего программирования. Для разработки дизайна 3D-модели штатива нами были использованы в качестве образцов нескольких различных штативов от фирм производителей Sokkia и Trimble.

Модель штатива содержит 17 кубов, 5 цилиндров, 3 плоскостей и 7 кругов. Результат создания 3D-модели штатива представлен на рисунке 14.

Отражатель на веху, наоборот, при наличии небольшого числа деталей достаточно сложен в геометрическом отношении. В качестве основного дизайна при создании 3D-модели отражателя был выбран отражатель от фирмы Leica марки GPR111. Благодаря достаточно гибкой полигональной системе программного обеспечения Blender, удалось создать трехмерную модель отражателя почти, не отличимую от оригинала. Отражатель содержит торус, 2 круга, 5 кубов и 2 цилиндра. Результат создания 3D-модели отражателя представлен на рисунке 15.

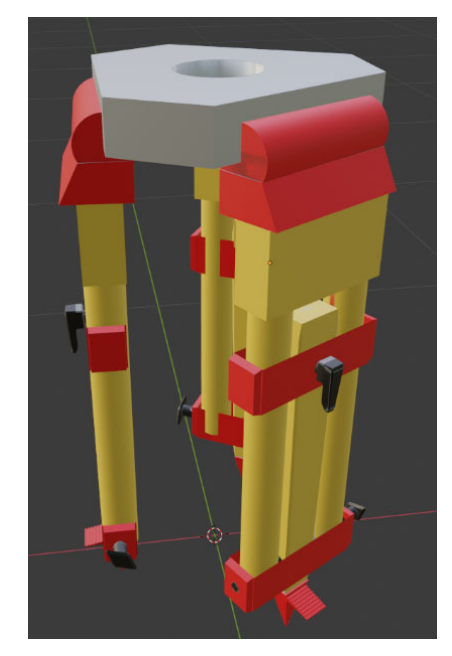

Рисунок 14 – 3D-модель штатива

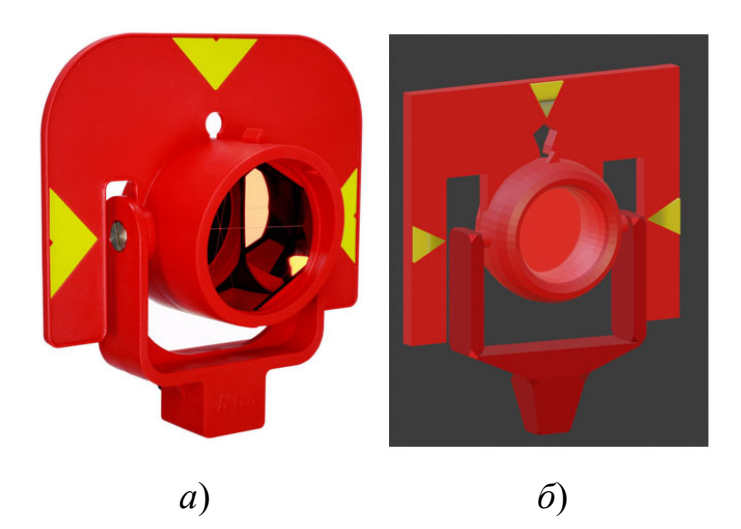

Рисунок 15 – 3D-модели отражателя: *а*) отражатель Leica GPR111; *б*) созданная 3D-модель отражателя

И последним объектом, состоящим из достаточно большого количества компонент, стал пункт геодезической основы ГГС в виде пирамиды. Вид пункта ГГС со стороны – это четырехгранная пирамида без стационарного штатива; при этом имеется столик для геодезического инструмента. 3D-модель пункта ГГС содержит 5 кубов, 8 цилиндров и 1 сферу. Результат создания 3D-модели пирамиды представлен на рисунке 16.

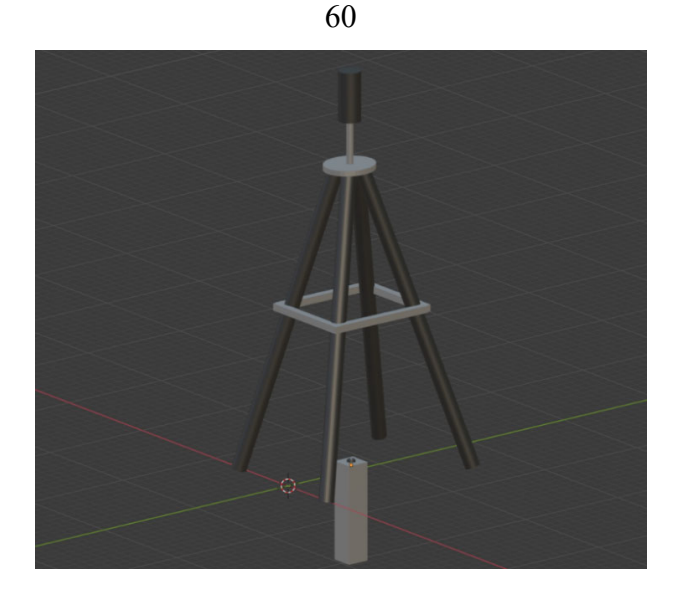

Рисунок 16 – 3D-модель пирамиды

Оставшиеся объекты для создания 3D-моделей не являются геометрически сложными и многокомпонентными, к ним относятся: веха, временная точка для закрепления тахеометрического хода и рюкзак.

3D-модель рюкзака была создана в программном обеспечении Blender вследствие того, что все готовые образцы 3D-моделей были похожи на небольшие городские рюкзаки, не подходящие для переноски крупногабаритных приборов, таких как электронный тахеометр. Поэтому для большей реалистичности было принято решение смоделировать геодезический рюкзак самостоятельно. Результаты создания 3D-моделей вехи, колышка для закрепления точки тахеометрического хода и рюкзака представлены на рисунке 17.

После того, как все перечисленные ранее 3D-модели были созданы, нормали верно настроены и созданы шаблоны для материалов моделей, необходимо конвертировать объекты в формат, который поддерживает игровой движок Unity. В нашем случае это экспорт созданных 3D-моделей из программного продукта Blender либо в файл типа collada(.dae), либо в FBX(.fbx). В обоих случаях 3D-модель в игровой движок Unity загружается без каких-либо проблем. На рисунке 18 представлен результат окончательной загрузки и доработанных с помощью 3D-моделей отображения объектов на сцене игрового движка Unity в симуляторе виртуальной реальности для работы с геодезическим оборудованием.

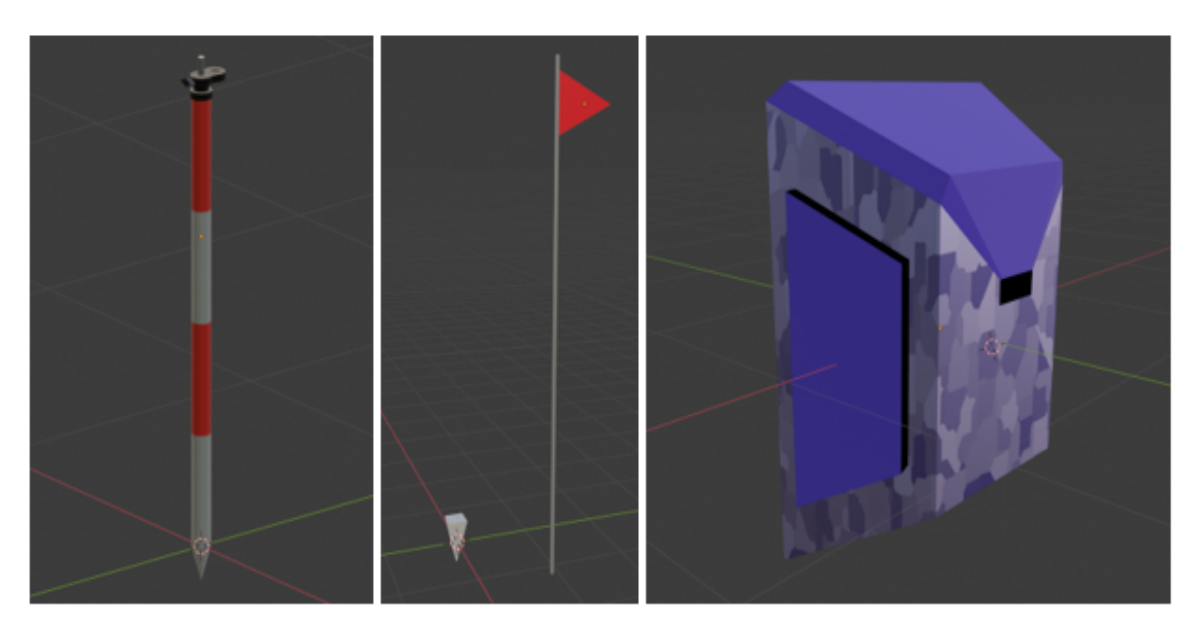

Рисунок 17 – 3D-модели вехи, колышка для закрепления точки тахеометрического хода и рюкзака в программном обеспечении Blender

После создания и загрузки в игровой движок Unity всех 3D-моделей геодезических объектов стало возможным приступить к этапу реализации функциональных требований для разрабатываемого проекта путем программирования объектов для взаимодействия с ними [24].

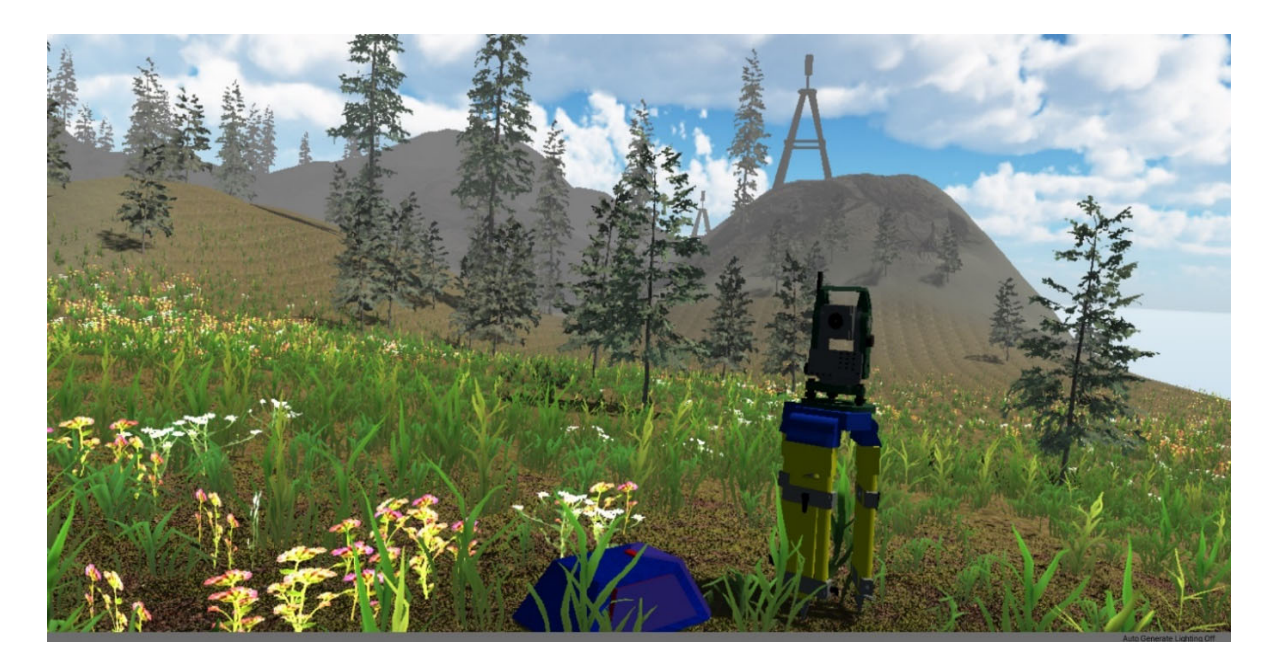

Рисунок 18 – Улучшенная сцена с 3D-моделями в симуляторе виртуальной реальности для работы с геодезическим оборудованием

61

3.4 Программирование 3D-моделей в игровом движке Unity

3.4.1 Анимирование и реализация функциональных требований для 3D-моделей в игровом движке Unity, не связанных с вычислениями

Перед тем как приступить к программированию выполнения расчетов для вычисления горизонтальных, вертикальных углов и расстояний при проложении тахеометрического хода, необходимо, чтобы все динамические элементы таковыми являлись, т. е. необходимо анимировать 3D-объекты для последующего взаимодействия с ними. К данными объектам мы относим все те объекты, для которых нами были разработаны 3D-модели в программном продукте Blender, а именно: электронный тахеометр, веха с отражателем, штатив, кольшек для закрепления точки тахеометрического хода и ящик для хранения и переноски прибора (рюкзак).

Для добавления точек взаимодействия и последующего анимирования объектов было решено использовать набор инструментария игрового движка Unity и встроенный набор инструментария XR Interaction Toolkit, входящих в данный игровой движок [10,32,81].

Наиболее трудоемкими объектами для анимирования являются тахеометр и штатив, вследствие того, что в них присутствует больше всего точек взаимодействия. Покажем на примере электронного тахеометра процесс анимирования разработанной нами 3D-модели.

Электронный тахеометр содержит пять взаимосвязанных между собой элементов взаимодействия:

- первым элементом является непосредственно сам прибор; предстоит реализовать процедуру его перемещения из одного места в другое; с этой целью потребуется помещать тахеометр в виртуальные руки пользователя;

- вторым элементом взаимодействия является возможность реализации процесса его вращения вокруг горизонтальной оси на 360 градусов, т. е. реализовать процесс измерения горизонтальных углов; при соприкосновении с определенной точкой взаимодействия тахеометр должен осуществлять перемещения по азимуту;

– третьим элементом взаимодействия является зрительная труба (ЗТ), обеспечивающая процесс перемещения по вертикали для измерения вертикальных углов; измерения при двух положениях вертикального круга тахеометра;

– четвертый элемент взаимодействия – это кнопка включения тахеометра;

– пятый элемент взаимодействия – это меню экрана тахеометра после его включения [24].

Наличие большого количества точек взаимодействия с объектом анимирования делает реализацию данного процесса достаточно сложным, так как достаточно трудно предугадать поведение объекта вследствие того, что каждый элемент объекта, находящийся в виртуальных руках, ведет себя как отдельный объект. Чтобы реализовать такое большое количество точек взаимодействия и не сломать собранный нами 3D-объект, был использован специальный компонент Joint для связывания объектов или их частей. Благодаря Joint, при взаимодействии виртуальных рук пользователя с отдельными частями объектов, эти части уже не являются отдельными объектами; они остаются подчиненными к основному объекту.

Так, например, для двух точек взаимодействия, которые осуществляют вращение частей тахеометра в горизонтальной (вращения прибора вокруг оси *X*) и вертикальной (вращения зрительной трубы вокруг оси *Y*) плоскостях, был использован компонент Hinge Joint. Данный компонент позволил задать вращение нужных частей объекта (алидады) как в определенных плоскостях и в заданных пределах в градусной мере, так и в свободном виде. В нашем случае блокирование позволяет ограничить вращения по осям *X* или *Y* в зависимости от объекта вращения, т. е. для корректного вращения прибора в горизонтальной плоскости будет заблокирована возможность вращения вокруг оси *Y*, и наоборот, при вращении зрительной трубы в вертикальной плоскости будет заблокирована возможность вращения вокруг оси *X*.

Следующая точка взаимодействия была реализована с помощью компоненты Configurable Joint, отличающейся более тонкой настройкой. Подобная настройка требуется в том случае, когда точкой взаимодействия является кнопка включения

63

прибора: необходимо нужным образом настроить нажатие на эту кнопку, т. е. установить лимит срабатывания кнопки, степень усилия при ее нажатии и т. п. [24].

Оставшиеся точки взаимодействия не требуют применения специального компонента Joint, так как отличаются между собой только по виду взаимодействия. Например, точка взаимодействия - взятие в виртуальные руки собранного тахеометра реализуется через компоненту XR Grab Interactable, входящую в пакет инструментов XR Interaction Toolkit.

И наконец, последняя точка взаимодействия, отличается от других точек тем, что включает в себя множество составных частей. Эта точка взаимодействия с экраном меню электронного тахеометра, т. е. включая прибор, открывается экран окно, отображающее меню тахеометра. Все возможные взаимодействия с меню тахеометра осуществляются посредством дистанционного наведения виртуальной руки пользователя на открывшееся окно - меню тахеометра. При наведении на меню, из виртуальной руки выходит небольшой луч, позволяющий взаимодействовать с элементами меню. Это эффект достигается за счет добавления таких компонент, как XR Ray Interactor [103] с включенным параметром «Enable Interaction with UI GameObjects» - для взаимодействия с объектом путем наведения на него луча; Line Renderer и XR Interactor Line Visual – для отрисовки луча в реальном времени. На рисунке 19 представлена 3D-модель тахеометра с изображениями всех точек взаимодействия и наброском их анимации.

Как было отмечено выше, штатив также является одним из наиболее трудоемких объектов для анимирования вследствие того, что в нем присутствует большое количество точек взаимодействия. Покажем для разработанной нами 3D-модели процесс анимирования штатива.

Штатив представляет собой три подвижных элемента - это раздвижные ножки штатива. Следовательно, нам необходимо выделить три точки взаимодействия для всех трех ножек и одну точку взаимодействия для всего объекта, в данном случае для собранного тахеометра. Для реализации этой процедуры также применялся компонент Joint. Реализация точек взаимодействия представлена на рисунке 19.

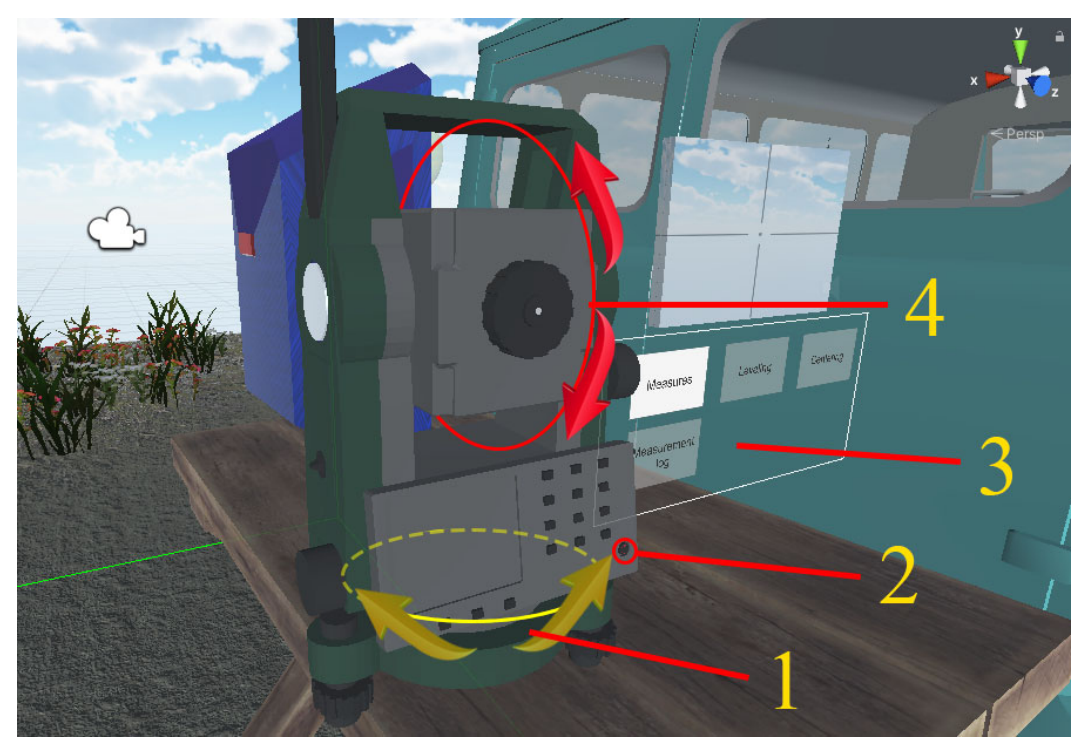

1 – точка взаимодействия с алидадой прибора (вращения прибора вокруг оси *X*); 2 – точка взаимодействия включения прибора; 3 – точка взаимодействия с меню; 4 – точка взаимодействия с зрительной трубой прибора (вращения зрительной трубы вокруг оси *Y*)

Рисунок 19 – 3D-модель тахеометра с обозначенными местами точек взаимодействия и схемой анимации

При касании с помощью виртуальных рук пользователя одной из ножек штатива, можно настроить угол наклона данной ножки в пределах до 90 градусов, т. е. до четверти полного оборота. После того, как угол наклона ножки настроен, виртуальные руки пользователя отпускают её, и ножка остается в этом закрепленном положении. В ситуации виртуальной реальности подобный подход настройки ножек штатива оправдан тем, что выставить ножки штатива, как это делается в реальных условиях, достаточно сложно из-за ограничений физики игрового движка Unity, т. е. основной объект «штатив» должен подчиняться законам гравитации и не может быть статичным; в то же время как для реализации реального поведения ножек штатива требуется выставить значения углов наклона для всех ножек, как для дочерних объектов, что противоречит поведению основного объекта – «штатива». Подобное выставление параметров углов наклона ножек штатива приводит к не-

65

корректному поведению, в ходе которого основной объект может лишиться гравитации и как бы летать в воздухе, а ножки будут проваливаться в текстуры. Вследствие данного обстоятельства было принято решение отказаться от данной реализации в пользу более реалистичного сценария использования штатива в реальных условиях.

Суть заключается в следующем. Ножки штатива, как и сам штатив, будут подчиняться законам гравитации при условии, что не будет статических дочерних объектов. В результате можно брать штатив и аккуратно ставить его на поверхность земли; далее можно брать каждую из ножек штатива и выставлять ее под нужным углом, но при этом необходимо брать виртуальной рукой две ножки одновременно. Вследствие физики игрового движка поведение штатива будет дерганым, из-за чего точность настройки положения ножек штатива будет несколько ухудшаться. Это касается не только выставления сразу двух ножек штатива одновременно, но и одной ножки. Как только происходит момент взятия ножки виртуальной рукой, основной объект дергается и как результат штатив может быть сдвинут с места установки, можно также и уронить его. Поэтому необходимо более тщательно выставлять штатив в рабочее положение. Отметим при этом, что подобная реализация исключает возможность центрирования тахеометра с помощью ножек штатива. На рисунке 20 представлена 3D-модель штатива с точками взаимодействия и анимацией движения.

Веху с отражателем было решено объединить в один основной объект; отметим при этом, что в этом случае смена отражателей на вехе не предусматривается. Точек взаимодействия с пользователем у вехи всего одна, и она необходима для того, чтобы обеспечить взаимодействие с объектом путем его переноса на необходимую локацию.

В реальных полевых условиях для того, чтобы веха с отражателем не упала на землю и была выставлена по уровню, за ней закрепляется геодезист. Но в симуляторе виртуальной работы при работе с геодезическими оборудованием пользователь на локации только один, вследствие чего требуется другая реализация подобной ситуации, которая отличается от сценария работы с вехой в реальной жизни. Такой реализацией может быть сценарий, когда при соприкосновении с поверхностью земли у вехи включается статический режим; в этом случае объект, соприкасаясь с поверхностью земли, не падает. Подобная реализация использования вехи с отражателем в симуляторе работы с геодезическим оборудованием вполне обоснована.

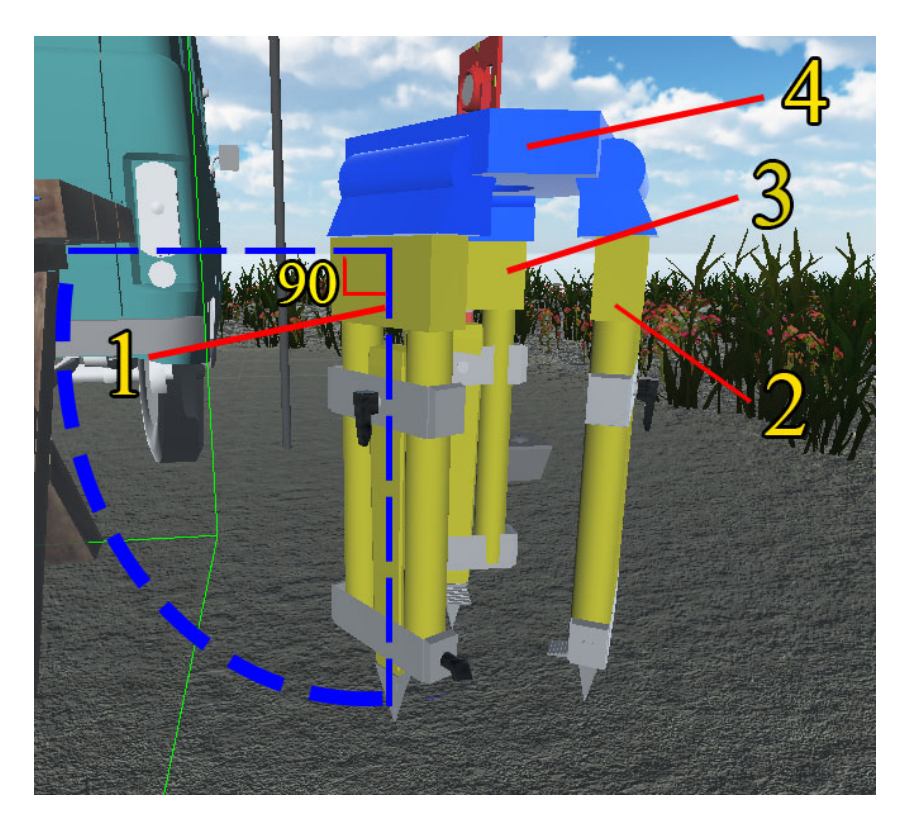

1, 2, 3 – точки взаимодействия с ножками штатива (изменение углов наклона ножек в диапазоне до 90 градусов); 4 – точка взаимодействия со штативом

Рисунок 20 – Изображение 3D-модели штатива с точками взаимодействия и схемой анимации

Как и у вехи с отражателем, так и у колышка для закрепления точки тахеометрического хода существует только одна точка взаимодействия, но для колышка был добавлен элемент анимации, связанный с включением или отключением флажка над колышком в зависимости от соприкосновения точки взаимодействия колышка с поверхностью земли. Роль данной точки взаимодействия – это смена положения

колышка путем его переноса для закрепления следующей точки тахеометрического хода в другой позиции. Для удобства переноса колышка в руках или в рюкзаке было принято решение – отключение дочернего объекта (флажок) у колышка. В этом случае суть реализация заключается в том, что осуществляется проверка на коллизию колышка с поверхностью земли: если коллизии нет, то дочерний объект (флаг) отключен и наоборот. Другими словами, когда колышек установлен на поверхности земли (точка тахеометрического хода закреплена), то флажок вращается вокруг своей оси.

Подобная реализация обосновывается тем, что пользователь, находясь на разных участках территории, всегда сможет найти закрепленные точки тахеометрического хода гораздо быстрее за счет того, что флажок будет видно с разных ракурсов. На рисунке 21 представлено изображение 3D-модели колышка с флажком с точкой взаимодействия и схемой анимации.

Ящик для хранения и переноски тахеометра (рюкзак) представляется в привычном понимании как некая емкость для переноски предметов. По сценарию использования рюкзаки можно поделить на два вида.

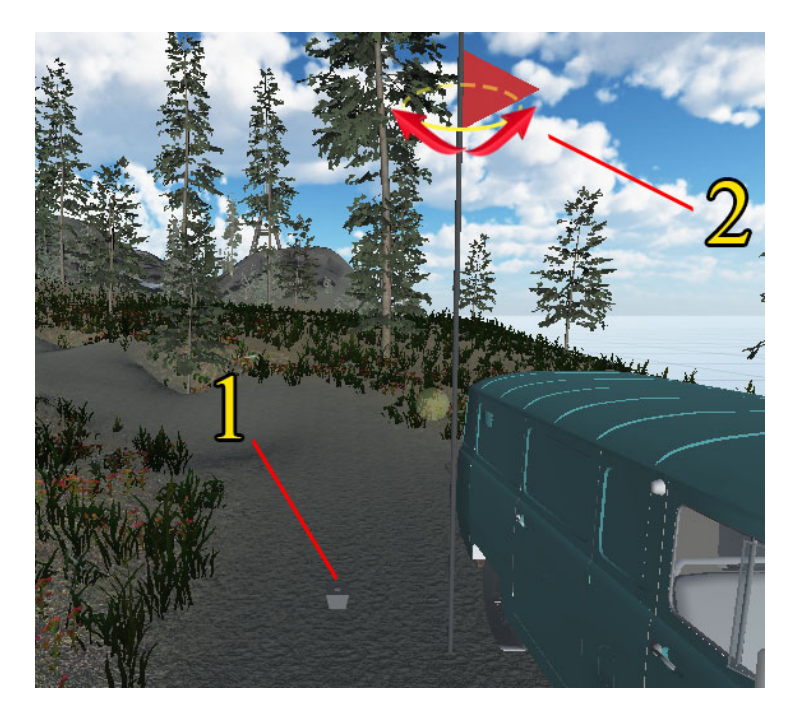

1– точки взаимодействия с колышком; 2 – схема анимации вращения флага Рисунок 21 – 3D-модели колышка с точкой взаимодействия и схемой анимации

Первый вид, это рюкзак-кейс – ящик для хранения и переноски тахеометра, в который можно поместить сам прибор, его аксессуары и более ничего.

Второй вид – это обычный рюкзак, в который можно положить все предметы, которые могут пригодиться на полевых работах.

Оба сценария использования рюкзака не подходят для их реализации в виртуальном мире. Причиной является очень большая загруженность пользователя ненужными действиями. В этом случае в виртуальном мире пользователю пришлось бы все мелочи складывать в обычный рюкзак, тахеометр и его аксессуары в специальный кейс, а веху с отражателем и штатив нести в виртуальных руках.

В реальных условиях все приборы и аксессуары унести одному человеку за один раз невозможно, а делать несколько итераций экономически нецелесообразно. Исходя из подобных рассуждений, было принято решение – разработать две разные модели рюкзака, каждый со своими преимуществами и недостатками. За основу была использована одна и та же модель рюкзака, отличия же заключаются в подходе к реализации.

В обоих моделях за основу сценария были взяты уже готовые реализации, применяемые в существующих программах виртуальной реальности. Подобный сценарий использования заключается в следующем: существует единый рюкзак, в который можно поместить все необходимые предметы – от колышков до штатива с геодезическим прибором. С технической точки зрения реализовать подобный сценарий не представляет особой сложности, благодаря наличию такой компоненты, как XR Socket Interactor, а также с помощью создания виртуальных кнопок для взаимодействия с ними.

*Первый вариант*. В 3D-модели рюкзака реализуются дочерние объекты, в данном случае в виде сфер, с которыми работает компонент XR Socket Interactor. Данный продукт позволяет помещать все создаваемые объекты в сферы, с которыми необходимо взаимодействовать; и эти объекты также легко вытаскивать из сфер. Коллайдеры сфер необходимы для того, чтобы можно было определять, когда объект взаимодействует со сферой. Компонент XR Socket Interactor является готовым скриптом, разработанным специально для набора инструментов XR Interaction Toolkit, т. е. с его помощью можно выполнять только определенные действия, прописанные в скрипте. Для реализации 3D-модели рюкзака требовалось выполнение ряда условий, а именно:

– чтобы объекты, помещенные в сферы, можно было уменьшить для корректного отображения в сферах рюкзака;

– чтобы только определенные объекты могли помещаться в сферы с определенной цветовой схемой.

Для выполнения данных условий компонент XR Socket Interactor был нами модифицирован под функциональные требования к рюкзаку и переименован как XR Socket Interactor Tag. А далее было выполнено четкое разделение по цвету, т. е. в каких сферах и что можно разместить. Это было выполнено с целью удобства для пользования, так, например, если поместить штатив в сферическую ячейку, находящуюся в центре рюкзака, то штатив может перекрыть другие ячейки за счет своих габаритов. Проблему с габаритами объекта удалось решить путем уменьшения объектов при их нахождении в сферических ячейках рюкзака.

На данном этапе у разработчика возникает вполне логичный вопрос, – если удалось решить проблему с габаритами всех предметов в рюкзаке, то зачем создавать раздельные ячейки для предметов? Вопрос вполне уместный и ответ на него на первый взгляд неочевиден. При уменьшении предметов в ячейках рюкзака изначально не было плана разделять их по габаритам, однако после реализации этой задачи была выявлена проблема, связанная с точкой взаимодействия с предметами. Так как точка взаимодействия у предметов при их размещении в сферические ячейки одновременно является еще и точкой расположения этих предметов в ячейках, то помещение в одну и ту же ячейку разных по габаритам предметов приводило к тому, что некоторые предметы оказались вне зоны ячеек. И это расхождение при размещении предмета в ячейке составляло далеко не сантиметровую точность. Исходя из этого, нами было принято решение – разделить ячейки по цветам для каждой из групп предметов. Желтые ячейки составили большинство и служат для размещения в них таких предметов, как геодезический прибор и колышки для закрепления точек тахеометрического хода; розовый цвет ячейки сигнализирует о том, что в них можно поместить веху с отражателем; ячейка синего цвета предназначена для штатива. Всего для 3D-модели рюкзака получилось одиннадцать точек взаимодействия: десять из них – это сферические ячейки, а одиннадцатая точка взаимодействия служит для перемещения самого рюкзака в пространстве с помощью виртуальных рук пользователя. На рисунке 22 представлено изображение 3Dмодели рюкзака со сферическими ячейками под объекты.

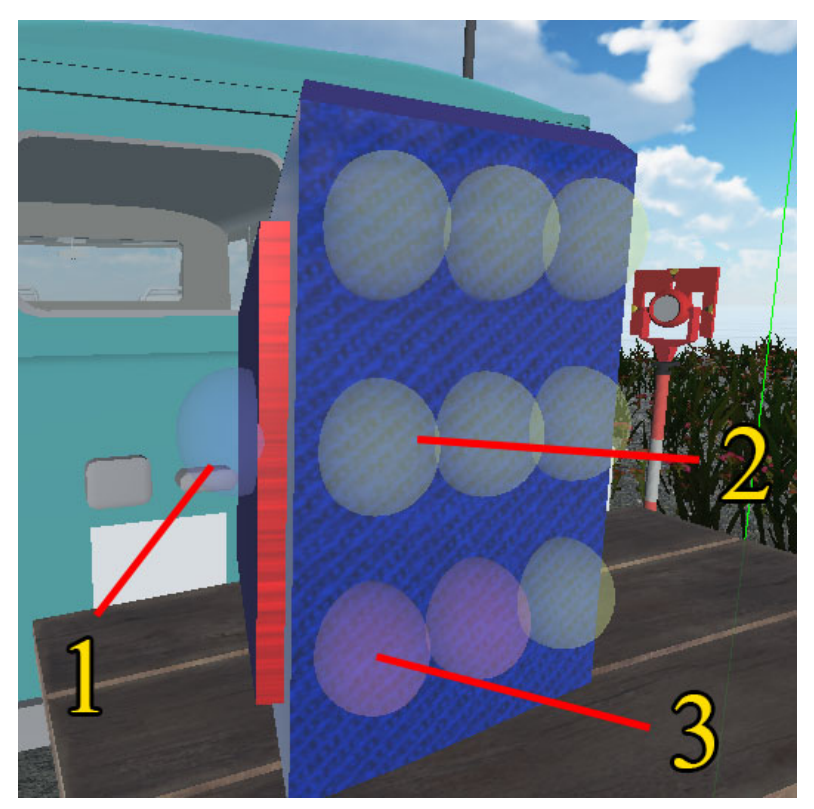

1– синяя ячейка под размещения штатива; 2 – желтая ячейка для размещения колышка и геодезического прибора; 3 – розовая ячейка под размещения вехи с отражателем Рисунок 22 – Изображение 3D-модели рюкзака с точками взаимодействия и сферическими ячейками

*Второй вариант*. Данная версия рюкзака визуально отличается от первой тем, что вместо сферических ячеек используются так называемые виртуальные кнопки, с которыми оператор может взаимодействовать на дистанции. В этом случае компоненты XR Socket Interactor не используются. Взамен было создано пять виртуальных кнопок, в которых был написан и помещен скрипт изъятия объектов из рюкзака; при этом каждая кнопка отвечает за свой объект: тахеометр, штатив, веху с отражателем, колышек для закрепления точки тахеометрического хода, планшет меню.

Если объект находится «в рюкзаке», то кнопка принимает зеленый цвет и под ней будет текстовая информация «1/1». Если же объект будет «вне рюкзака», то кнопка принимает серый цвет, а снизу будет текстовая информация «0/1».

В случае, если количество предметов, которые можно сложить в рюкзак, больше одного, например, количество вех с отражателем равно 2, – то и текстовая информация будет соответствующей, а именно «2/2». Для наглядности на заднем фоне у каждой кнопки в виде прямоугольника зеленого или серого цвета расположены уменьшенные 3D-модели геодезического оборудования, показывающие, какой объект находится в рюкзаке или изъят из рюкзака. На рисунке 23 представлена 3D-модель второго варианта рюкзака с кнопками взаимодействия.

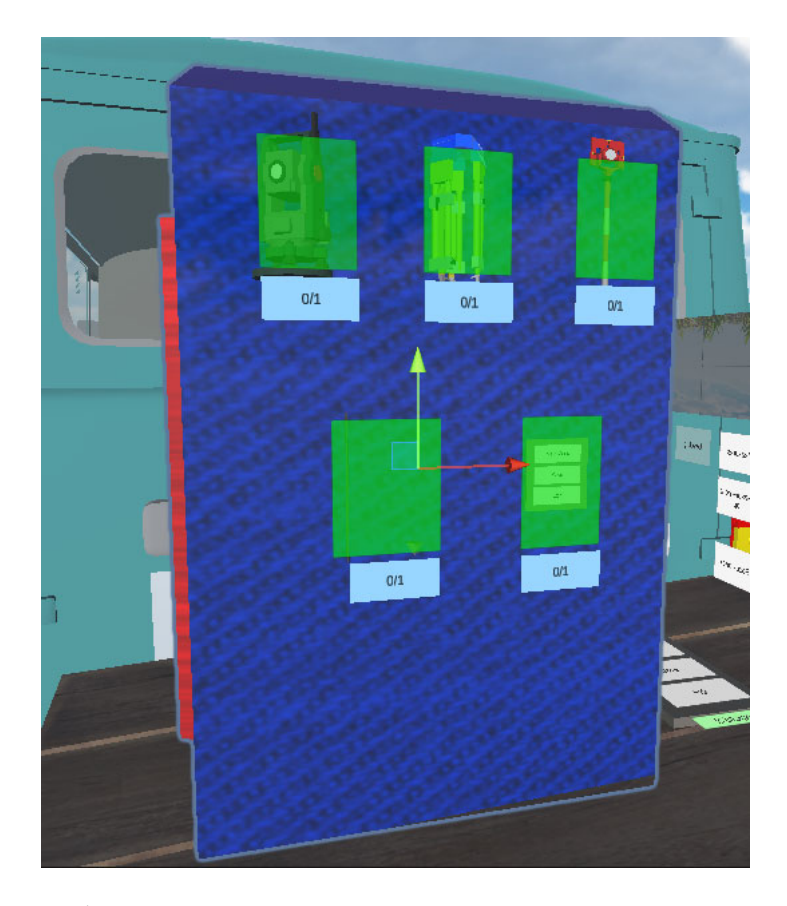

Рисунок 23 – Изображение 3D модели рюкзака с кнопками взаимодействия
В процессе тестирования, процесс реализации которого представлен в 3.6, была выбрана версия рюкзака, наиболее подходящая под создаваемые сценарии и для удобства использования.

После того, как были расставлены все точки взаимодействия и добавлена анимация ко всем объектам, мы перешли к реализации функциональных требований, связанных с геодезическими вычислениями и техническими особенностями работы симулятора виртуальной реальности.

3.4.2 Программирование функциональных требований для 3D-моделей, связанных с геодезическими вычислениями и общей работой симулятора

В данном подразделе представлены этапы реализации функциональных требований для 3D-моделей геодезического оборудования, так как при производстве полевых работ именно геодезист осуществляет взаимодействие с этим оборудованием. Для обеспечения всех заложенных функциональных возможностей электронного тахеометра необходимо также, чтобы совместно с тахеометром были запрограммированы и другие объекты виртуальной реальности для полноценной реализации всех функций тахеометра, например, при наведении на веху с отражателем.

Реализация функциональных требований заключалась в написании программного кода для каждого элемента управления тахеометром, а также для реализации функций измерений горизонтальных и вертикальных улов, горизонтального проложения длин измеряемых линий с помощью специальных формул.

Основными элементами управления тахеометра при производстве полевых работ являются: меню тахеометра, кремальера для фокусировки зрительной трубы при наведении на визирную цель, наводящие винты горизонтального и вертикального кругов. И если наведение на веху с отражателем было представлено в 3.4.1, то такие элементы управления, как меню тахеометра и кремальера для фокусировки зрительной трубы, требуют написания отдельного кода для их реализации [24].

Меню тахеометра включается с помощью с помощью круглой кнопки в нижней части тахеометра. Процесс взаимодействия руки оператора с кнопкой включе-

ния тахеометра становится виден и доступен для взаимодействия с меню, которое включает в себя следующие элементы: «Measures» – измерение; «Centering» – центрирование; «Leveling» – горизонтирование; «Measurement log» – журнал измерений; «Focus front» и «Focus back» – панель изменения фокусного расстояния, а также экран, который имитирует просмотр в зрительную трубу. Надписи элементов в меню тахеометра выполнены на английском языке вследствие того, что не все модели электронных тахеометров русифицированы. Все перечисленные элементы управления тахеометром представлены на рисунке 24.

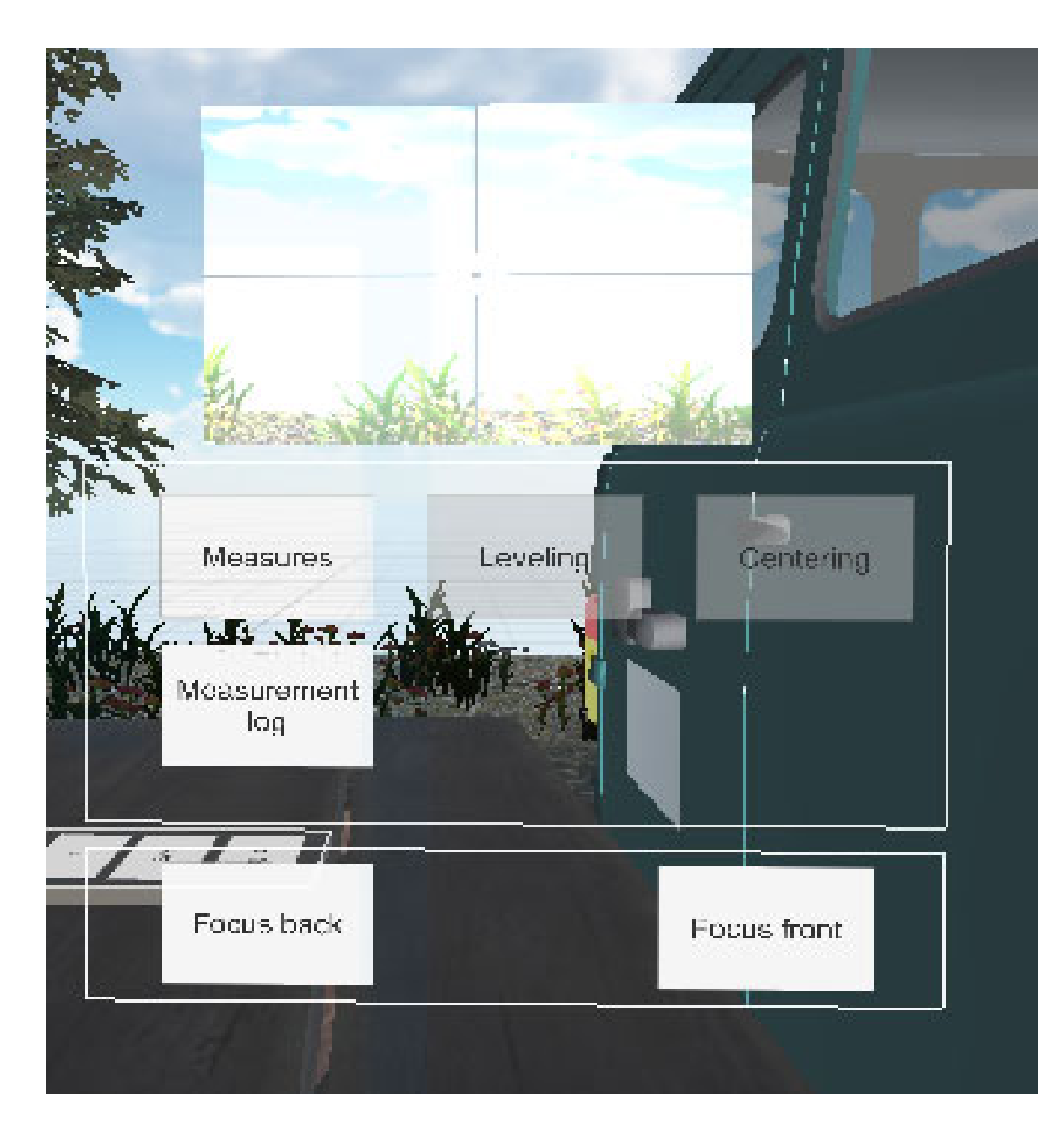

Рисунок 24 – Основное меню элементов электронного тахеометра

Элемент меню «Measures» – измерение является одним из основных элементов, в котором оператор проводит большую часть времени в процессе полевых измерений, так как именно здесь доступны функции измерения горизонтального и вертикального углов и измерение горизонтального проложения измеряемых линий.

Перед тем как войти в элемент меню «Measures» – измерение, оператору предлагается ввести номер точки, начиная от 0 и заканчивая 99. В случае, если будет введено значение, превышающее доступное, т. е. трехзначное число или больше, то при клике на кнопку «Accept» – согласен – операция не выполняется. Чтобы исправить возникшую ситуацию, потребуется кликнуть на кнопку «Clear – очистить», а далее заново ввести номер точки. Система запомнит введённый номер точки, который будет отображаться на экране, а затем снова откроется окно «Measures» – измерение. На рисунке 25 показано окно для ввода номера точки.

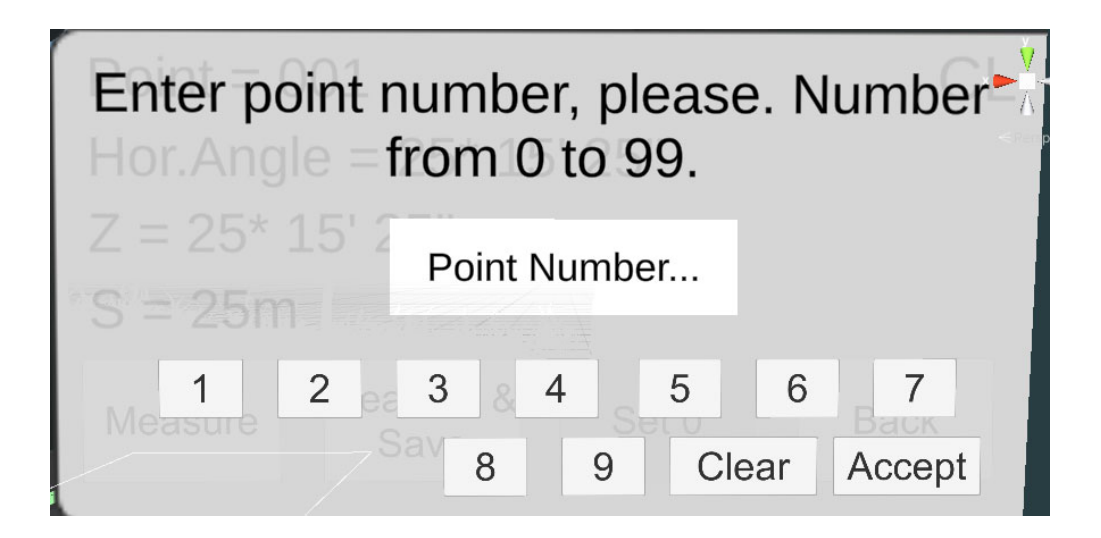

Рисунок 25 – Изображение окна ввода номера точки

В окне элемента меню «Measures» – измерение отображаются такие параметры, как номер точки (введенный ранее), измеренные значения горизонтального и вертикального углов, значение горизонтального проложения измеряемой линии, а также положение горизонтального круга (по умолчанию это положение – КЛ). Все эти вышеперечисленные операции запрограммированы на вывод информации, которая доступна в режиме онлайн, стоит только выполнить наведение на визирную цель, например на веху с отражателем.

Кнопки окна «Measures»: «Measure» – измерить; «Measure&Save» – измерить и сохранить; «Set 0» – начальная установка 0; «Back» – вернуться назад – доступны в нижней части окна под параметрами съемки и располагаются горизонтально в одну линию, представлены на рисунке 26.

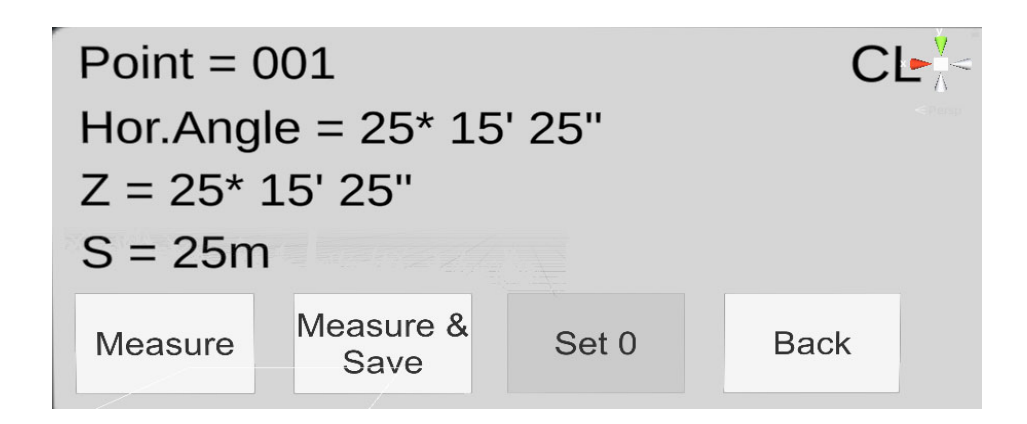

Рисунок 26 – Окно элемента меню для процесса измерений «Measures»

Кнопка «Measure» отвечает только за измерение, при этом позволяя оператору видеть результат измерения. И если результат устраивает оператора, то далее можно кликнуть на кнопку «Measure&Save» – измерить и сохранить. Система повторно проведет измерения на указанную точку и предложит сохранить их. На рисунке 27 показано окно для сохранения результатов измерений.

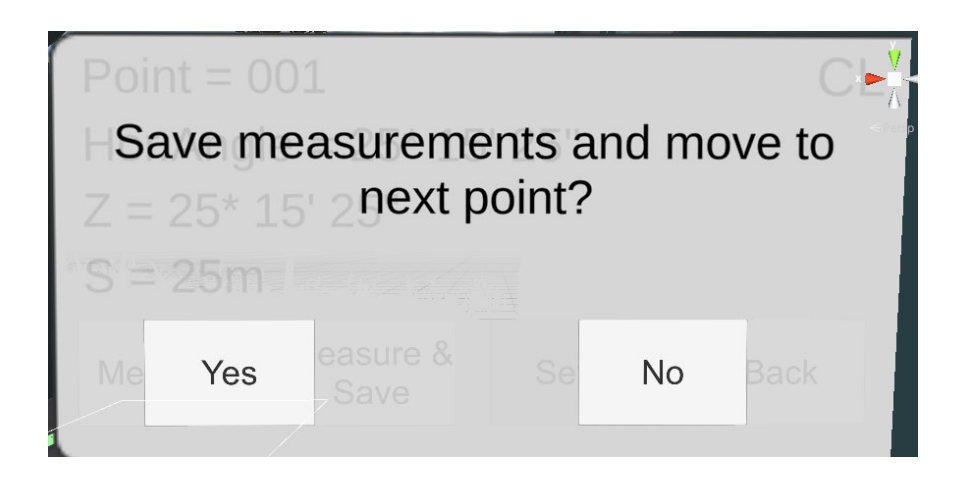

Рисунок 27 – Окно для сохранения результатов измерений

После того, как оператор кликнет на кнопку «Yes» - да, снова откроется окно для ввода номера точки для начала новых измерений.

Процесс измерения горизонтальных и вертикальных углов и расстояний осуществляется по специальным формулам, которые будут представлены ниже.

Отметим следующие. В процессе угловых и линейных измерений на результаты оказывают влияние как внешние условия, так и инструментальные возможности самого тахеометра, например заявленная паспортная точность прибора.

Одним из путей повышения точности результатов в процессе измерений может быть большее число итераций измерений на визирную цель, т. е. повторные измерения. В симуляторе виртуальной реальности достигнуть эффекта прямого учета влияния окружающей среды и паспортной точности тахеометра на точность результатов измерения достаточно затруднительно. Однако это возможно путем имитации этого эффекта математическим путем через введение рандомной переменной в формулы для вычислений.

Было принято следующее правило. Количество итераций при измерении углов равно десяти; точность угловых измерений для данного типа тахеометра – 0,5 с; для имитации разных измерений в каждую итерацию вводится число из диапазона от  $-0.5$  до  $+0.5$  с; выполняется суммирование итераций и деление суммы на десять. Ниже представлена специально запрограммированная для симулятора формула, на основании которой высчитывается каждая итерация для вертикального угла и прибавляется к общей сумме итераций; для горизонтального угла формула имеет тот же вид, но с другими переменными.

$$
accuracyAngleIterationVert = accuracyAngleIterationVert ++ (vertAngle. angleBetween ++ Unity Engine. Random. Range(-0.00014f, 0.00014f),
$$
 (1)

где accuracyAngleIterationVert - итерация измерения вертикального угла;

 $vertAngle$ .  $angleBetween -$  значение вертикального угла при наведении на визирную цель;

UnityEngine.Random.Range(-0.00014f, 0.00014f) – функция, позволяющая ввести рандомное число в диапазоне от  $-0.5$  до  $+0.5$  с.

Измерение расстояний осуществляется с использованием запрограммированной для вычисления расстояния в симуляторе формулы

 $accuracyDistance = (float)(distance + distanceAccuracyConst +$  $+ ((Math. Truncated(Math. Truncated(distance)) / 1000)) * 0.001f))$ , (2)

где  $accuracyDistance -$ вычисленное расстояние, м;

 $distance -$ значение измеренного расстояния с помощью тахеометра до визирной цели без учета паспортной точности измерения расстояния;

 $distanceAccuracyConst -$  паспортная точность измерения расстояния электронным тахеометром равная  $0.5$  мм + 1ppm(мм/км);

 $((Math. Truncated(Math. Truncated(distance)) / 1000)) * 0.001f)$  – учет погрешности измерения расстояния, равной 1мм на 1 км линии.

Кнопка «Back» – вернуться назад – позволяет закрыть окно «Measures» и перейти в общее меню. На рисунке 26 показано окно процесса измерений «Measures».

Элемент меню «Centering» – центрирование представляет собой окно, в которое можно попасть из основного меню при условии, что тахеометр установлен на штативе; в противном случае элемент меню будет недоступен для оператора.

Окно представляет собой пять кнопок и пояснительный текст: «Используйте кнопки для более точного центрирования прибора». На рисунке 28 показано изображение элемента меню «Центрирование».

При клике на любую из кнопок с изображением стрелок происходит сдвиг тахеометра на штативе с шагом 0,05 условных единиц в системе координат *X* и *Z*. Заданное значение шага позволяет достаточно точно (точность центрирования тахеометра Leica TS07 R500 над точкой хода равна 1,5 мм при высоте прибора 1,5 м) центрировать прибор над заданной точкой тахеометрического хода.

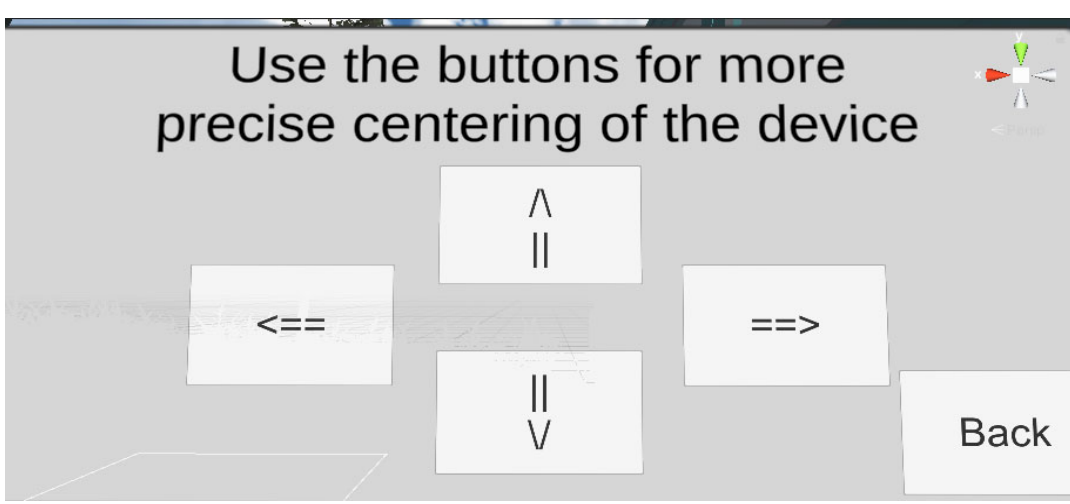

Рисунок 28 – Окно элемента меню «Centering» – Центрирование

На практике, перемещение тахеометра на штативе для точного центрирования над точкой ограничено физически пределами подвижки тахеометра на штативе. В симуляторе подобного ограничения не существует, значит его необходимо создать. Чтобы тахеометр не упал со штатива, были введены ограничения для подвижки тахеометра на штативе при центрировании; перемещение задается от кнопки и варьируются в пределах от  $\pm 0.2$  до  $\pm 0.3$  условных единиц в системе коорлинат  $X$ и Z.

В процессе подвижки тахеометра на штативе при достижении координаты по Хили Z равной  $\pm 0.2$  или  $\pm 0.3$ , соответственно, кнопка для дальнейшей подвижки за границы заданных пределов становится неактивной при нажатии. Для визуализации процесса центрирования дополнительно было принято решение - добавить к комплектации тахеометра лазерный центрир, который включается после того, как будет открыт элемент меню «Centering» и выключается при выходе из него.

Элемент меню «Measurement  $log$ » – журнал измерений – представляет собой окно с выведенными на него результатами измерений, которые были сохранены ранее. Расположение элементов интерфейса в данном окне повторяет элементы окна меню «Measures» - измерение; отличие в том, что дополнительно имеются еще и функциональные кнопки, которые отвечают за переключение между сохраненными результатами измерений. Также в данное окно была добавлена еще одна кнопка, позволяющая выбрать тот или иной результат для его удаления. На рисунке 29 показано окно элемента меню «Measurement log» – журнал измерений.

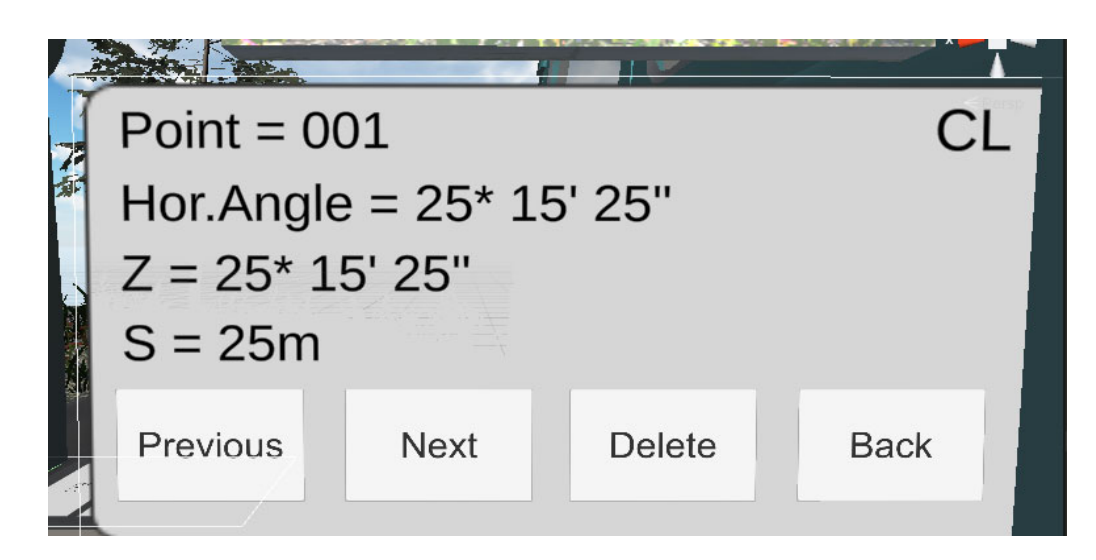

Рисунок 29 – Окно элемента меню «Measurement log» – журнал измерений

Ниже основного меню располагается блок управления для изменения фокусного расстояния тахеометра для наведения на визирную цель, который состоит из двух кнопок, отвечающих за изменение положения фокусирующей линзы (отдаление или приближение линзы). Отметим, что в нашем случае понятие линзы не совсем корректное; в принципе возможно создать линзу по законам физики в игровом движке, но это весьма ресурсозатратно. В целях упрощения решения данной задачи было решено создать вместо линзы объект, который изначально доступен в игровом движке, – это камера. Нажимая из блока управления на кнопки управления фокусным расстоянием, можно как приблизить камеру к тахеометру, так и отдалить её на максимальное расстояние, примерно равное 10 м. Значение величины увеличения примерно равной 10 м, было обусловлено особенностями отрисовки объектов на дальних расстояниях и способом наведения зрительной трубы тахеометра на цель. Выполнение данных действий позволит достаточно корректно решить задачу наведения тахеометра на визирную цель.

Очевидно, что меню тахеометра в структуре симулятора виртуальной реальности необходимо для физического взаимодействия наблюдателя с прибором. В то же время существуют вполне определенные алгоритмы (аналог встроенных в тахеометр прикладных программ) для выполнения необходимых операций при выполнении необходимых измерений.

Покажем процесс реализации этих алгоритмов при выполнении отдельных операций. Данные алгоритмы выполнения операций выполняются при клике на отдельные кнопки. Например, кнопка «Measure» отвечает за измерения с использованием формул (1) и (2), по которым вычисляются горизонтальный и вертикальный углы, при этом позволяя оператору видеть результат измерения.

Подобный алгоритм выполнения последовательных операций предусмотрен и для измерения горизонтальных проложений определяемых линий. Для выполнения этой операции наблюдателю достаточно только одного клика на кнопку «Measures»; при этом вследствие этого клика запускается череда событий для того, чтобы на экране меню появились результаты измерений.

Покажем подробнее процесс работы данного алгоритма. После клика на кнопку «Measure», на экране меню открывается специально созданное окно с надписью «Подождите». Это необходимо для того, чтобы наблюдатель знал, что кнопка действительно работает, а также задается временной интервал для измерения расстояний, так как измерение горизонтальных проложений линий является одним из самым время затратных процессов. В это время через объектив тахеометра по направлению к визирной цели (объекту) посылается световой луч со скоростью, равной 0,1 условных единиц. После того, как луч достиг отражателя (веха с отражателем), его скорость становится равна нулю и срабатывает триггер взаимодействия отражателя и объекта. В триггер внесен специальный код, который вычисляет расстояние между остановленным лучом (объектом) и приемным устройством объектива тахеометра. После необходимых вычислений данные условно передаются в тахеометр, далее закрывается окно ожидания до окончания процесса измерения и выводятся результаты.

Не стоит забывать и о таком важном моменте, как перестановка положения горизонтального круга: КЛ и КП, так как эта процедура является неотъемлемой частью методики выполнения полевых измерений. Перестановка положения горизонтального круга в симуляторе визуально ничем не отличается от реального процесса при работе с электронным тахеометром. Чтобы сменить положение круга, наблюдателю необходимо зажать физическую кнопку «Grip» на контроллере в тот момент, когда виртуальная рука будет находиться в зоне зрительной трубы тахеометра, а далее перевести зрительную трубу через зенит. Круг автоматически меняет свое положение на КЛ или КП.

На этом описание функциональных требований тахеометра заканчивается, но есть еще объекты, в которые также была заложена логика работы с электронным тахеометром. К таким объектам относится веха с отражателем, планшет для обучения, планшет меню и рюкзак.

Так как мы работаем внутри виртуальной реальности с использованием симулятора, то нам необходима дополнительная информация о порядке действий с разными интерактивными объектами, т. е. инструкция, например, как управлять тахеометром в режиме виртуальной реальности, как управлять наведением зрительной трубы и переводить ее через зенит, как выполнять измерение горизонтальных и вертикальных углов и т. д. Это относится и к другим интерактивным объектам виртуальной реальности: штатив; веха с отражателем; кольшек для закрепления точек тахеометрического хода; рюкзак для хранения и переноски прибора и аксессуаров и работа с планшетом меню.

Наиболее простым по своей структуре является планшет обучения. Как объект он представляет собой прямоугольный лист, визуально изучая который, можно получить необходимую информацию, например, технические характеристики тахеометра; особенности работы с такими объектами, как тахеометр; штатив; веха с отражателем; колышек для закрепления точек тахеометрического хода; рюкзак для хранения и переноски прибора и аксессуаров; работа с планшетом меню.

Техническая реализация заключалась в создании блока с выводом текста, кнопками переключения между отдельными страницами, а также кнопкой смены языка. Было предусмотрено на выбор два языка – английский (необходимость его использования была пояснена ранее в разделе 3) и русский. На рисунке 30 представлен блок с изображением планшета обучения.

Тахеометр Техническая часть: СКО измерения угла = 1.15 СКО измерения расстояния = Элементы управления и особенности эксплуатацик: \* Управление зрительной трубой путем дотрагивания до неё \* Управление вращением самого прибора путем дотрагивания до области экрана \* Включение прибора путем нажаия указательным пальцем правой руки на кнопку включения \* Работа с прибором через меню \* Кнопка 'убрать в рюкзак" (навести на неё руку к кликнуть)  $\overline{ }$ Eng Ć

Рисунок 30 – Планшет для обучения

Ранее в 3.4.1 было предложено два варианта создания объекта «рюкзак». Однако после выбора в пользу второго варианта новая версия рюкзака обзавелась новыми функциональными возможностями. В новой версии все, что требуется от оператора, это навести виртуальную руку на определенный объект в рюкзаке и нажать на физическую кнопку «Grip». Доступность объекта в рюкзаке в этом случае, как было отмечено ранее, можно отследить двумя путями. Первый путь – цветовое изображение объекта, например, зеленый – объект находится в рюкзаке; серый – вне рюкзака. Второй путь – отслеживание доступности объекта с помощью текстовой информации ниже его изображения. Если объект недоступен, то отображается числовое значение «0/1», если доступен – «1/1». Исключение составляют объекты, которые доступны в нескольких экземплярах, например, такие как веха с отражателем или колышек для закрепления точек тахеометрического хода. Их можно доставать из рюкзака более одного раза.

После того, как оператор выберет нужный объект для перемещения его из рюкзака путем клика на него, объект появится справа от рюкзака в определенной точке, находящейся выше рюкзака и ближе к оператору. Положение этой точки для инициализации объектов было выбрано неслучайно, обоснованием данного расположения точки служит корректное появление объектов в виртуальном мире.

*Пояснение.* Рюкзак может оказаться в таких положениях, что объект при создании, либо провалится под текстуры, либо застрянет в них. В этом случае именно расположение точки для инициализации объектов устраняет данную проблему. И если задачу по изъятию объектов из рюкзака решили с помощью клика на нужное изображение на нем, то для перемещения объектов обратно в рюкзак на каждом объекте была добавлена кнопка зеленого цвета с текстовым пояснением «в рюкзак». В качестве примера покажем взаимодействие объектов – тахеометр и штатив.

Доступность данной кнопки зависит от местоположения объекта. Если тахеометр размещен на штативе, то кнопка перемещения прибора в рюкзак недоступна, это визуально отображается в виде более темного цвета кнопки. После того, как тахеометр был перемещен на стол или другую поверхность, кнопка снова становится доступной для нажатия. Подобное функциональное решение доступно и для других объектов. На рисунке 31 показано положение кнопки «в рюкзак», расположенной на разных объектах.

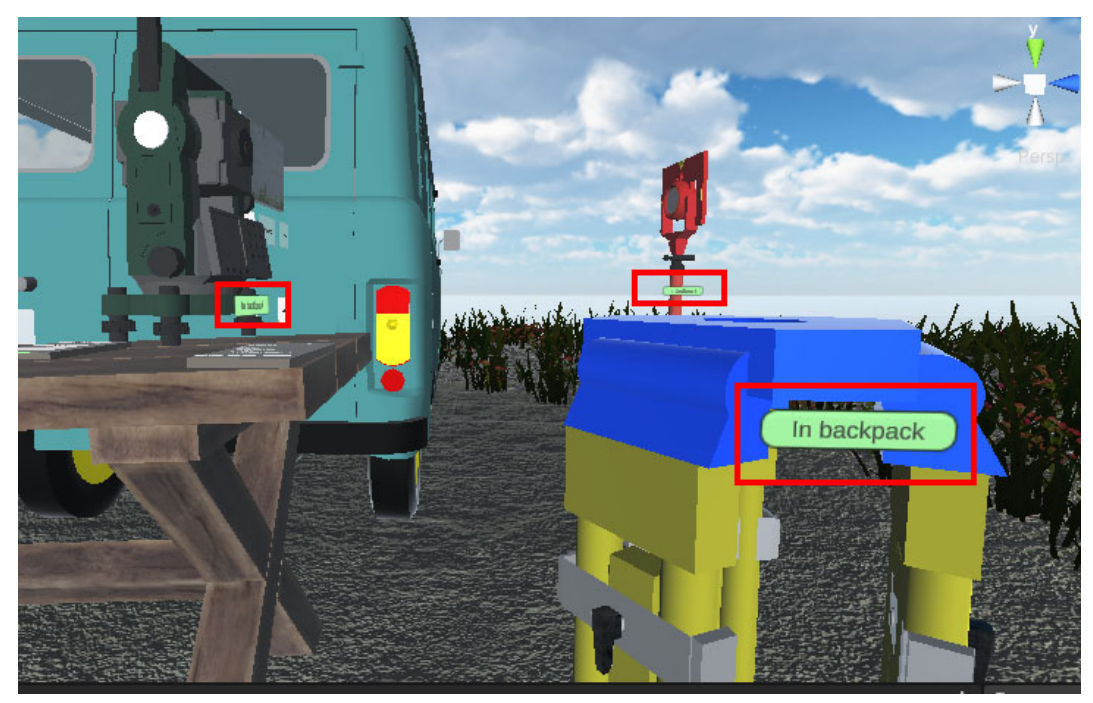

Рисунок 31 – Положение кнопки «в рюкзак» на разных объектах выделено в красный прямоугольник

Функциональная часть работы вехи с отражателем частично была описана выше при вычислении значения измеренного расстояния тахеометром и в 3.4.1, но также остается часть, посвященная расположению вехи с отражателем на точке тахеометрического хода. Так как симулятор виртуальной реальности разрабатывается данным момент только для одного пользователя, в связи с этим необходимо было придумать возможность показать тот момент, когда вешка с отражателем будет располагаться на разных участках поверхностей. В 3.4.1 было показано, как вешка будет держаться на виртуальной земле, но эта технология не распространяется на оставшиеся точки тахеометрического хода. А так как при проложении тахеометрического хода веха с отражателем последовательно устанавливается на все точки хода, включая и опорные пункты, необходимо было реализовать это требование и для симулятора работы с геодезическим оборудованием. Но из данного требования возникают и другие, например, как обеспечить разворот вехи с отражателем при перестановке тахеометра в следующую точку хода. В итоге, было решено реализовать нахождение вехи с отражателем на временной точке тахеометриче-

85

ского хода без участия оператора, а также способом поворота вехи над точкой. На рисунке 32 показано изображение вехи с отражателем, находящейся над точкой тахеометрического хода, а также меню поворота вехи.

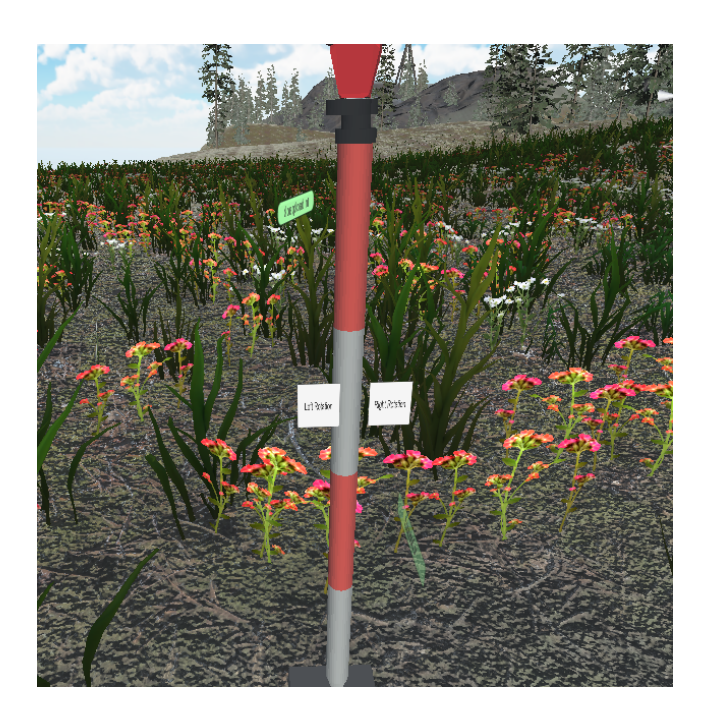

Рисунок 32 – Изображение вехи с отражателем, находящейся над временной точкой тахеометрического хода, и меню поворота вехи

Техническая реализация заключалась в добавлении к модели точки тахеометрического хода пустого объекта, в который добавляется компонента XR Socket Interactor, позволяющая зафиксировать веху с отражателем над ней. При помещении вехи во временную точку хода срабатывает триггер, встроенный в XR Socket Interactor, который запускает метод, включающий дополнительное меню, отвечающее за поворот вехи. Меню состоит из двух кнопок, позволяющих вращать вокруг своей оси веху как по часовой стрелке, так и против.

*Планшет меню* также представляет собой прямоугольный лист и с точки зрения дизайна мало чем отличается от *планшета обучения*. Функциональные требования к планшету подразумевают его использование в качестве меню симулятора, позволяя выполнять следующие функции: покинуть симулятор, сохранить изменения и выйти в главное меню.

Технически это было реализовано с помощью трех кнопок, расположенных на поверхности планшета. Планшет можно брать в виртуальную руку для удобства пользования так же, как и планшет обучения, но есть и отличие: планшет меню можно брать с собой, поместив его в рюкзак с помощью еще одной кнопки «In backpack», находящейся в нижней части перечня всех функций меню. На рисунке 33 показан вид окна изображения планшета меню.

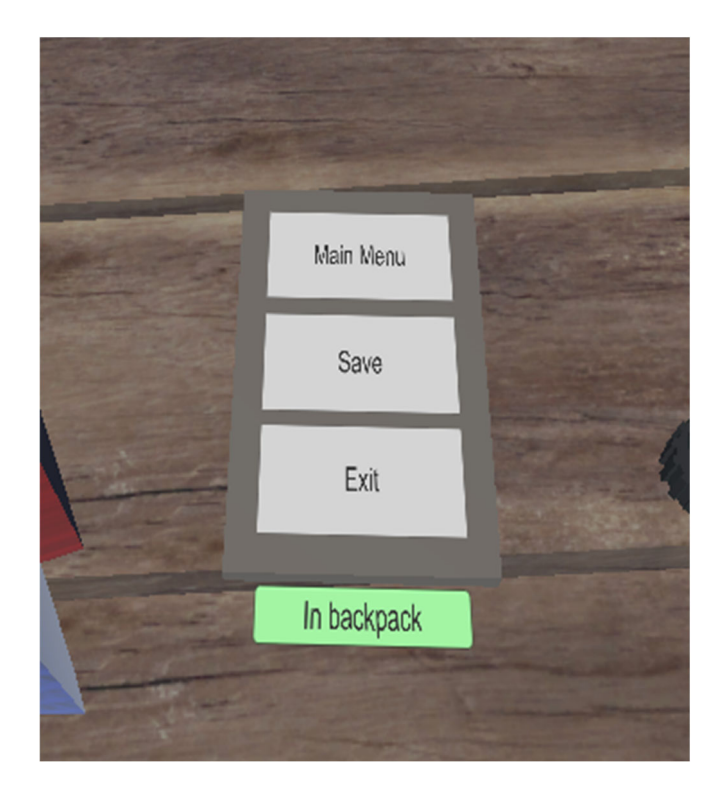

Рисунок 33 – Изображение планшета меню

Для начала работы с симулятором используется кнопка «Main Menu» – основное меню. При нажатии на данную кнопку начинается загрузка сцены, отражающая главное меню загрузки симулятора; при этом автоматического сохранения не предусмотрено, т. е. данные действий внутри симулятора будут утеряны. Для того, чтобы этого избежать подобного, необходимо нажать на кнопку «Save» – сохранить, идущую следующей в списке функций. Это позволит сохранить действия над объектами и их данные в отдельном файле.

В симуляторе было реализовано четыре файла для сохранения возможных действий. Кроме того, сохранение этих действий и данных осуществляется в определенном файле, а также зависит еще и от того, какую ячейку для сохранения выбрал оператор в главном меню. С технической точки зрения, сам процесс сохранения предусматривает собой запись пространственных координат нахождения объектов в симуляторе, а также сохранения всех результатов измерений, например, которые были получены при нажатии на кнопку «Measures & Save» - измерить и сохранить при работе с меню тахеометра.

Однако, не все объекты могут быть добавлены в процесс сохранения. Это обусловлено времязатратным процессом, а также особенностью работы симулятора. Например, ключевыми объектами, для которых необходимо сохранить местоположения, являются точки тахеометрического хода, которые будут расставлены оператором на местности. Если не сохранять местоположение точек, то каждый раз при загрузке симулятора намеченный тахеометрический ход будет менять свое положение, поэтому рекомендуется сохранять игровые виртуальные данные.

Подводя итог, можно сделать вывод о том, что практически все функциональные требования, необходимые для разработки 3D-моделей, включающие анимирование и программирование, - были выполнены в полном объеме.

Для того, чтобы симулятор работы с геодезическим оборудованием представлял собой цельный проект, с нашей точки зрения в него необходимо добавить еще минимум две сцены: сцену главного меню и сцену геодезического музея. Процесс создания этих сцен представлен ниже.

# 3.5 Создание полноценного меню и дополнительных сцен симулятора работы с геодезическим оборудованием в режиме виртуальной реальности

## 3.5.1 Создание главного меню симулятора виртуальной реальности для работы с геодезическим оборудованием

Не менее важным элементом любого программного продукта является раздел основного меню [29, 69, 70, 85]. В каждом программном продукте он реализуется по-разному, например, в программах Microsoft Office и др. для операционной системы Windows, раздел меню располагается в верхней левой части программы, и при клике на выбранную кнопку открывается отдельное окно с выбором необходимого функционала. Подобный подход реализации меню характерен для большинства программ, для которых основными элементами взаимодействия для пользователя являются компьютерная мышь и клавиатура.

Если же идет речь об игровых программах, симуляторах для различных игр и самих играх, то в большинстве случаев их всех объединяет реализация пункта меню в виде отдельной сцены [74], в которую пользователь попадает после запуска программного продукта. Этот вид меню выгодно отличается тем, что объединяет между собой все основные части (сцены) программы, являясь неким хабом, позволяя пользователю переходить из сцены меню в другие сцены и обратно, т. е. при первоначальном запуске программы, а в нашем случае это симулятор работы с геодезическим оборудованием в режиме виртуальной реальности, пользователь попадает сначала в главное меню, из которого ему открывается возможность выбора всех оставшихся других сцен.

Реализации меню в подобном виде предполагает изучение для оператора всех возможностей выбора сцен и возможностей переходов для последующего выбора необходимого функционала в текущей игровой сессии. Подобный подход реализации меню является эталонным для большинства программных продуктов, поэтому и нами был сделан выбор в пользу реализации данного вида меню для симулятора работы с геодезическим оборудованием в режиме виртуальной реальности.

Основным отличием от стандартного игрового меню в симуляторе виртуальной реальности является создание 3D-сцены, в которую пользователь будет погружен физически. Другими словами, если в стандартном игровом меню пользователь через экран видит только задний фон программы и элементы взаимодействия в виде списка для взаимодействия с мышью или клавиатурой, то в виртуальном режиме пользователь при первом же включении программы помещается в некую локацию, в которой он может физически взаимодействовать с различными объектами, которые могут быть как главными элементами взаимодействия, так и элементами, которые могут и не нести информационную нагрузку. Получается, что пользователь, попадая в виртуальный мир, уже с первой сцены начинает учиться взаимодействовать с элементами управления, которые пригодятся впоследствии для основных сцен, а также почувствует большую вовлеченность в процесс, исходя из погружения в программный мир.

Для этих целей был разработан определенный концепт сцены главного меню симулятора для работы с геодезическим оборудованием, который позволял бы с первых минут запуска симулятора почувствовать пользователю мир геодезии.

Сцена меню содержит нескольких элементов графического 3D-дизайна, которые градируются от большего к меньшему при создании непосредственно локации до маленькой комнаты, в которой пользователь будет взаимодействовать с объектами. Подход создания обусловлен продуманностью зонирования локации, т. е. сначала необходимо определиться, где и какой тип местности будет использован для создания комнаты взаимодействия пользователя с объектами; далее создать данную локацию, поместить в неё потенциальную комнату и доукомплектовать созданную сцену мелкими элементами 3D-дизайна.

В нашем случае при разработке симулятора работы с геодезическим оборудованием было принято решение: создать лесную локацию, в которой будут находиться несколько частных домов, и в гараже одного из них будет располагаться комната для взаимодействия пользователя с объектами. В комнате будут дверь и окна, а пользователь сможет смотреть через них на окружающий мир. Этим и обусловлено создание лесной локации. На рисунке 34 представлен вид лесной локации: вид сверху.

На локации располагаются элементы верхнего уровня 3D-моделирования: деревья двух типов, но разной высоты; трава, которую на рисунке не видно из-за мелкого масштаба; проезжая часть в виде асфальтированного дорожного покрытия с нанесенной на нее разметкой; два частных дома и гараж, в котором и располагается наша комната.

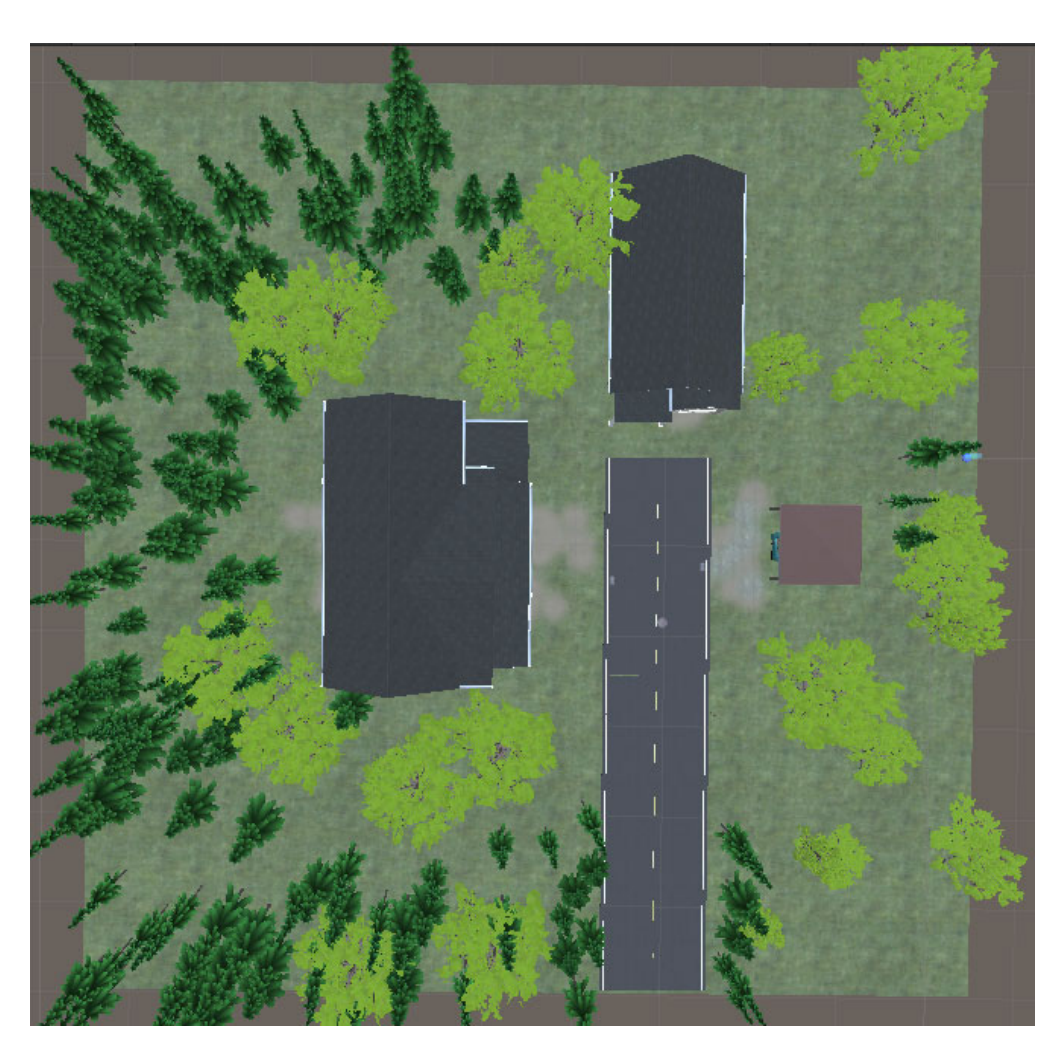

Рисунок 34 – Изображение лесной локации главного меню симулятора: вид сверху

После того, как все объекты верхнего уровня были задействованы в создании сцены меню симулятора, приступают к созданию низкоуровневых объектов, т. е. объектов, которые пользователь наблюдает вблизи, а также тех объектов, с которыми пользователь будет взаимодействовать. Для этого в созданном ранее объекте (гараж) был добавлен такой 3D объект, как автомобиль, и построены элементы взаимодействия вокруг данного автомобиля; пользователь будет находиться непосредственно в автомобиле и зона перемещения пользователя будет ограничена его внутренним пространством.

Основными объектами взаимодействия пользователя будут такие элементы, как флэш-карта и экран монитора, которые расположены внутри транспортного средства. Дополнительными элементами взаимодействия было решено сделать кнопку на динамике, которая отвечает за включение или отключение звукового сопровождения в сцене главного меню и также является объектом для обучения пользователя основам управления. Для большего погружения в ближайшую зону видимости для пользователя добавлены и более детализированные объекты: те, которые находятся внутри транспортного средства, а это кейсы для геодезических приборов, диван; ноутбук, монитор; а также внутри гаража – кондиционер, различные инструменты для ремонтных работ и т. д. На рисунке 35 можно ознакомиться с основными объектами взаимодействия пользователя в сцене меню.

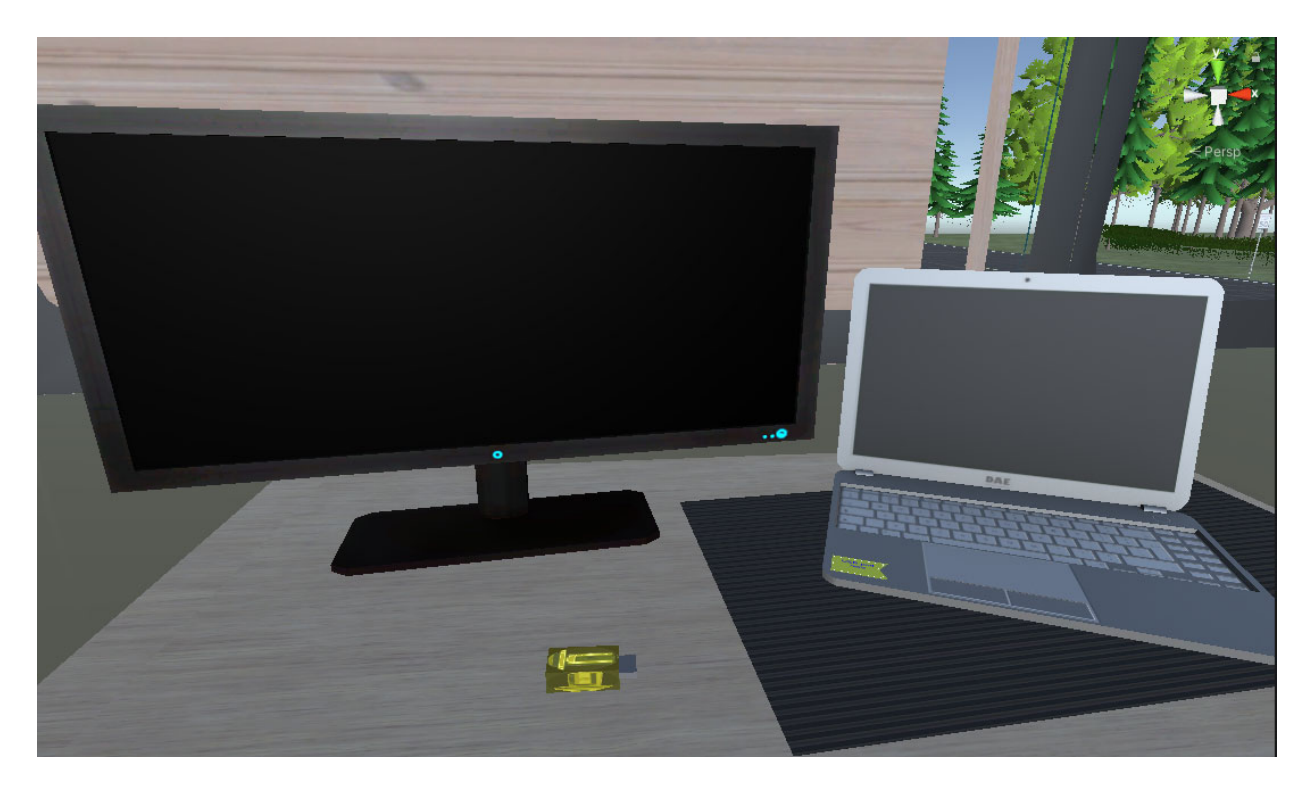

Рисунок 35 – Основные объекты взаимодействия пользователя: флэшка и большой экран монитора

При первом включении симулятора работы с геодезическим оборудованием пользователя встречает окно обучения. Данное окно включается каждый раз при загрузке сцены главного меню.

Оно состоит из текстового блока, в котором выводятся обучающие сообщения, а также из трех кнопок, отвечающих за переключение языка, переход вперед и пропуск. Окно обучение необходимо для того, чтобы пользователь научился взаимодействовать с внутренним миром симулятора: как перемещаться, как поднимать предметы, как нажимать на кнопки, дистанционной навигации и т. д. На рисунке 36 представлен вид окна обучения.

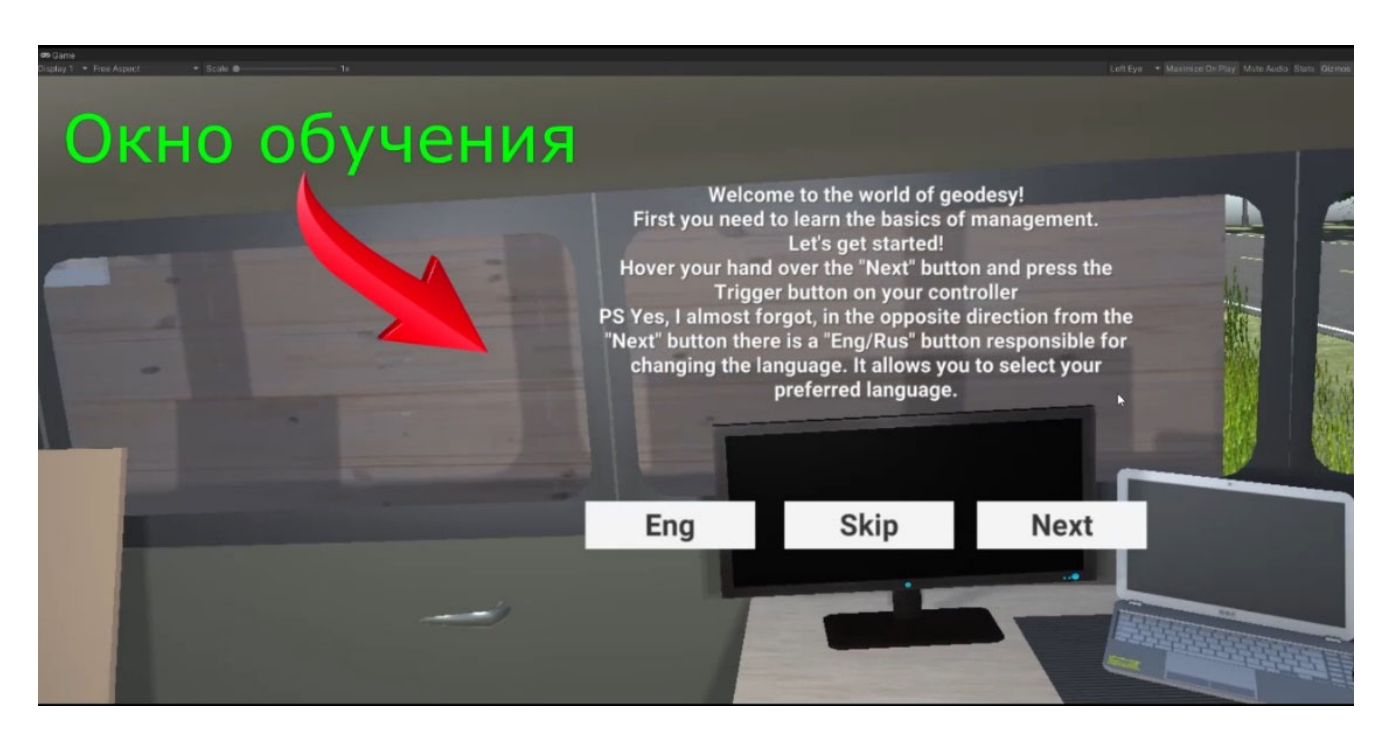

Рисунок 36 – Окно обучения

Механизм перехода к другим сценам реализован через экран монитора; для этого необходимо вставить флэшку в ноутбук. На ноутбуке находится вспомогательный стикер, который указывает, куда необходимо поместить флэшку. После выполненных выше действий, экран монитора включается, и на нем можно начать выбирать сцены. Так, например, можно попасть в музей геодезических приборов или отправиться на полевые измерения в определённую локацию.

При дистанционном выборе «музея приборов» происходит загрузка данной сцены.

При выборе пункта «Measures», необходимо дополнительно выбрать один из четырех слотов для сохранения. Как было отмечено ранее, это позволит сохранить

действия над объектами и их данные в отдельном файле. Количество слотов сохранения обусловлено количеством студентов в потоке на одном курсе, т. е. примерно 120 студентов. После выбора слота сохранения необходимо выбрать локацию, в которой будут проводиться геодезические измерения. В нашем случае пока создана одна локация «Холмистая местность». После этого происходит загрузка выбранной сцены с заданными сохранениями.

Таким образом, сцена главного меню не только является объединяющим центром между другими сценами, но также дополняет мир симулятора, позволяя более глубокое погружение в мир геодезии.

#### 3.5.2 Создание музея геодезических приборов

Идея создания сцены музея геодезических приборов появилась еще на стадии планирования самой концепции симулятора работы с геодезическим оборудованием. Сценарий, когда будущий пользователь симулятора сможет ознакомиться с парком геодезического оборудования, встречающегося в главной сцене в одном месте, не только визуально, но и информативно, т. е. прочитать небольшую информацию о выбранном геодезического приборе, будет полезна не только новичкам, которые приобщаются к геодезии, но также и опытным геодезистам, позволяя освежить знания о геодезическом оборудовании. Можно считать, что подобная реализация будет дополняющим звеном между главной сценой и сценой меню симулятора.

Реализация подобной сцены включает в себя темную локацию, в которой в два ряда на стенде установлены геодезические приборы как музейные экспонаты. Концепция темного безграничного помещения позволяет сделать акцент именно на геодезическом оборудовании. Рядом с каждым геодезическим прибором располагается информационный стенд, с помощью которого можно получить информацию о выбранном приборе на русском и на английском языках. На рисунке 37 представлена сцена музея геодезических приборов.

Тем самым, можно утверждать, что все созданные сцены симулятора виртуальной реальности для работы с геодезическим оборудованием в определенной степени взаимно дополняют друг друга, позволяя пользователю получить различный контент: от обучения основам производства полевых геодезических работ, ознакомления с геодезическими приборами, до получения навыков самостоятельной работы при выполнении конкретных видов геодезических работ.

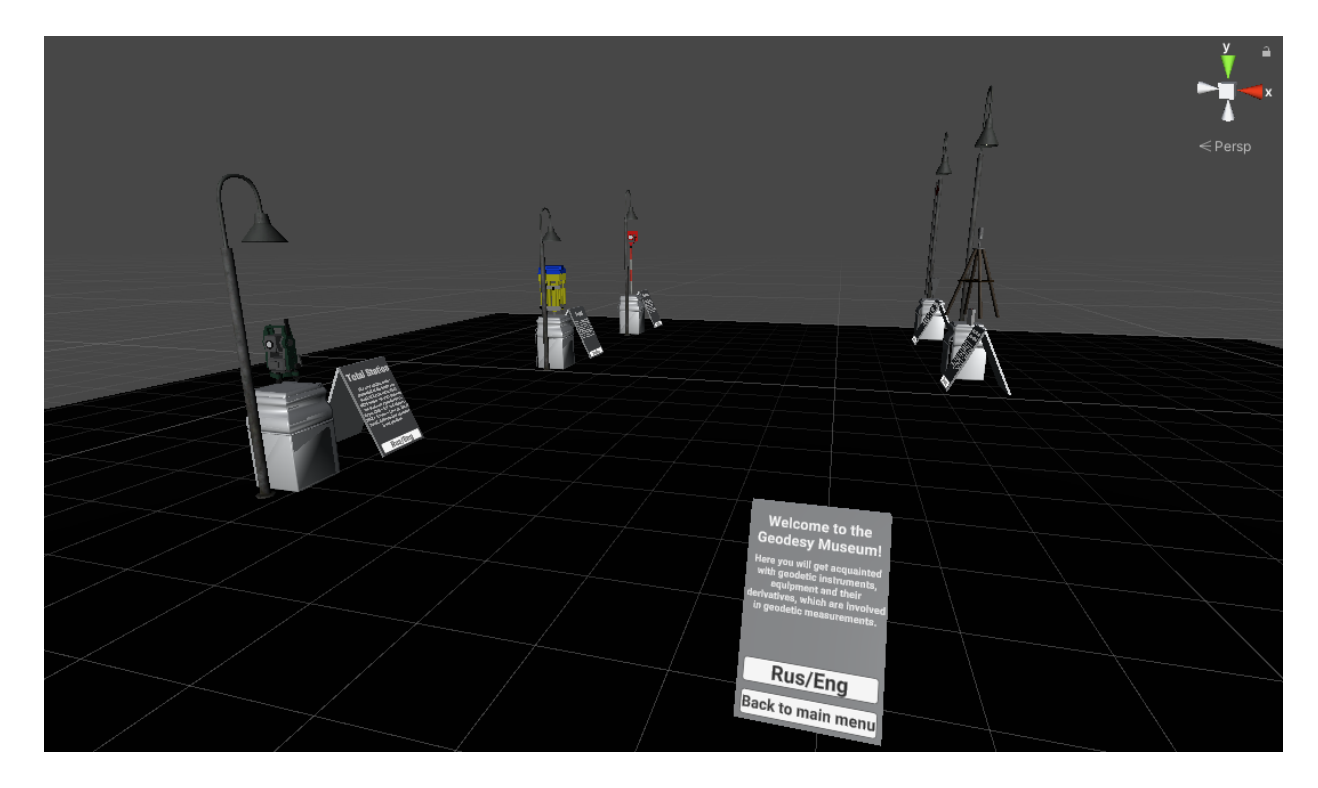

Рисунок 37 – Сцена музея геодезических приборов

3.6 Тестирование симулятора работы с геодезическим оборудованием

Симулятор работы с геодезическим оборудованием является программным продуктом, а любое программное обеспечение перед его реализацией проходит несколько этапов тестирования [5, 20, 34] путем анализа программного продукта и соответствующей документации для выявления и обнаружения дефектов [30].

Данный процесс необходим, так как в программном обеспечении могут скрываться так называемые баги, которые могут быть допущены по разным причинам: от некорректного написания исходного кода и до простой невнимательности. Под багом понимается расхождение фактического результата от ожидаемого, а потому, чтобы программный продукт вышел в релиз с минимальным количеством багов, необходимо качественно протестировать его.

Качественное тестирование программы содержит ряд последовательных этапов, одним из которых является выбор модели для разработки программного обеспечения [20]. Именно с него начинается процесс тестирования, так как при выборе той или иной модели, процесс тестирования может начаться совместно с разработкой проекта и до его полного завершения, так и на поздних этапах, т.е. когда разработка близится к завершению или была уже завершена.

Так как разработкой симулятора виртуальной реальности занималась небольшая команда и члены этой команды являлись одновременно и аналитиками, и программистами и специалистами по тестированию в одном лице, то выбор был сделан в пользу гибкой модели разработки, которая позволяет возвращаться на любой момент итерации к определенным стадиям проекта и заново переделывать их. Это также позволило свести к минимуму всю документацию по проекту, которая была написана, дорабатывалась в процессе создания и тестирования симулятора работы с геодезическим оборудованием. Благодаря этому основной упор в тестировании был направлен на непосредственное тестирование функциональных возможностей симулятора виртуальной реальности.

В процессе функционального тестирования подразумевалась проверка работоспособности программного обеспечения [5]. В процессе тестирования симулятора были протестированы все функции, заложенные в него, начиная от окружающего мира и заканчивая более узкими функциями, относящими, например, к проложению тахеометрического хода с помощью тахеометра.

Вначале были протестированы все сцены, созданные в структуре симулятора виртуальной реальности при работе с геодезическим оборудованием. В каждой из сцен было осуществлено тестирование объединяющего их функционала, такого как функции управления в виртуальном мире; проверка текстовой части на ошибки

смысловые, орфографические, пунктуационные; проверка корректного появления пользователя в определенных местах локаций. Также была выполнена проверка функционала, касающегося каждой отдельной сцены.

В процессе тестирования функций управления осуществлялась проверка перемещения пользователя, его взаимодействие с окружающей виртуальной средой.

Так, например, в сцене главного меню тестировались обозначенные в программном коде границы зоны передвижения пользователя; работоспособность включения экрана монитора при установке флэшки в обозначенное место и непосредственное место установки флэшки; подсказки для зоны установки флэшки; корректная работа окна обучения, обеспечивающая проверку включения окна обучения при загрузки главного меню; работоспособность кнопок обучения и корректная работа кнопок включенного монитора.

В сцене музея геодезического прибора тестировались следующие элементы и функционал: проверка всех кнопок на корректное взаимодействие с пользователем; проверка всех кнопок на работоспособность; проверка анимации вращения геодезического прибора на специальных стендах; проверка достаточно уровня освещенности; проверка корректного отображения и размещения объектов на сцене.

Большая часть тестирования была посвящена главной сцене, в которой пользователь мог совершать процесс производства геодезических работ. В этой сцене тестированию подверглось все элементы взаимодействия пользователя с геодезическими приборами и дополнительным функционалом; осуществлялась проверка корректного отображения всех второстепенных элементов, например, таких как транспортное средство, пункты ГГС, ландшафт.

Для электронного тахеометра были выполнены следующие тестовые проверки:

– проверка взаимодействия пользователя с кнопкой включения прибора;

– взаимодействие пользователя с главным окном меню прибора и его элементами, в частности, для окна «Measures» выполнено тестирование корректности изменения положения КЛ и КП при горизонтальном и вертикальном вращении узлов прибора;

- выполнено тестирование корректного вычисления горизонтального проложения измеряемой линии при наведении на визирную цель;

- осуществлена проверка алгоритма для системы сохранения измеренных результатов полевых измерений;

- в окне «Measurement log» выполнено тестирование правильности отображения сохранения результатов измерений по каждой из точек;

- осуществлена проверка корректности отображения и функционирования кнопок интерфейса окна при выборе начальной точки тахеометрического хода, а также для всех последующих, включая и конечную точку хода;

- в окне «Centering» контролировались приграничные возможности подвижки тахеометра на штативе, а также тестировалась сама кнопка «Centering» на интерактивность в зависимости от установки тахеометра на штатив и при его снятии со штатива:

- был протестирован алгоритм изменения фокусного расстояния тахеометра при наведении на визирную цель, т. е. в процессе приближении или отдалении специальной камеры, имитирующей систему линз при зажатии кнопок «Focus Back» *u* «Focus front».

Для штатива была выполнена проверка на взаимодействие пользователя с ножками штатива, исследовалось поведение штатив при его установке на виртуальную поверхность.

Для вехи с отражателем проведена проверка взаимодействия пользователя с самой вешкой; взаимодействие вехи с виртуальной поверхностью (с землей) и взаимодействие вехи с колышком; включение и отключение дополнительных кнопок при вращении вехи вокруг оси Y, будучи установленной на кольшке; алгоритм вращения при зажатии кнопок вращения вехи.

Для кольшика проверялась система анимации при взаимодействии с виртуальной земной поверхностью и её отключение при прекращении данного взаимодействия.

Для планшета меню тестировался алгоритм сохранения игровых данных в файл, а также алгоритм поведения при переходе в главное меню и выходе из симулятора.

Для планшета обучения проверена вся текстовая часть на наличие орфографических ошибок, а также взаимодействие пользователя с кнопками переключения языка, переход на следующую и предыдущую страницы и их функциональные возможности.

Для всех перечисленных выше объектов главной сцены была протестирована кнопка «In backpack», позволяющая отправить объект в рюкзак.

Для объекта рюкзак было выполнено тестирование взаимодействия пользователя с кнопками извлечение из рюкзака геодезических приборов и дополнительного оборудования, а также тестирование функциональных возможностей кнопок извлечения из рюкзака; протестирована корректность заданных для появления объектов координат при извлечении из рюкзака; протестирована возможность перемещения рюкзака за спину пользователя.

По результатам тестирования можно сделать следующие выводы.

Запланированный объем тестирования был выполнен полностью, исключая только тест-кейсы, связанные с расширенным тестированием. Баги правились по ходу создания функций, что свело к минимуму баги, имеющие степень важности «серьезный» и выше. Из неисправленных багов остались только баги, связанные с игровым движком Unity, а также баги, связанные с расширенным тестированием.

Баги, связанные с игровым движком, необходимо либо править на стороне разработчиков игрового движка, либо выделить дополнительные ресурсы и время на исправление со стороны разработки симулятора.

Баги, связанные с расширенным тестированием, было решено оставить в существующем виде, так как время на тестирование и исправление симулятора на данный момент ограничено, а данные баги относятся к области незначительных, т. е. не влияющих особым образом на функциональность. Поэтому можно считать, что тестирование было пройдено успешно.

### ЗАКЛЮЧЕНИЕ

В результате выполненного исследования была достигнута главная цель работы – разработана научно-методическая основа создания и функционирования симулятора виртуальной реальности для работы с геодезическим оборудованием с целью повышения качества процесса геодезического образования.

Основные результаты исследования заключаются в следующем:

– выполнен сравнительный анализ программного обеспечения и технических средств виртуальной реальности для создания симулятора работы с геодезическим оборудованием; выполнено экономическое обоснование выбора существующего программного обеспечения и технических средств;

– разработаны научно-методические положения повышения качества процесса геодезического образования с использованием симулятора виртуальной реальности при работе с геодезическим оборудованием;

– разработана концептуальная модель симулятора работы с геодезическим оборудованием на базе программных продуктов Unity и Blender и технических средств виртуальной реальности; разработан алгоритм реализации и функционирования симулятора работы с геодезическим оборудованием в целях повышения качества образовательного процесса;

– разработаны и реализованы 3D-модели геодезического оборудования и приспособлений в программном продукте Blender с их последующим анимированием в структуре симулятора виртуальной реальности; разработано собственное программное обеспечение для реализации функциональных требований, связанных с процессами геодезических вычислений; создано полноценное меню симулятора, дополнительные сцены и обеспечено функционирование работы симулятора виртуальной реальности;

– выполнено тестирование разработанного симулятора виртуальной реальности при работе с геодезическим оборудованием.

Представленные в диссертационном исследовании научно-методические основы создания и функционирования симулятора виртуальной реальности для ра-

100

боты с геодезическим оборудованием рекомендуются к использованию как для очного, так и для дистанционного процесса геодезического образования, являясь универсальным средством обучения как будущих специалистов, так и специалистов со стажем, желающих освежить теоретические знания и получить новый опыт в работе с геодезическими приборами на разных локациях.

Перспективы дальнейших исследований по данной тематике заключаются в расширении парка виртуального геодезического музея, добавлении новых локаций с разными погодными условиями и ландшафтов местности, новых типов геодезических приборов и оборудования, исправлении и доработке текущего функционала.

### СПИСОК ЛИТЕРАТУРЫ

1 Анализ перспектив использования технологий виртуальной реальности в дистанционном обучении / Я. Г. Подкосова, О. О. Варламов, А. В. Остроух, М. Н. Краснянский. – Текст : непосредственный // Вопросы современной науки и практики. – 2011. – № 2 (33). – С. 104–111.

2 Антониади, К. С. Применение VR и AR технологий в образовании / К. С. Антониади, Т. Ю. Грубич. – Текст : непосредственный // Новые импульсы развития: вопросы научных исследований. – 2020. – № 2. – С. 26–29.

3 Афонин, Д. А. Проектирование геометрических параметров наземного лазерного сканирования при контроле деформаций зданий и сооружений в условиях плотной застройки / Д. А. Афонин, М. Я. Брынь, Е. Г. Толстов. – Текст : непосредственный // Геодезия и картография. – 2013. – № 2. – С. 2–7. – ISSN 0016-7126.

4 Беспалько, В. П. Педагогика и прогрессивные технологии обучения / В. П. Беспалько. – Москва : Педагогическое общество России, 2003. – 322 с. – Текст : непосредственный.

5 Бирюков, С. В. Анализ стратегий тестирования программного обеспечения / С. В. Бирюков. – Текст : непосредственный // Известия ЮФУ. Технические науки. – 2008. – № 1. – С. 59–63.

6 Булгаков, В. В. Иммерсивная форма подготовки: актуальность и перспективы внедрения в образовательный процесс вузов МЧС России / В. В. Булгаков. – Текст : непосредственный // Вестник МГПУ. Серия «Информатика и информатизация образования». – 2020. – Т. 54,  $\mathbb{N}_2$  4. – С. 68–78. – DOI 10.25688/20729014.2020.54.4.07.

7 Вараксин, В. К. Современные геодезические приборы, облегчающие работу кадастрового инженера / В. К. Вараксин, С. А. Ракова, Н. А. Кирилов. – Текст : непосредственный // Регулирование земельно-имущественных отношений в России: правовое и геопространственное обеспечение, оценка недвижимости, экология, технологические решения : сборник материалов VI Национальной научно-

практической конференции с международным участием, посвященной празднованию 90-летия НИИГАиК – СГГА – СГУГиТ, 23–25 ноября 2022 г., Новосибирск. В 3 ч. Ч. 1. – Новосибирск : СГУГиТ, 2023. – С. 98–100. – DOI 10.33764/2687-041X-2023-1-98-100.

8 Виленский, М. Я. Технологии профессионально-ориентированного обучения в высшей школе / М. Я. Виленский. – Москва : Педагогическое общество России, 2004. – 192 с. – Текст : непосредственный.

9 Войскунский, А. Е. О применении систем виртуальной реальности в психологии / А. Е. Войскунский, М. Я. Меньшикова. – Текст : непосредственный // Вестник Московского университета. Серия 14. Психология. – Москва : Издательский Дом Московского университета, 2008. – № 1. – С. 22–36.

10 Галкин, А. В. Использование технологии Unity 3D при разработке универсальной плоскопанельной тренажёрно-обучающей системы / А. В. Галкин, А. Я. Аноприенко. – Текст : непосредственный // Материалы IV Всеукраинской научно-технической конференции студентов, аспирантов и молодых учёных «Информационные управляющие системы и компьютерный мониторинг (ИУС КМ 2013)» 24–25 апреля 2013 г. – Донецк : ДонНТУ, 2013. – С. 170–176.

11 Геоинформационное пространство: реальный мир и дополненная реальность / Д. В. Лисицкий, А. Г. Осипов, В. Н. Савиных, В. Г. Кичеев, Н. Н. Макаренко. – Текст : непосредственный // Интерэкспо ГЕО-Сибирь : сборник материалов. – Новосибирск : СГУГиТ, 2018. – № 6. – С. 31–37.

12 Геопространственный дискурс в системе опережающего научного мышления / А. П. Карпик, Д. В. Лисицкий, К. С. Байков, А. Г. Осипов, В. Н. Савиных. – Текст : непосредственный // Вестник СГУГиТ. – 2017. – Т. 22, № 4. – C. 53–67.

13 Дорожная карта развития «сквозной» цифровой технологии «Технологии виртуальной и дополненной реальности». – URL: https://digital.gov.ru/ru/documents/6654/. – Текст : электронный.

14 Егорова, И. Н. Исследование программных сред 3D-моделирования / И. Н. Егорова, А. В. Гайдамащук. – Текст : непосредственный // Технологический аудит и резервы производства. – 2013. – № 1 (14). – С. 11–14.

15 Журавлев, В. В. Дидактические особенности организации практических занятий в вузе / В. В. Журавлев. – Текст : непосредственный // Современная высшая школа: инновационный аспект. – 2008. – № 1. – С. 48–54.

16 Иванова, А. В. Технологии виртуальной и дополненной реальности: возможности и препятствия применения / А. В. Иванова. – Текст : непосредственный // Стратегические решения и риск-менеджмент. – 2018. – № 3. – С. 88–106.

17 Иванько, А. Ф. Геймификация в образовательном процессе / А. Ф. Иванько, М. А. Иванько, Д. В. Калабугина. – Текст : непосредственный // Сборник статей Международной научно-практической конференции ХХ Международные научные чтения памяти Алексеева Р. Е., 15 декабря 2017 г. – Москва : ЕФИР, 2017. – С. 119.

18 Иванько, А. Ф. Дополненная и виртуальная реальность в образовании / А. Ф. Иванько, М. А. Иванько, М. Б. Бурцева. – Текст : непосредственный // Молодой ученый. – 2018. – № 37 (223). – С. 11–17.

19 Как устроены очки виртуальной реальности?. – 2021. – URL: https://www.boonget.ru/articles/kak ustroeny ochki virtualnoj realnosti/. – Текст : электронный.

20 Калашников, Е. И. Процесс тестирования программного обеспечения, типы и методы тестирования / Е. И. Калашников, М. А. Иванова. – Текст : непосредственный // Молодой ученый. – 2020. – № 50 (340). – С. 27–31.

21 Каленицкий, А. И. Методология создания модели территориального планирования в Кузбассе / А. И. Каленицкий, А. Н. Соловицкий. – Текст : непосредственный // Вестник СГУГиТ. – 2022. – № 2. – С. 163–172.

22 Карелов, С. В. Виртуальная реальность станет доступна каждому / С. В. Карелов. – Текст : непосредственный // Компьютер-Пресс. – 2000. – № 8. –  $C. 16–20.$ 

23 Карпик, А. П. Интеллектуальные информационные модели территорий как эффективный инструмент пространственного и экономического развития / А. П. Карпик, И. А. Мусихин, Д. Н. Ветошкин. – Текст : непосредственный // Вестник СГУГиТ. – 2021. – № 2. – С. 155–163.

24 Кирилов, Н. А. Применение технологий виртуальной реальности в профессиональной подготовке специалистов в области геодезии / Н. А. Кирилов. – Текст : непосредственный // Вестник СГУГиТ. – 2022. – Том 27, № 6. – С. 28–38. – DOI 10.33764/2411-1759-2022-27-6-28-38.

25 Кирилов, Н. А. Разработка симулятора работы с геодезическим оборудованием в режиме виртуальной реальности / Н. А. Кирилов. – Текст : непосредственный // Вестник СГУГиТ. – 2023. – Т. 28, № 2. – С. 16–25. – DOI 10.33764/2411-1759- 2023-28-2-16-25.

26 Кирилов, Н. А. Применение программного обеспечения iOS 14.7 для выполнения линейных измерений / Н. А. Кирилов, В. Г. Сальников. – Текст : непосредственный // Регулирование земельно-имущественных отношений в России: правовое и геопространственное обеспечение, оценка недвижимости, экология, технологические решения : сборник материалов VI Национальной научно-практической конференции с международным участием, посвященной празднованию 90-летия НИИГАиК – СГГА – СГУГиТ, 23–25 ноября 2022 г., Новосибирск. В 3 ч. Ч. 2. – Новосибирск : СГУГиТ, 2023. – С. 58–67. – DOI 10.33764/2687-041X-2023-2-58-67.

27 Кирилов, Н. А. Технологические особенности применения лазерных трекеров при геодезическом обеспечении в самолетостроении / Н. А. Кирилов. – Текст : непосредственный // Регулирование земельно-имущественных отношений в России: правовое и геопространственное обеспечение, оценка недвижимости, экология, технологические решения : сборник материалов VI Национальной научно-практической конференции с международным участием, посвященной празднованию 90-летия НИИГАиК – СГГА – СГУГиТ, 23–25 ноября 2022 г., Новосибирск. В 3 ч. Ч. 1. – Новосибирск : СГУГиТ, 2023. – С. 217–219. – DOI 10.33764/2687-041X-2023-1-3-6.

28 Кирьянов, А. Е. Технологии дополненной реальности в сфере образования / А. Е. Кирьянов. – Текст : непосредственный // Инновации. – 2020. – № 5. – С. 81–88.

29 Кирьянов, Д. А. Особенности организации и классификация интерфейсов виртуальной реальности / Д. А. Кирьянов. – Текст : непосредственный // Программные системы и вычислительные методы. – 2022. – №2. – С. 25–40.

30 Куликов, С. С. Тестирование программного обеспечения. Базовый курс / С. С. Куликов. – Минск : Четыре четверти, 2017. – 312 с. – Текст : непосредственный.

31 Ленсу, Я. Ю. На пути к виртуальной реальности (из истории зарождения представления о виртуальной реальности) / Я. Ю. Ленсу. – Текст : непосредственный // Инновационные образовательные технологии. – 2014. – № 1. – С. 71–76.

32 Лизяев, С. Д. Особенности создания анимации при разработке обучающих симуляторов в среде Unity / С. Д. Лизяев, Р. С. Молотов. – Текст : непосредственный // Вестник УлГТУ. – 2016. – № 3 (75). – С. 41–43.

33 Львов, М. Виртуальная реальность становится реальной / М. Львов. – 2016. – URL: http://mediavision-mag.ru /uploads / 08-2016/48\_49\_Mediavision\_ 08\_2016.pdf. – Текст : электронный.

34 Майерс, Г. Д. Искусство тестирования программ / Г. Д. Майерс, Т. Баджетт, К. Сандлер. – 3-е изд. – Москва : Санкт-Петербург : Диалектика, 2019. – 271 с. – Текст : непосредственный.

35 Набокова, Л. С. Перспективы внедрения технологий дополненной и виртуальной реальности в сферу образовательного процесса высшей школы / Л. С. Набокова, Ф. Р. Загидуллина. – Текст : непосредственный // Профессиональное образование в современном мире. – 2019. – № 2. – С. 2710–2719.

36 Образцов, П. И. Психолого-педагогические аспекты разработки и применения в вузе информационных технологий обучения / П. И. Образцов. –Москва : Педагогическое общество России, 2003. – 197 с. – Текст : непосредственный.

37 Официальный сайт Unity3D. – URL: http://unity3d.com/ru/. – Текст : электронный.

38 Очки виртуальной реальности для ПК. – 2021. – URL: https://future2day.ru/ochki-virtualnoj-realnosti-dlya-pk-obzor-texnologii-i-vr-shlemov/. – Текст : электронный.

39 Педагогика : учебное пособие для студентов педагогических учебных заведений / В. А. Сластенин, И. Ф. Исаев, А. И. Мищенко, Е. Н. Шиянов. – 4 изд.– Москва : Школьная Пресса, 2002. – 512 с. – Текст : непосредственный.

40 Побокин, П. А. Информационные технологии как одно из средств активизации мыслительного процесса учеников / П. А. Побокин. – Текст : непосредственный // Идеи О. К. Тихомирова и А. В. Брушлинского и фундаментальные проблемы психологии : материалы Всероссийской конференции с иностранным участием. – Москва : МГУ, 2013. – С. 269–271.

41 Прокофьева, З. Создание персонажа в Maya. Моделирование / З. Прокофьева. – 2013. – URL: http://www.avalon.ru/OpenLessons/Maya/Lessons/Personage-modeling/. – Текст : электронный.

42 Рахматуллаев, А. Н. Технология виртуальной реальности / А. Н. Рахматуллаев, Р. К. Иманбек, А. Р. Рахымова. – Текст : непосредственный // Молодой ученый. – 2021. – № 18 (360). – С. 50–58.

43 Рахмонов, А. Б. Внедрение виртуальной реальности в образовательный процесс: достоинства и недостатки / А. Б. Рахмонов. – Текст : непосредственный // European science. – 2020. – № 5 (54). – С. 39–41.

44 Русскоязычное сообщество разработчиков на Unity. – URL: http://www.unity3d.ru/. – Текст : электронный.

45 Рынок виртуальной реальности в России. – 2017. – URL: http://momri.org /wp-content /uploads /2017/04/MOMRI.-VR-market-in-Russia.-April-2017-rus.pdf. – Текст : электронный.

46 Селевко, Г. К. Современные образовательные технологии / Г. К. Селевко. – Москва : ИНФРА-Модуль, 2000. – 290 с. – Текст : непосредственный.

47 Селиванов, В. В. Виртуальная реальность как метод и средство обучения / В. В. Селиванов, Л. Н. Селиванова. – Текст : непосредственный // Образовательные технологии и общество. – 2014. – № 3. – С. 378–391.

48 Селиванов, В. В. Методы виртуальной реальности и их использование в психологии / В. В. Селиванов. – Текст : непосредственный // Психология когнитивных процессов. – Смоленск : Универсум, 2007. – С. 118–123.

49 Селиванов, В. С. Основы общей педагогики: теория и методика воспитания /

В. С. Селиванов. – Москва : Академия, 2002. – 336 с. – Текст : непосредственный.

50 Сергеев, С. Ф. Обучающие и профессиональные иммерсивные среды / С. Ф. Сергеев. – Москва : Народное образование, 2009. – 429 с. – Текст : непосредственный.

51 Славин, О. А. Обзор технологий виртуальной и дополненной реальности / О. А. Славин, Е. С. Гринь. – Текст : непосредственный // Труды Института системного анализа РАН. – 2019. – № 3. – С. 42–54.

52 Соболев, В. Ю. Интерактивные методы обучения как основа формирования компетенций / В. Ю. Соболев, О. В. Киселева. – Текст : непосредственный // Высшее образование сегодня. – 2014. – № 9. – С. 70–74.

53 Сорочинский, П. В. Развитие понятийного мышления субъекта средствами виртуальной реальности / П. В. Сорочинский. – Текст : непосредственный // Человек, субъект, личность в современной психологии. – Москва : ИП РАН, 2013. – Т. 2. – С. 351–354.

54 Справочник API Unity. – URL: http://docs.unity3d.eom/ru/current/ScriptReference/index.html. – Текст : электронный.

55 Технологии виртуальной и дополненной реальности в образовательном процессе / И. И. Полевода, А. Г. Иваницкий, А. С. Миканович, С. М. Пастухов, А. В. Грачулин, В. Н. Рябцев, О. Д. Навроцкий, А. О. Лихоманов, Г. В. Винярский, И. С. Гусаров. – Текст : непосредственный // Вестник Университета гражданской защиты МЧС Беларуси. – 2022. – № 1. – С. 119–141.

56 Технологии виртуальной реальности: методологические аспекты, достижения и перспективы / Ю. П. Зинченко, Г. Я. Меньшикова, Ю. М. Баяковский, А. М. Черноризов, А. Е. Войскунский. – Текст : непосредственный // Национальный психологический журнал. – 2010. – № 1(3). – С. 54–62.

57 Уваров, А. Ю. Технологии виртуальной реальности в образовании / А. Ю. Уваров. – Текст : непосредственный // Наука и школа. – 2018. – № 4. – С. 108–117.
58 Уханов, Р. Объем российского рынка промышленных решений VR/AR / Р. Уханов. – 2019. – URL: https://vc.ru/future/72730-obem-rossiyskogo-rynkapromyshlennyh-resheniy-vr-ar. – Текст : электронный.

59 Хорошилов, В. С. Технологические решения при разработке «базы знаний» экспертной системы для оптимального геодезического обеспечения инженерных объектов / В. С. Хорошилов. – Текст : непосредственный // Известия вузов. Геодезия и аэрофотосъёмка. – 2009. – № 2. – С. 28–32.

60 Хорошилов, В. С. О разработке информационной экспертной системы для оптимального геодезического обеспечения инженерных объектов / В. С. Хорошилов. – Текст : непосредственный // Геодезия и картография. – 2008. – № 5. – С. 15–19.

61 Цифровое десятилетие. В ногу со временем. – 2017. – URL: https://www.pwc.ru/ru/publications/global-digital-iq-survey-rus.pdf. – Текст : электронный.

62 Цуцугова, Д. Б. Рынок промышленных VR/AR-решений в России / Д. Б. Цуцугова, З. М. Муцурова. – Текст : непосредственный // Вопросы физикоматематического образования : материалы ХIII студенческой научно-практической конференции. – Махачкала : Типография Алеф, 2020. – С. 257–259.

63 Что такое виртуальная и дополненная реальность? Принцип работы VR и AR технологий. – URL: https://mining-cryptocurrency.ru/vr-ar-virtualnaya-dopolnennaya-realnost/. – Текст : электронный.

64 3D Math Overwiew and 3D Graphics Foundations / Multimedia Applications Devision of Freescale Semiconductors, Inc, 2010. – 16 p. – Текст : непосредственный.

65 A Critical Review of the Use of Virtual Reality in Construction Engineering Education and Training / P. Wang, P. Wu, J. Wang, H.-L. Hung-Lin Chi, X. Wang. – Текст : непосредственный // International Journal of Environmental Research and Public Health.  $-2018. - N_2 15. - P. 1-18.$ 

66 Augmented and Virtual Reality Survey Report. – 2018. – URL: https://www. perkinscoie.com/images/content/1/8/v2/187785/2018-VR-AR-Survey-Digital.pdf. – Текст : электронный.

67 Azuma, R. T. A Survey of Augmented Reality / R. T. Azuma. – Текст : непосредственный // Presence: Teleoperators and Virtual Environments. – 1997. – Vol.  $6. - N_2$  4. – P. 355–385.

68 Best 3D modelling software of 2021. – URL: https://www.techradar.com/best/best-3d-modelling-software. – Текст : электронный.

69 Caudell, T. P. Augmented reality: an application of heads-up display technology to manual manufacturing processes / T. P. Caudell, D. W. Mizell. – 1992. – URL: https://ieeexplore.ieee.org/document/183317/. – Текст : электронный.

70 Choi, K.-S. Usability evaluation of 3D user interface for virtual planning of bone fixation plate placement // K.-S. Choi, B. Schmutz. – 2020. – URL: https://9doi.org/10.1016/j.imu.2020.100348. – Текст : электронный.

71 Class XRSocketInteractor. Unity manual. – URL: https://docs.unity3d.com/Packages/com.unity.xr.interaction.toolkit@2.2/api/UnityEngine.XR.Interaction.Toolkit.XRSocketInteractor.html. – Текст : электронный.

72 Creighton, R.-H. Unity 3D Game Development by Example Beginner's Guide / R.-H. Creighton. – Packt Publishing, 2010. – 384 c. – Текст : непосредственный.

73 Cristea, F. Modeling & Rendering an Interior Scene using Зds Max and Vray / F. Cristea. – 2010. – URL: http://cg.tutsplus.com/tutorials/autodesk^d-studio-max/modelling-and-rendering-an-interior-scene-in^ds-max/. – Текст : электронный.

74 Dachselt, R. A Survey and Taxonomy of 3D Menu Techniques / R. A. Dachselt. – 2006. – URL: http://dx.doi.org/10.2312/EGVE/EGVE06/089-099. – Текст : электронный.

75 Future Reality: Virtual, Augmented & Mixed Reality (VR, AR & MR) Primer. – 2016. – URL: https://www.bofaml.com/content/dam/boamlimages/documents/articles /ID16\_1099/virtual\_reality\_primer\_short.pdf. – Текст : электронный.

76 Ghosh, A. What is 3D Modeling? / Anurag Ghosh. – 2013. – URL: http:// www.wisegeek.com/what-is-3d-modeling.htm#. – Текст : электронный.

77 Industries that Use 3D Modeling Software. – 2013. – URL: http://www.stevesdigicams.com/knowledge-center/how-tos/video-software/6-in-dustries-that-use-3d-modeling-software.html#b. – Текст : электронный.

78 Kaiser, R. For more companies, new ways of seeing. Momentum is building for augmented and virtual reality in the enterprise  $/R$ . Kaiser, D. Schatsky.  $-2017$ .  $-$  URL: https://www2.deloitte.com/content/dam/insights/us/articles/3768\_Signals-for-Strategists\_Apr2017/DUP\_Signals-for-Strategists\_Apr-2017.pdf. – Текст : электронный.

79 Keller, E. Introducing ZBrush / E. Keller. – Indianopolis, Indiana: Wiley Publishing, Inc., 2008. – 474 c. – Текст : непосредственный.

80 Koning, W. F. Adding Controllers to a Rig / W. F. Koning. – 2013. – Maya Instructions and Tutorials. – URL: http<sup> $\land$ </sup>/www.ideepix.nl/aril<sup> $\land$ </sup>d /maya/?show=28/. – Текст : электронный.

81 Krueger, M. W. Artificial Reality / M. W. Krueger. – NewYork : Addison-Wesley, 1983. – 312 p. – Текст : непосредственный.

82 Kunkel, N. Tech Trends 2016: Augmented and virtual reality go to work / N. Kunkel, S. Soechtig, J. Miniman. – 2016. – URL: https://www2.deloitte.com/content/dam /Deloitte/global/Documents/Technology/gx-tech-trends-2016-innovating-digital-era.pdf. – Текст : электронный.

83 LaValle, S. M. Virtual Reality /University of Illinois / S. M. LaValle. – 2017. – URL: http://vr.cs.uiuc.edu / vrbook.pdf. – Текст : электронный.

84 Liu, D. The potentials and trends of virtual reality in education. A bibliometric analysis on top research studies in the last two decades / D. Liu. – Текст : непосредственный // Virtual, Augmented and Mixed Realities in Education. – Singapore : Springer, 2017. – P. 105–130.

85 Milgram, P. A taxonomy of mixed reality visual displays / P. Milgram, F. Kishino – Текст : непосредственный // IEICE Transactions on Information and Systems. – 1994. – Vol E77-D. – № 12. – P. 1321–1329.

86 Monaha, T. Virtual Reality for Collaborative E-learning / T. Monaha, G. McArdle, M. Bertolotto. – Текст : непосредственный // Computers and Education. –  $2008. - N$ <sup>o</sup> 50 (4). – P. 1339–1353.

87 Oculus Quest 2. – URL: https://oculusrussia.ru.com/?ysclid=ld1kpj5uck 673582453. – Текст : электронный.

88 Pengyu, Sh. Research on landscape design system based on 3D virtual reality and image processing technology / Sh. Pengyu, S. Wan. – Ecological Informatics. – 2021. – URL: https://doi.org/10.1016/j.ecoinf.2021.101287. – Текст : электронный.

89 Pierce, D. Step Into Your New Virtual Office / D. Pierce. – 2018. – URL: https://www.wired.com/story/augmented-reality-in-the-workplace/. – Текст : электронный.

90 Profiles in Innovation: Virtual & augmented reality. Understanding the race for the next computing platform. – 2016. – URL: http://www.goldmansachs.com/our-thinking/pages/technology-driving-innovation-folder/virtual-and-augmented-reality/report.pdf. – Текст : электронный.

91 Silverman, D. 3D Primer for Game Developers: An Overview of 3D Modelling in Games/Article / D. Silverman. – 2013. – URL: https://gamedevelopment. tutsplus.com/articles/3d-primer-for-game-developers-an-overview-of-3d-modelingin-games--gamedev-5704. – Текст : электронный.

92 Singh, A. Best 3D Software / A. Singh. – 2011. –URL: http://www.ibuzzle.com/articles/best-3d-software.html. – Текст : электронный.

93 Thakral, S. Virtual Reality and M-Learning / S. Thakral, P. Manhas, C. Kumar. – Текст : непосредственный // International Journal of Electronic Engineering Research. – 2010. – Vol. 2. –  $N_2$  5. – P. 659–661.

94 Unigine Community 2. – URL: https://unigine.com/ru/products/community/advantages/. – Текст : электронный.

95 Unity Integration Archive. – URL: https://developer.oculus.com/downloads/package/unity-integration-archive/. – Текст : электронный.

96 Vince, J. Virtual reality systems / J. Vince. – New York: ACM Press; Addison-Wesley Publishing Co., 1995. – 388 p. – Текст : непосредственный.

97 Virtual reality in K-12 and higher education: A systematic review of the literature from 2000 to 2019 / H. Luo, G. Li, M. Zuo, Q. Feng, Y. Yang. – Текст : непосредственный // J Comput Assist Learn.  $-2021$ .  $- P. 1-15$ .

98 Virtual Reality. – URL: https://unity.com/unity/features/vr/. – Текст : электронный.

99 VIVE Focus 3. – URL: https://www.vive.com/ru/product/vive-focus3/overview/. – Текст : электронный.

100What is Unreal Engine? – URL: https://conceptartempire.com/what-is-unrealengine/. – Текст : электронный.

101What is Unreal Engine? – URL: https://www.educba.com/. – Текст : электронный.

102 XR Interaction Toolkit. – URL: https://docs.unity3d.com/Manual/ com.unity.xr.interaction.toolkit.html. – Текст : электронный.

103 XR Ray Interactor. Unity manual. – URL: https://docs.unity3d.com/Packages/com.unity.xr.interaction.toolkit@2.1/manual/xr-ray-interactor.html. - Tekcr : электронный.